# **Università degli Studi di Modena e Reggio Emilia**

*Dipartimento di Ingegneria "Enzo Ferrari"*

Corso di Laurea Magistrale in Ingegneria dei Materiali

Utilizzo della tecnica di stereolitografia per la produzione di tasselli in resina termoindurente da inserire in uno stampo in metallo per lo stampaggio a iniezione

RELATORI NELATORI STUDENTE E STUDENTE E STUDENTE E STUDENTE E STUDENTE E STUDENTE E STUDENTE E STUDENTE E STUD Prof. Massimo Messori **Luca Sacchetti** Luca Sacchetti Dott. Ing. Francesco Gherardini

Anno Accademico 2019/2020

# Sommario

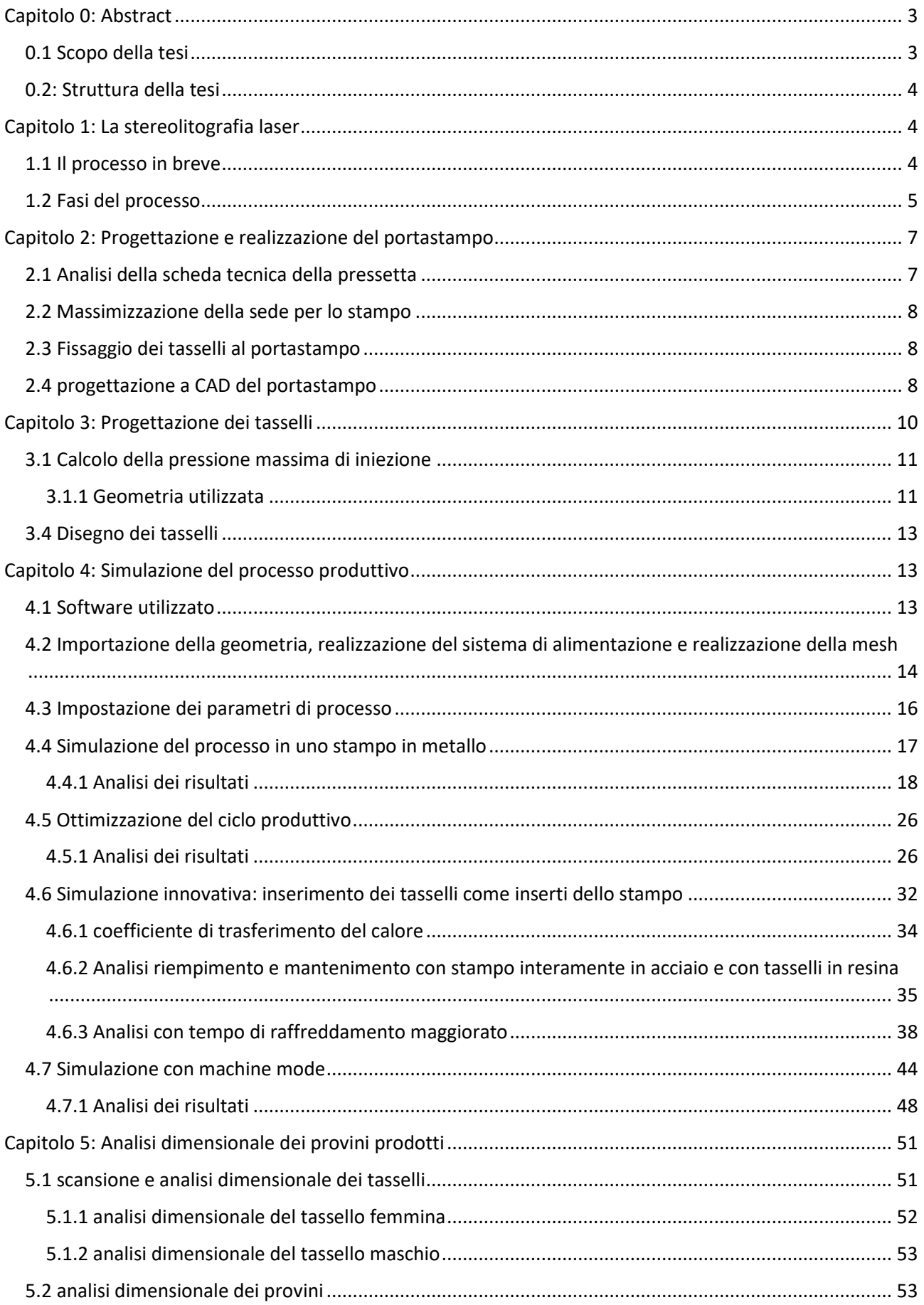

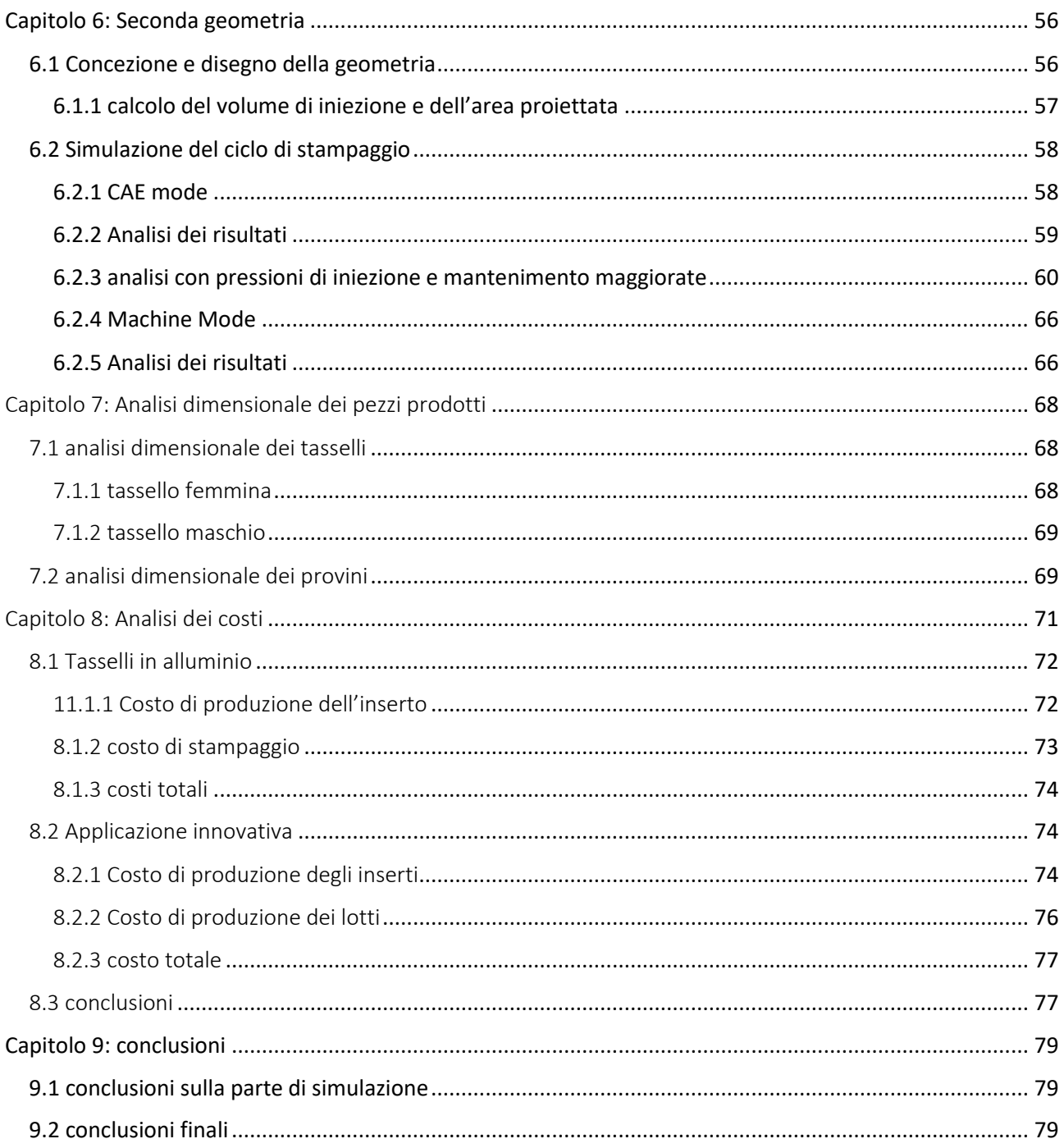

# <span id="page-2-0"></span>Capitolo 0: Abstract

# <span id="page-2-1"></span>0.1 Scopo della tesi

Questa tesi, svolta in collaborazione con il laboratorio MATPLAST di Unimore, con i prof. Massimo Messori e Francesco Gherardini e la startup MAT3D, propone l'analisi dell'introduzione di tasselli in materiale polimerico in stampi in materiale metallico per il processo di stampaggio a iniezione; i suddetti tasselli sono stati realizzati con la tecnologia di fabbricazione additiva di stereolitografia. Lo scopo dell'applicazione è quello di andare a sostituire o ad affiancare gli stampi in alluminio

(*soft - tooling*) nella produzione di piccoli lotti personalizzati o nelle serie prototipali in quanto entrambi resistono ad un numero limitato di stampate.

I punti di forza di questa tecnologia sono:

- il fattore tempo: è possibile, infatti, passare dal progetto CAD alla realizzazione dell'inserto in una decina di ore, tempo estremamente ridotto se paragonato alle lavorazioni di fresatura e di elettroerosione degli stampi tradizionali.
- Il costo dei tasselli: come sarà possibile vedere più avanti la realizzazione di inserti in resina è relativamente economica e ha il grosso pregio di non dipendere, né in termini di tempo né in quelli di costo, dalla complessità geometrica della parte da produrre in serie.
- La riduzione del danno di errata progettazione: prima di passare alla produzione in serie è possibile testare la forma e la dimensione dei pezzi personalmente e in condizioni reali e non solo via software, in modo da avere un riscontro immediato delle problematiche relative alla progettazione della parte o dello stampo e arrivare rapidamente alla qualità finale desiderata. A questo proposito la tecnologia additiva può tornare non solo utile per produrre i tasselli per lo stampaggio, ma anche per realizzare preventivamente il pezzo finale e analizzarlo o presentarlo visivamente e fisicamente.

# <span id="page-3-0"></span>0.2: Struttura della tesi

la struttura della tesi è la seguente:

- Progettazione e realizzazione del portastampo metallico e dei tasselli in resina da inserire.
- Realizzazione degli inserti in resina mediante la tecnica di fabbricazione additiva di stereolitografia (SLA).
- Simulazione mediante il software Moldex3D dei cicli di stampaggio in metallo e in resina e analisi delle differenze.
- Realizzazione di un vero e proprio ciclo di stampaggio su una pressetta da banco presso il laboratorio MATPLAST con gli inserti in resina prodotti.
- Analisi dei pezzi stampati e dei tasselli utilizzati mediante scanner laser 3D o calibro.
- Comparazione dei risultati di simulazione con quelli reali.
- Confronto economico tra l'applicativo e lo stato dell'arte.
- Conclusioni generali.

# <span id="page-3-1"></span>Capitolo 1: La stereolitografia laser

# <span id="page-3-2"></span>1.1 Il processo in breve

La tecnica di stereolitografia laser o SLA è stata sviluppata all'inizio degli anni '80 del secolo scorso ed è da sempre conosciuta come il primo processo di prototipazione rapida. Si tratta di un processo di fabbricazione additiva (AM) dove un fascio laser con frequenza nel campo ultravioletto (UV) passa su una vasca contenente una resina liquida fotopolimerica; la resina fotopolimerica è costituita da monomeri e oligomeri sensibili a determinate frequenze di onde e, nel caso siano esposti al fascio ultravioletto, si innesca, con l'aiuto di *fotoiniziatori*, il processo di polimerizzazione

ovvero di ramificazione delle molecole. Le parti stampate tramite stereolitografia presentano una migliore risoluzione e precisione, dettagli più accurati e finiture superficiali più lisce rispetto a tutte le altre tecnologie di stampa 3D.

Con l'aiuto di software CAM / CAD, il laser UV percorre una forma pre-programmata sulla superficie del liquido, corrispondente alla sezione trasversale del pezzo da realizzare; in questo modo si forma un *layer*, uno strato di resina solidificata. A questo punto la piattaforma di costruzione si abbassa di un'altezza equivalente al singolo strato e una lama riveste la parte superiore del serbatoio con nuova resina. Questo processo viene ripetuto per ogni livello del disegno fino al completamento dell'oggetto 3D. Le parti completate devono essere lavate con un solvente, al fine di rimuovere la resina in eccesso e pulite dagli attacchi del sistema di supporto mediante carteggio.

È anche possibile stampare oggetti "capovolti" usando una vasca con fondo trasparente e focalizzando il laser di polimerizzazione UV o blu scuro verso l'alto attraverso il fondo di essa. Un vantaggio di questa modalità bottom-up è che il volume (l'altezza) di costruzione può essere più grande del recipiente ed è necessario riempire di fotopolimero solamente il fondo. Questo approccio è tipico delle stampanti SLA desktop, come quella utilizzata in questa tesi.

Come detto in precedenza, la stereolitografia richiede l'uso di una struttura di supporto, formata da una base che aderisce alla piattaforma e da un'impalcatura che deve sostenere il pezzo nella sua orientazione particolare nello spazio. Generalmente, i supporti vengono creati automaticamente durante la *slicing* e preparazione del modello.

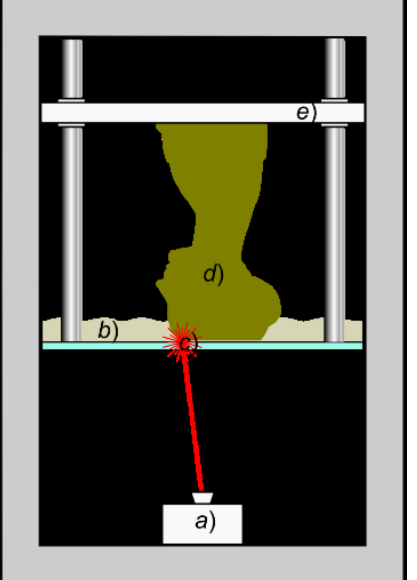

*Figura 1 stampante 3D in configurazione bottom-up*

# <span id="page-4-0"></span>1.2 Fasi del processo

Brevemente si riportano, in maniera schematica, le fasi del processo produttivo:

- *Slicing* del modello 3D CAD e preparazione del modello: un software apposito divide il modello 3D fornito dall'utente in una serie di sezioni orizzontali parallele le quali vengono trasformate in una serie di punti che la macchina dovrà seguire; il programma si occupa della realizzazione del sistema di supporto.

- Preparazione della stampa: nella configurazione *bottom up*, il piatto di stampa viene abbassato fino a contatto con il fondo trasparente della vaschetta contenente la resina liquida.

- Polimerizzazione della resina e realizzazione del modello: al di sotto della vaschetta vi è il SLA (*Stereolitography Apparatus*) nel quale è riposto il laser e il sistema di orientazione del fascio. Il laser emette una radiazione ad una ben precisa lunghezza d'onda (che generalmente varia dai 400 ai 450 nm) e, seguendo il codice macchina (.gcode) fornito in precedenza, disegna la prima sezione. Terminato il primo strato, il piatto viene sollevato dal fondo di un'altezza pari allo spessore del *layer* che si vuole ottenere (0,01 – 0,1 mm, in base al materiale e alla stampante utilizzata) e il processo ricomincia;

- Rimozione della resina in eccesso: completato il modello, la piattaforma si alza completamente dalla vasca e la resina in eccesso viene drenata;

- Pulizia del modello: rimosso il modello dalla piattaforma mediante l'utilizzo di una spatola, viene lavato (generalmente in alcool isopropilico IPA in una vasca a ultrasuoni) dall'eccesso di resina;

- Rimozione dei supporti (se presenti);

- Consolidamento del modello: al fine di garantire una conversione completa della resina il modello viene posto in un forno ad ultravioletti, dove calore e luce forniscono l'energia necessaria per il completamento di tutti i legami previsti e l'aumento delle proprietà meccaniche del materiale.

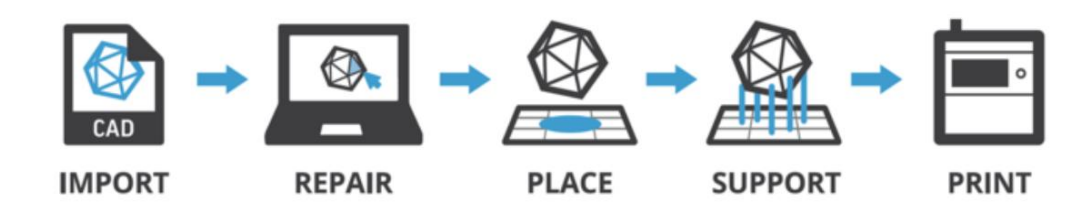

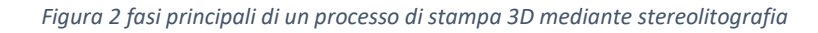

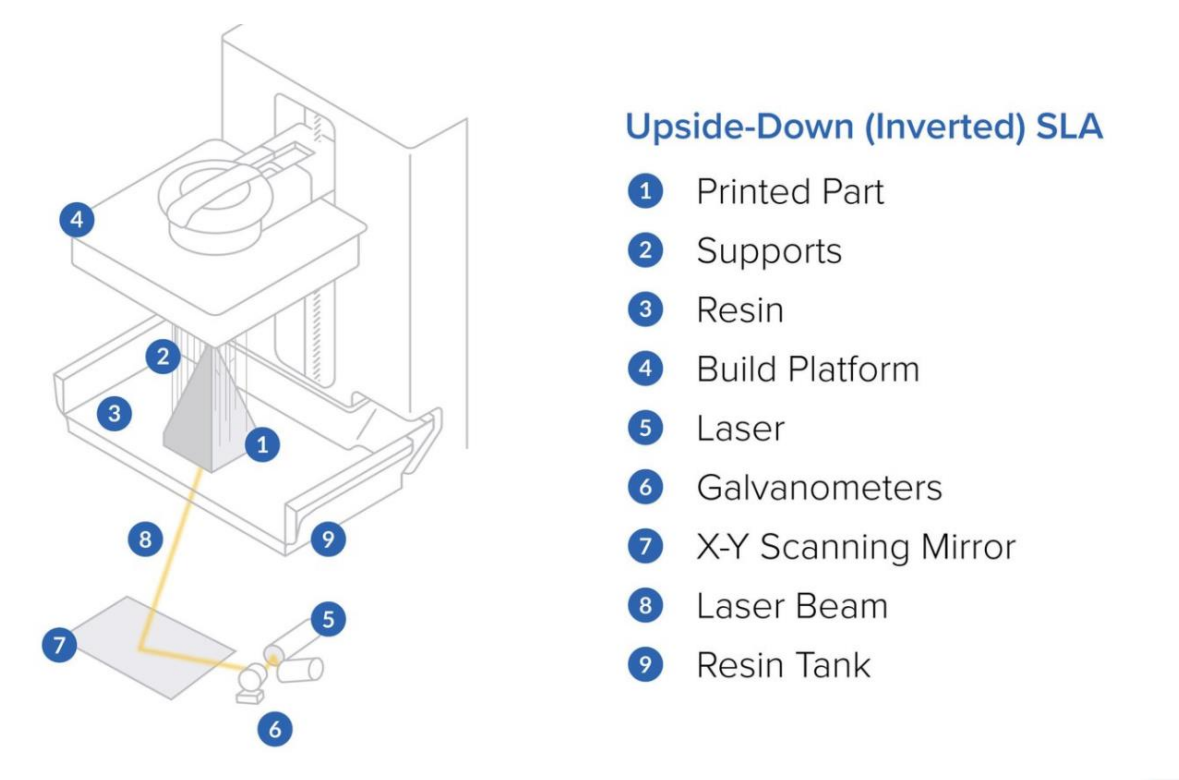

*Figura 3 configurazione di una stampante 3D per SLA in configurazione bottom-up*

# <span id="page-6-1"></span><span id="page-6-0"></span>Capitolo 2: Progettazione e realizzazione del portastampo 2.1 Analisi della scheda tecnica della pressetta

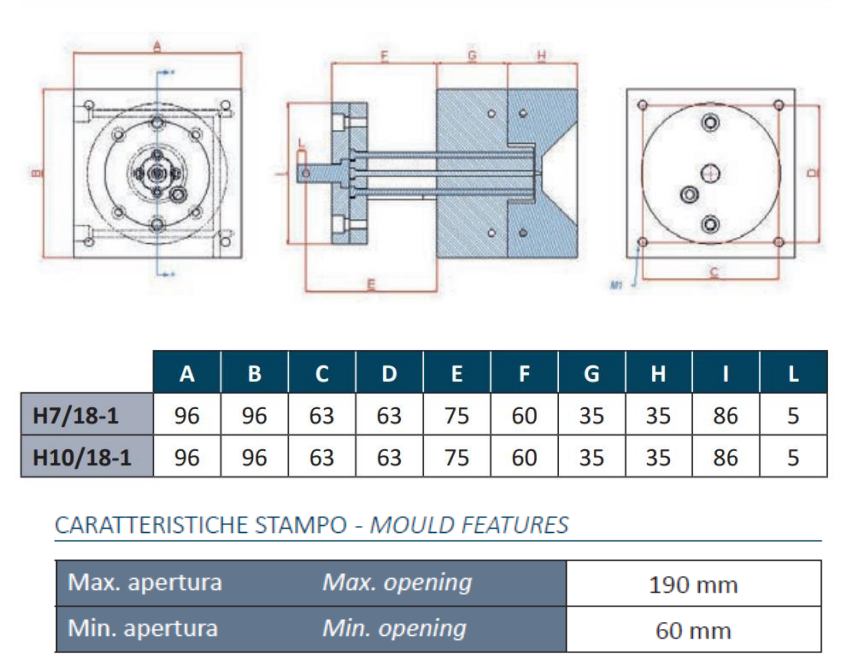

Il primo passo della tesi è stato quello di progettare a CAD il portastampo che avrebbe accolto i tasselli in resina. Per ottenere le dimensioni dell'oggetto da realizzare è stata consultata la scheda tecnica della pressetta sulla quale sarebbe stato montato. L'azienda Tecnica Duebi, proprietaria del macchinario, ha fornito tutti i dettagli utili, riportati in tabella, per la progettazione dimensionale e geometrica.

la pressetta in questione è la

*Megatech H7/18* dell'azienda *Tecnica duebi.* È una macchina dedicata ai laboratori e alla didattica, ma anche alla prototipazione e alla produzione di preserie, come nel caso in questione; è poco ingombrante, con costi di attrezzaggio limitati e richiede un basso investimento iniziale*.*  l'immagine sopra fornisce i dettagli riguardanti gli ingombri totali dello stampo e il posizionamento delle viti di fissaggio alla piastra fissa e a quella mobile. La pressetta accoglie stampi di dimensioni:

# **96 x 96 x 35**

Tuttavia, lo spessore dei due semi stampi può essere adattato. Inoltre, nell'immagine si può vedere che l'iniezione scelta è centrale, ma è possibile abbassare a piacimento il gruppo di iniezione e avere un'iniezione ribassata. Ai fini del nostro obiettivo, ovvero quello di massimizzare le dimensioni dei tasselli in modo da poter realizzare quante più geometrie possibili in tante più dimensioni, come si vedrà più avanti, la decisione è ricaduta sulla seconda opzione.

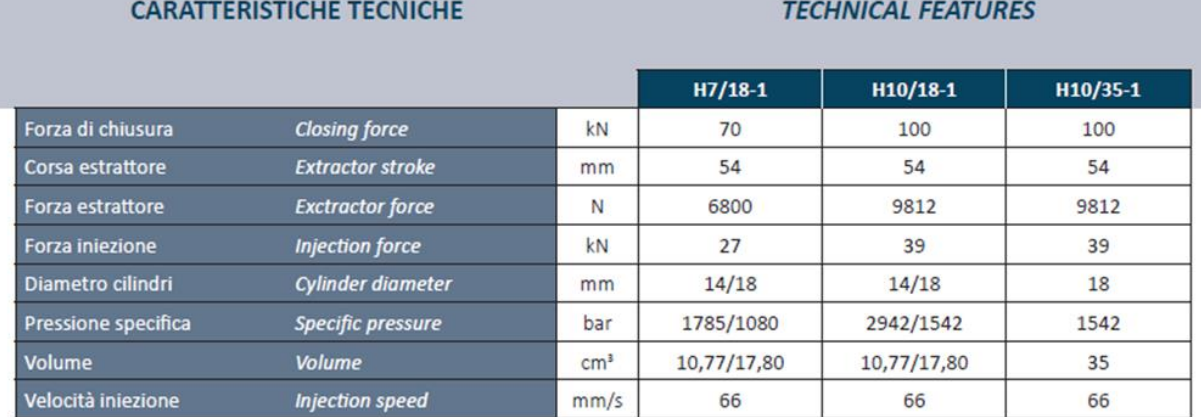

# <span id="page-7-0"></span>2.2 Massimizzazione della sede per lo stampo

Come accennato in precedenza, uno dei criteri, se non il più importante, di progettazione del portastampo è quello di massimizzare la sede per i tasselli in modo da avere, in un secondo momento, la miglior versatilità per la realizzazione di parti. Infatti, come scritto nella parte introduttiva, il grosso punto di forza di questa tecnologia è l'ininfluenza della complessità geometrica della cavità e la sua dimensione, sui tempi e sui costi di produzione. Inoltre, un tassello abbastanza grande potrebbe accogliere un sistema multi-cavità.

I limiti dimensionali sono:

- le dimensioni del portastampo
- i fori per le viti di serraggio
- i fori per i pin di centraggio e i pin di centraggio (in base alla considerazione della parte mobile o della parte fissa).

# <span id="page-7-1"></span>2.3 Fissaggio dei tasselli al portastampo

Per il fissaggio dei tasselli al portastampo è stato utilizzato un sistema di alette. Il motivo principale di questa scelta, più complessa e dispendiosa in termini spaziali rispetto ad un approccio tradizionale con viti, è la concentrazione di tensione di compressione su un'area ridotta che queste ultime provocano sullo stampo polimerico. Trattandosi appunto di una resina termoindurente, estremamente rigida e con una deformazione a rottura bassa, è risultato necessario un approccio differente.

## <span id="page-7-2"></span>2.4 progettazione a CAD del portastampo

Per la progettazione del portastampo è stato utilizzato il programma CAD 3D *Solidworks* della *Dassault Systèmes*. Il portastampo si compone di due semi-stampi di dimensione 96x96x40 fissati alle piastre portastampo della pressetta mediante quattro viti M6. Sul piano di divisione sono previste le sedi per due pin di centraggio posti in diagonale. I tasselli, come detto in precedenza sono assicurati alla matrice mediante un sistema di due alette, una angolare e una laterale, strette con viti M5. La cavità per l'inserimento dello stampo polimerico, alla fine della fase di progettazione, risulta avere le seguenti dimensioni:

## **70 x 60 x 25**

Al fine di aumentare la flessibilità dimensionale, in particolare diminuirla nel caso di geometrie che non richiedono le dimensioni massime, è stato progettato un sistema per l'alloggiamento di un inserto quadrato di dimensioni:

### **60 x 60 x 25**

In questo modo è possibile risparmiare materiale e accorciare i tempi e i costi di produzione della stampa.

Il sistema si compone di un tassello di compensazione di dimensioni 10 x 60 x 25 con serraggio centrale, che funge contemporaneamente da aletta.

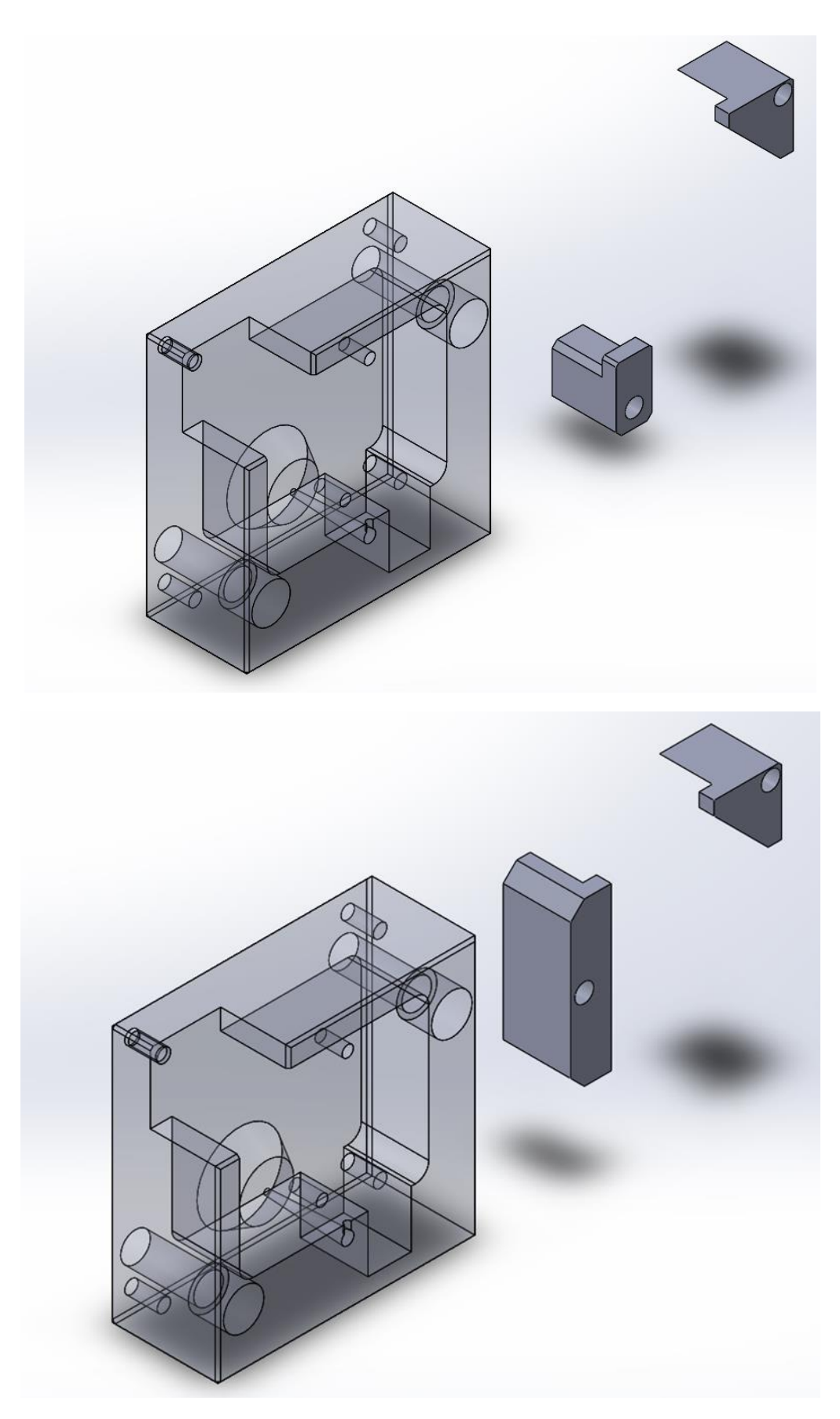

*Figura 4 rendering 3D del portastampo progettato*

# <span id="page-9-0"></span>Capitolo 3: Progettazione dei tasselli

Come per la progettazione del portastampo, anche la progettazione dei tasselli in resina è cominciata dalla scheda tecnica della pressetta, al fine di individuare compatibilità e limiti con ciò che si vuole realizzare.

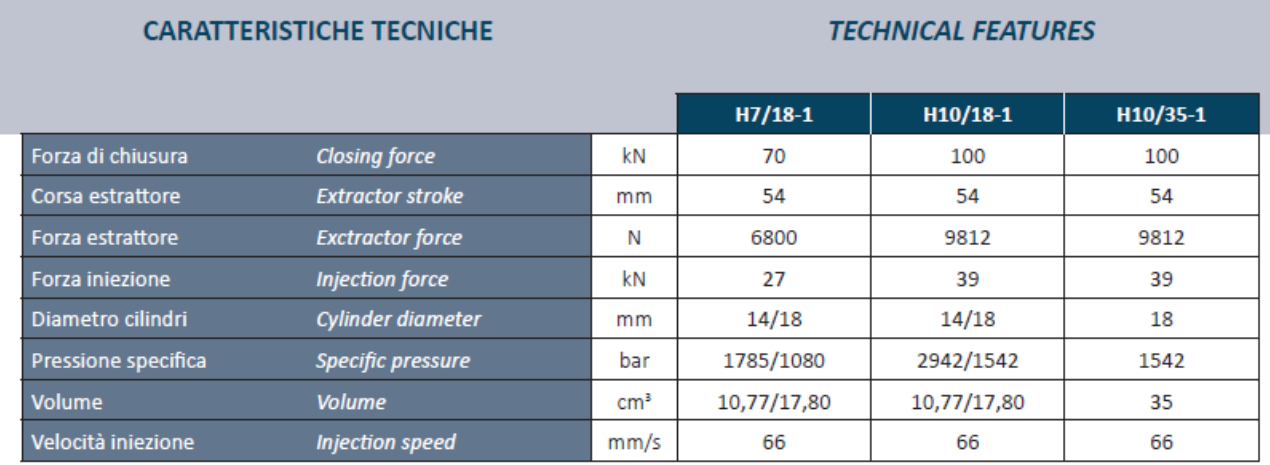

I parametri da considerare sono:

- 1. Forza di chiusura (70 KN): corrisponde alla forza di serraggio degli stampi per contrastare la pressione di iniezione e di mantenimento all'interno della cavità, che tende ad aprire lo stampo e a creare bave; partendo da questo valore si calcola, una volta determinata l'area proiettata della cavità e del sistema di alimentazione sul piano di divisione, la pressione massima di iniezione sopportabile. La conoscenza di questo parametro è molto importante in quanto definisce un limite delle dimensioni delle parti stampate (limite già imposto e molto più restrittivo dalla superficie libera sul piano di divisione) e del sistema di alimentazione. Infine, un'eccessiva forza di serraggio, comporta queste possibili conseguenze:
	- a. Compressione eccessiva dei canali di sfiato e tensioni eccessive che portano alla formazione di cricche.
	- b. Piegatura delle piastre porta-stampo intorno allo stampo con conseguente formazione di bave.
- 2. Volume di iniezione (10.7 cm3): quantità massima di materiale che può essere iniettata in un solo *shot*. È necessario tenerlo a mente quando si valuta il volume totale iniettato, dato che i programmi di simulazione o progettazione riescono a fornire facilmente.
- 3. Velocità di iniezione: la velocità di iniezione è un parametro molto importante da tenere in considerazione al fine di avere un riempimento corretto, privo di tensioni residue, di orientamenti preferenziali delle macromolecole e di sforzi a taglio eccessivi. È consigliabile in generale un'iniezione veloce a pressioni elevate in quanto si ritarda la formazione di uno strato congelato, in quanto il calore generato dalla dissipazione di energia per lo scorrimento ne limita la formazione e il fuso mantiene una bassa viscosità e fluisce meglio. Tuttavia, se si eseguisse un'iniezione troppo veloce potrebbero esserci difetti quali:
- Degradazione del polimero per surriscaldamento
- **Jetting**

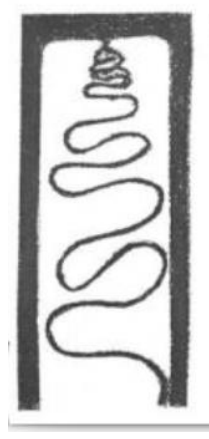

Figure 8.5 Photograph showing the jetting phenomenon of an LDPE during molding filling into an end-gated thin rectangular mold cavity at a high injection speed

Elevato gradiente di velocità (2000 s-1) Fenomeno di 'jetting'

*Figura 5 fenomeno di jetting*

- Orientamento delle macromolecole che causa ritiro differenziale e anisotropia (con un tempo di mantenimento prolungato il problema è risolvibile). Ovviamente lo strato superficiale, a contatto con lo stampo freddo si congela quasi istantaneamente orientandosi e rimanendo amorfo.

New York: 2007

Vol. 2 Poly

Clyford Univer

## <span id="page-10-0"></span>3.1 Calcolo della pressione massima di iniezione

Come detto in precedenza, per il calcolo della pressione massima di iniezione si è partiti dalla forza di serraggio, di 70 KN (circa 7 tonnellate) e, dividendo per l'area proiettata della cavità (e del canale di alimentazione) sul piano di divisione, si ricava la pressione:

# **Tonnellaggio (KN) = (Area proiettata del pezzo \* numero di cavità + Area proiettata dei canali di colata) \* (pressione massima di iniezione)**

Prima di procedere con il calcolo è doveroso introdurre la geometria utilizzata

### <span id="page-10-1"></span>3.1.1 Geometria utilizzata

Si è deciso di partire con una cavità singola e molto semplice, in modo da poter calibrare i parametri di iniezione facilmente e velocemente sulla pressetta; in un secondo momento potrebbero essere utilizzate geometrie più complesse. La forma scelta è il provino ad osso di cane, forma che torna molto utile per lo studio del materiale di stampaggio, ma che in questo caso è oggetto di studio soltanto per quanto riguarda le tolleranze dimensionali e geometriche. Le dimensioni sono state prese dalla normativa ISO 527 – 2 del 1993 – 06 – 15 ed è stato scelto, l'unica variante inseribile all'interno del tassello fisso, il tipo 1BB.

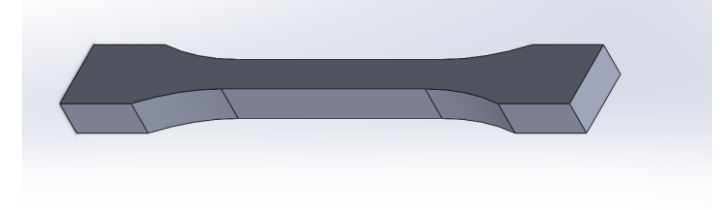

*Figura 6 rendering 3D del provino ad osso di cane*

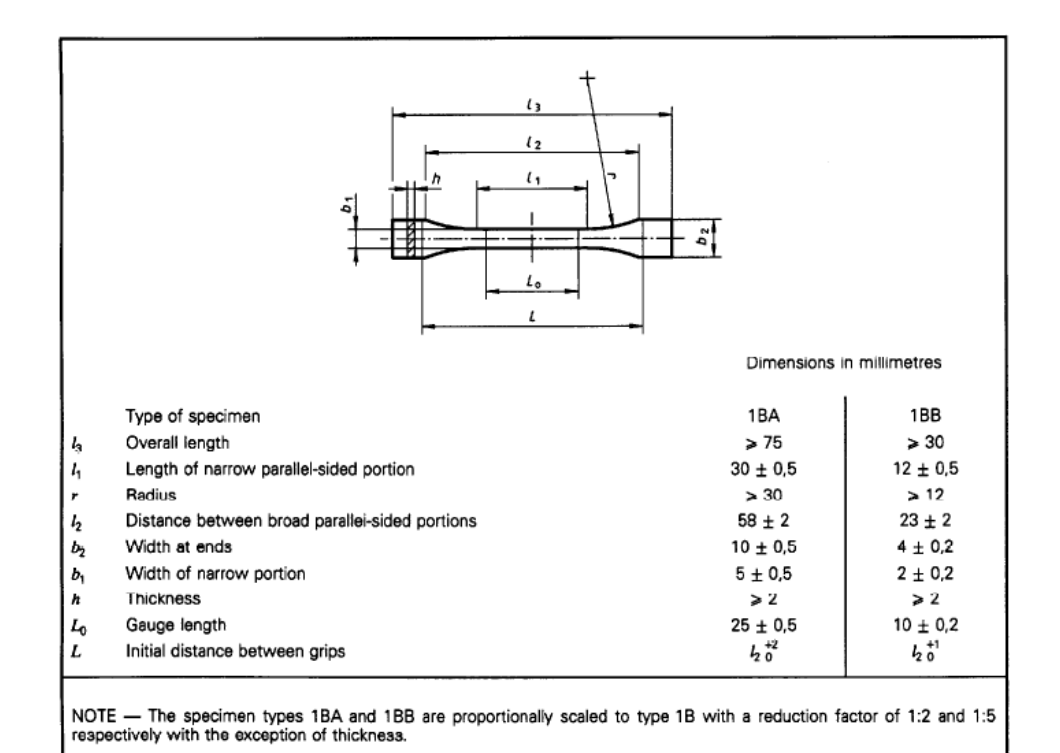

*Figura 7 dimensioni del provino 1BB secondo la normativa ISO 527 – 2 del 1993 – 06 – 15*

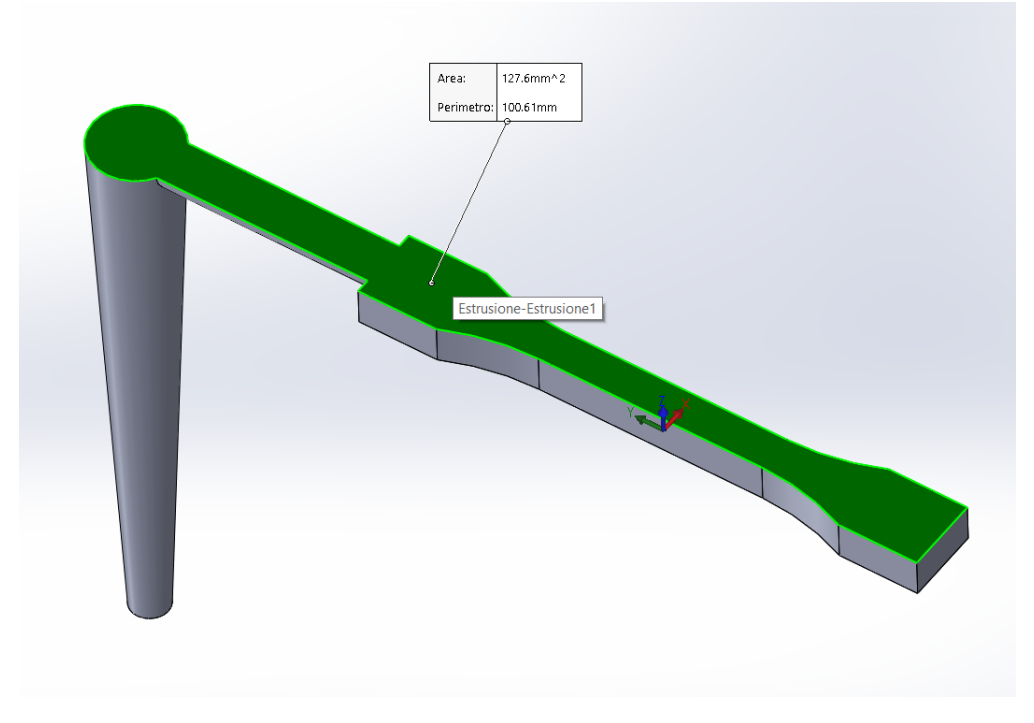

*Figura 8 calcolo dell'area proiettata (zona evidenziata in verde) per la prima geometria*

Mediante la funzione misura del programma *Solidworks*, utilizzato anche per la realizzazione del modello 3D del pezzo stampato, è stata calcolata l'area proiettata della cavità, del canale di alimentazione e del canale di colata. Per area proiettata si intende la superficie che si trova sul piano di divisione, ovvero la parte di cavità dove si sviluppa una pressione, e quindi una forza, in direzione uguale e contraria alla forza di serraggio dello stampo. Oltre a quello è stato calcolato mediante il software di simulazione Moldex3D, che verrà presentato più avanti, il volume totale di iniezione, utile per confrontarlo poi con il massimo permesso dalla pressetta. I risultati, mostrano

che il volume è ben al di sotto del limite e che non vi sono limitazioni dal punto di vista della pressione di iniezione. D'altronde si sta parlando di dimensioni della parte decisamente minute.

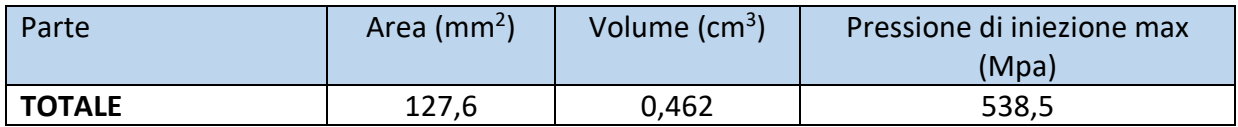

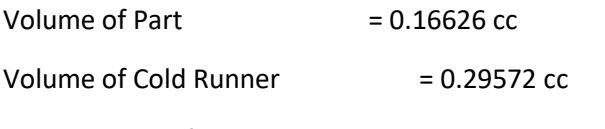

Total Volume of Part and Runners  $= 0.46198 \text{ cm}^2$ 

# <span id="page-12-0"></span>3.4 Disegno dei tasselli

Dopo aver presentato tutti i fattori da considerare per la corretta progettazione dei tasselli, questi sono stati disegnati a CAD. Sono state fatte ugualmente delle scelte:

- Non è stato realizzato un gate poiché sono state prese in considerazione sia le dimensioni che avrebbe dovuto avere sia la finitura della tecnica di produzione del tassello.
- La cavità del pezzo è stata posta centralmente nel tassello e in posizione obliqua, in modo da avere un proseguo della direzione del canale di alimentazione e un bilanciamento delle pressioni agenti.
- La sede di battuta dell'aletta laterale è stata maggiorata a 5 mm in modo da avere una maggiore superficie di contatto.

N.B. la geometria della sezione del canale di alimentazione è formata da due quarti di circonferenza distanziati al centro da un profilo piano; tuttavia, nella simulazione, al fine di avere compatibilità col sistema di canali costruito all'interno del programma, è stato semplificato ad una semicirconferenza.

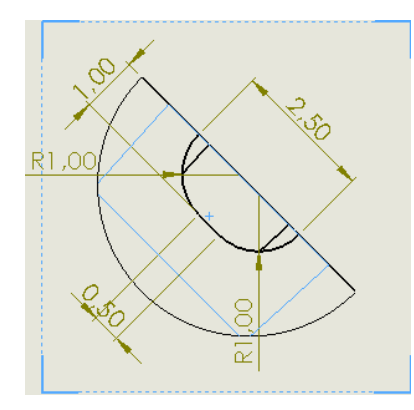

*Figura 9 particolare della sezione del canale di alimentazione*

# <span id="page-12-1"></span>Capitolo 4: Simulazione del processo produttivo

# <span id="page-12-2"></span>4.1 Software utilizzato

Per la simulazione del ciclo produttivo è stato utilizzato il software Moldex3D dell'azienda omonima. Si tratta di un software CAE (*Computer Aided Engineering*) ottimizzato per la simulazione e l'analisi di diversi tipi di processi di stampaggio a iniezione, in cui è stata implementata anche un'area CAD per la creazione di parti come i canali di alimentazione. Inoltre, è compatibile con i principali software CAD, da cui si possono importare le geometrie disegnate.

# <span id="page-13-0"></span>4.2 Importazione della geometria, realizzazione del sistema di alimentazione e realizzazione della mesh

Per l'importazione della geometria del provino da *Solidworks* (programma utilizzato per il disegno), il file è stato convertito in formato STEP. Una volta caricato sulla piattaforma gli è stato dato l'attributo di PARTE; dopo di che è stato costruito il sistema di canali di colata e di alimentazione e definito la faccia o il punto di ingresso del materiale. Una volta completata la fase di disegno si è passati alla fase di *meshatura*: il software Moldex3D utilizza più tipi di mesh in base all'attributo; ad esempio:

- Per la parte e il sistema di alimentazione, utilizza il BLM o *Boundary* Layer Mesh. Si tratta di un tipo di mesh adattata appositamente per lo stampaggio a iniezione e si basa sull'utilizzo di due tipi di elementi, *Tetra e Multy Layer*. Il primo consiste in elementi tetraedrici che corrispondono ai cosiddetti "elementi di scorrimento" e simulano la parte non a contatto con la superficie dello stampo; il secondo invece si compone di elementi prismatici chiamati "elementi di contatto" che si occupano, come suggerisce il nome, di simulare al meglio le condizioni superficiali. I parametri come la dimensione degli elementi, il *boundary layer count* e il rapporto di offset sono regolabili singolarmente in base alle esigenze. Se lasciato in modalità predefinita, come nel caso in questione, il programma determina autonomamente una dimensione corretta degli elementi e realizza tre strati di mesh prismatiche e una mesh tetraedrale all'interno. Per un'analisi ancora più accurata è possibile aumentare i layer della mesh di superficie fino ad undici strati per lato, anche se è caldamente consigliato, per fattori di tempo di calcolo, di fermarsi ad un massimo di cinque. Per quanto riguarda lo stampo, invece, il software utilizza una mesh di tipo Tetraedrale.

Sempre nella parte, mediante l'opzione di *node seeding*, sono stati aumentati il numero degli elementi, al fine di avere almeno 3 elementi sullo spessore del pezzo, ovvero ogni elemento è di dimensione 0.5 mm.

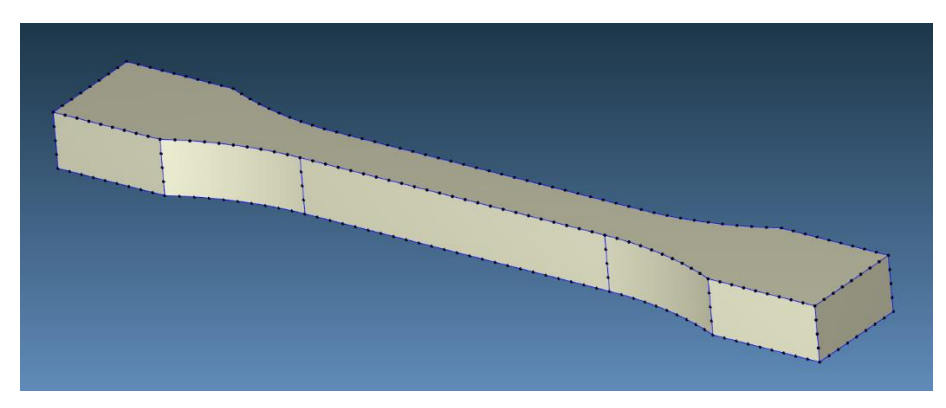

*Figura 10 modifica del numero di nodi mediante "node seeding" della parte*

Nelle immagini sotto, dove è stata realizzata una sezione della parte stampata, è possibile notare la peculiarità della BLM (mesh tetraedrale e prismatica).

N.B: Nei canali di alimentazione, in particolare nei cambi di direzione, è stato evidenziato il cambio di mesh (da prismatica a BLM); la motivazione di questa scelta risiede negli effetti che questi ultimi hanno sulla temperatura del flusso polimerico:

- Nella parte esterna della curva il fluido, percorrendo una distanza maggiore, raffredda maggiormente
	- E ESSA
- Nella parte interna della curva, invece, il fluido rimane ad una temperatura superiore.

*Figura 11 mesh tipo BLM utilizzata nel sistema di alimentazione e nella parte*

Il materiale utilizzato nella simulazione è lo stesso che verrà utilizzato nella realtà sulla pressetta, già presente sul database messo a disposizione dall'azienda; si tratta di un polietilene ad alta densità, polimero semicristallino perciò con minore viscosità allo stato fuso e migliori proprietà meccaniche, ma anche maggior ritiro dimensionale. Sotto viene presentato un breve estratto delle principali proprietà del polimero.

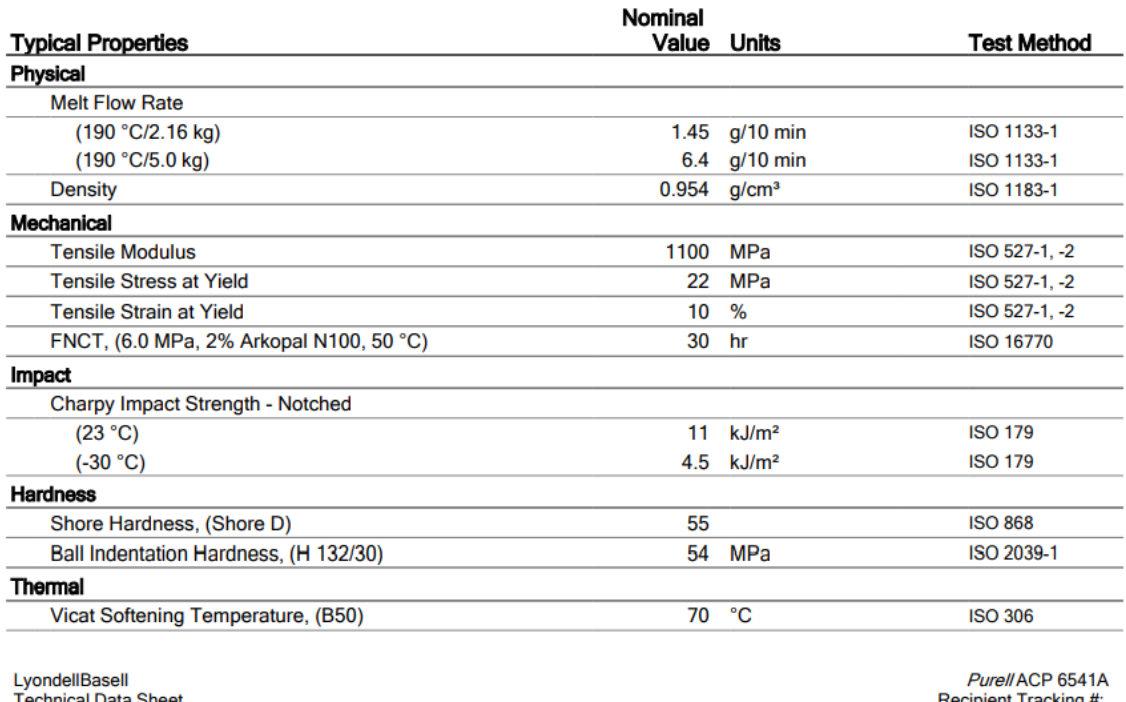

Page 1 of 3

∺ecipient Tracking #:<br>Request #: 2867910

### **Notes**

These are typical property values not to be construed as specification limits.

### **Processing Techniques**

Recommended melt temperatures: 190 °C to 230 °C.

Specific recommendations for resin type and processing conditions can only be made when the end use, required properties and fabrication equipment are known.

*Figura 12 scheda tecnica del materiale utilizzato per la simulazione e per il successivo stampaggio*

### <span id="page-15-0"></span>4.3 Impostazione dei parametri di processo

Per l'inserimento dei parametri di processo si utilizza lo strumento *Process Wizard*, nel quale si può scegliere tra due modalità di simulazione:

- CAE mode: modalità ingegneristica ideale, che non tiene conto dei limiti della pressa utilizzata. Solitamente viene utilizzata durante le prime fasi di progettazione.
- Machine mode: modalità che tiene conto non solo dei limiti della stampante utilizzata, ma anche delle inerzie di tutto ciò che sta a monte dello stampo; i profili della macchina, quindi, non risulteranno più a scalini (come nella modalità CAE) ma vere e proprie curve continue. Questa modalità permette una maggior compatibilità con i dati acquisiti nella realtà.

Nelle prime simulazioni è stata utilizzata la modalità CAE. Di seguito vengono riportati in tabella i parametri della simulazione:

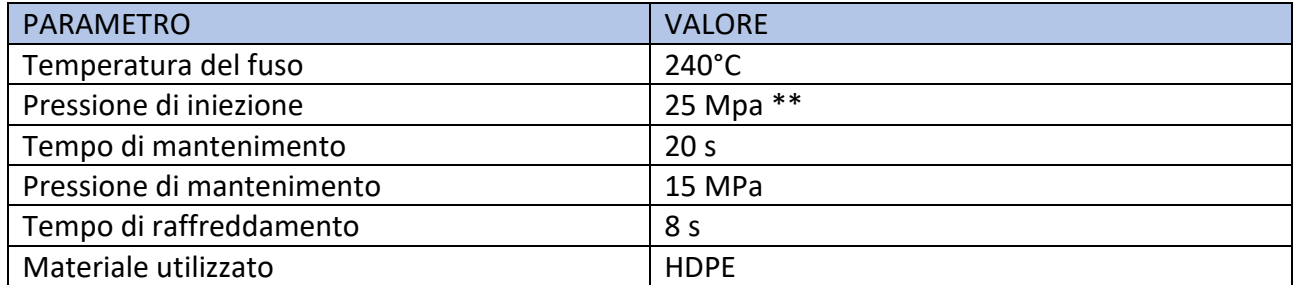

\*\* nella simulazione le pressioni di iniezione e di mantenimento sono state moltiplicate per un fattore 10 in quanto il programma considera la pressione in stampo, con il fattore moltiplicativo dell'area di contatto del puntale (AS), e non a monte, ovvero a partire dalla macchina (AC)

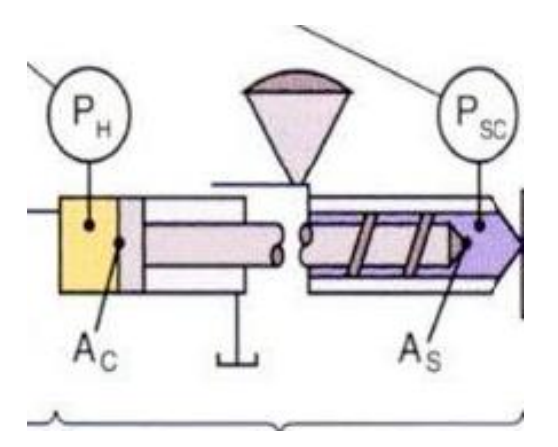

# <span id="page-16-0"></span>4.4 Simulazione del processo in uno stampo in metallo

Come prima simulazione si è deciso di considerare lo stato dell'arte, ovvero lo stampaggio in uno stampo interamente in alluminio. La scelta di analizzare anche questo caso risiede nell'utilità dei risultati come base per il confronto dei pro e dei contro dell'introduzione dei tasselli in resina in un processo tradizionale di stampaggio a iniezione (in termini di tempi ciclo e costi).

Nelle immagini successive viene mostrato il materiale dello stampo e le sue proprietà fisiche, meccaniche e termiche e il riepilogo dei parametri di stampaggio. I tempi di iniezione (scelto in maniera provvisoria di 1 secondo), di mantenimento e di raffreddamento sono stati scelti in prima sede del tutto simili a quelli reali, ma, con ogni probabilità, saranno ottimizzati.

N.B: per lo stampo è stata scelta la lega di alluminio 5086, una lega alluminio – magnesio semplice da lavorare, facilmente saldabile e con una buona resistenza a corrosione e a carichi affaticanti.

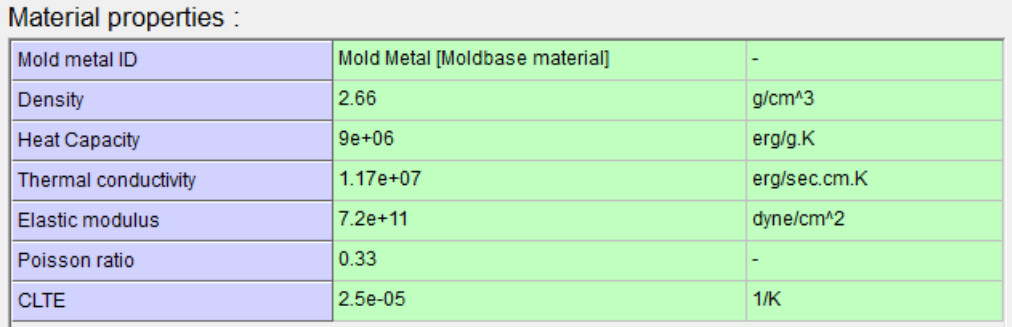

*Figura 13 proprietà del materiale utilizzato per lo stampo*

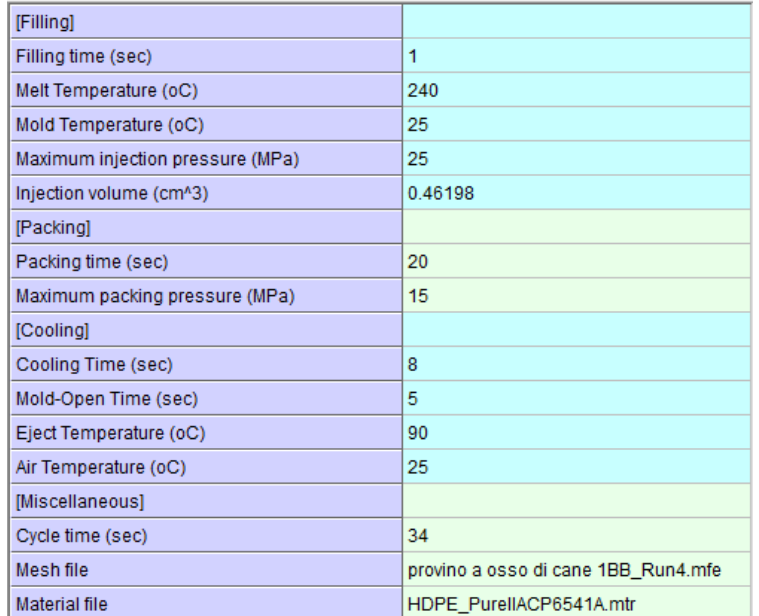

*Figura 14 parametri di processo*

Di seguito si riportano in tabella i risultati numerici ottenuti dalla simulazione.

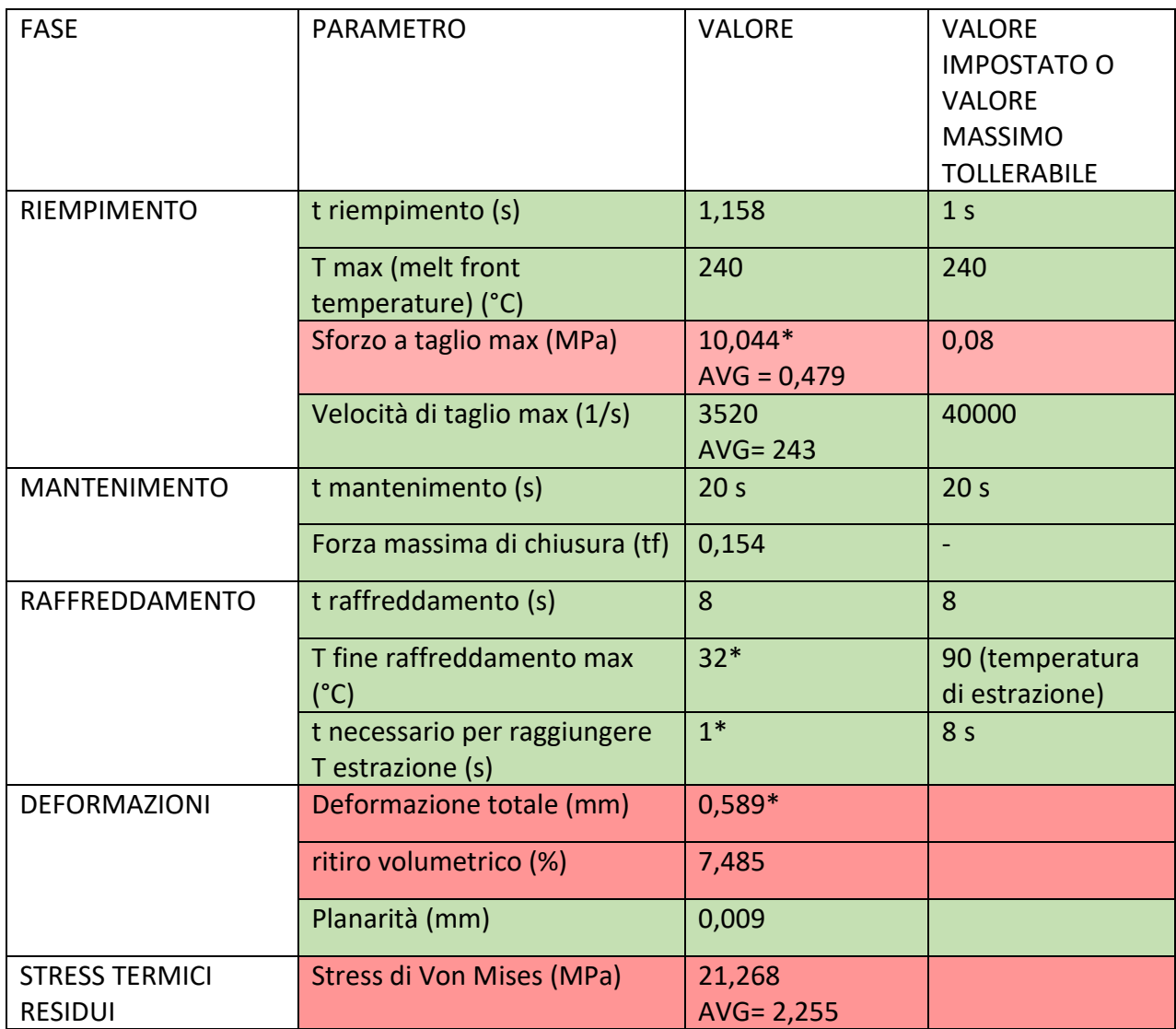

<span id="page-17-0"></span>4.4.1 Analisi dei risultati

## *Riempimento*

Partendo dal tempo di riempimento, il valore riscontrato è superiore rispetto a quello impostato; nonostante ciò, la simulazione è avvenuta ugualmente. Moldex3D, infatti, dispone di uno strumento (*criteria for short shot*) che permette di applicare una tolleranza su questo valore regolabile a piacimento; questo indica che il parametro non deve essere modificato. Per quanto riguarda, invece, l'andamento della pressione, osservandone il grafico all'ingresso dello stampo, si nota che non vi sono particolari punte o spikes, segno che è avvenuta correttamente, senza particolari problematiche. La temperatura durante l'iniezione non varia di un solo grado, risultato facilmente prevedibile in quanto la velocità è particolarmente contenuta, dunque il riscaldamento per scorrimento e frizione del fuso è praticamente nullo o comunque trascurabile.

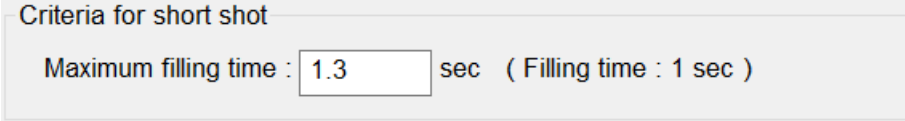

Moldex3D mette a disposizione una funziona molto utile sul grafico della sprue pressure: dietro al grafico, infatti, è possibile vedere la simulazione di riempimento animata e, contemporaneamente, compare una linea sulla curva che tiene conto del momento mostrato dietro. In questo modo è possibile visivamente attribuire ad ogni spike, ad ogni anomalia del grafico, la sua causa. Nel nostro caso, nonostante si tratti di una deviazione molto contenuta, il cambiamento di direzione del flusso e il suo riadattamento al nuovo percorso ha causato un piccolo salto di pressione.

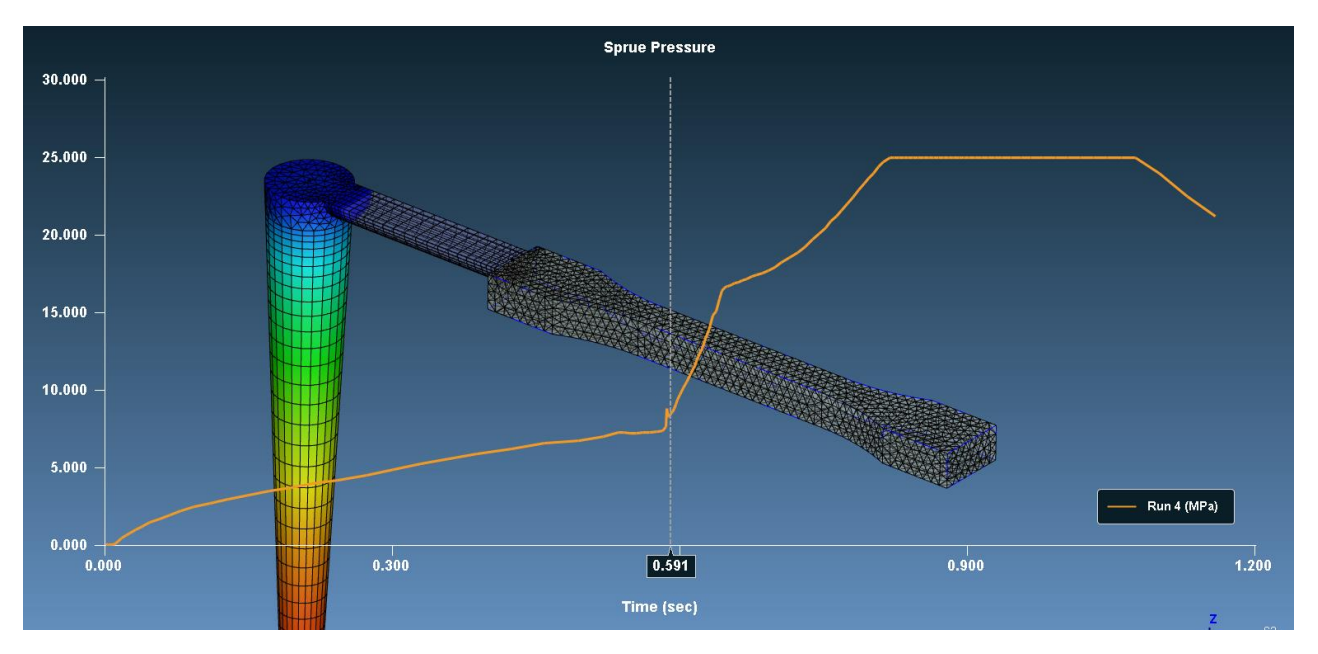

*Figura 15 Simulazione 1: andamento della pressione a ingresso stampo*

### Maximum of shear stress and shear rate

(Note: The actual value may vary with different scenarios)

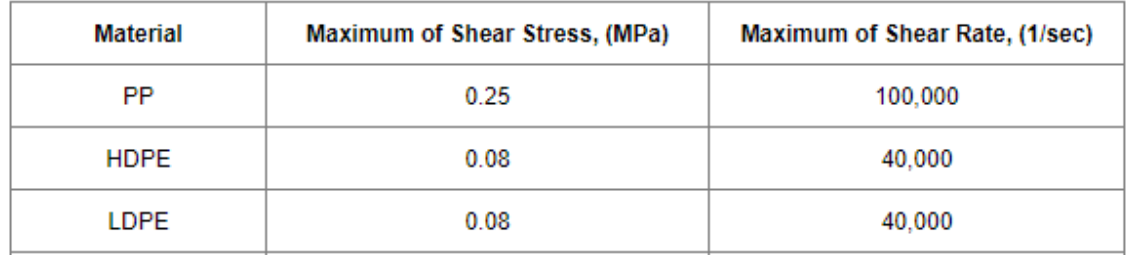

È opportuno soffermarsi, almeno per questa volta, sui valori di sforzo a taglio massimo e massima velocità di taglio:

il primo supera abbondantemente il limite massimo consigliato, riportato nella tabella sopra ricercata in bibliografia. Tuttavia, premendo due volte sul risultato ottenuto, è possibile visualizzare una sezione dedicata dove vengono raccolte informazioni utili, dalla definizione fisica della grandezza analizzata, ad una statistica del valore, con valore medio ponderato, dove il peso è la percentuale dei singoli valori, e la deviazione standard. Si può notare che il valore medio ponderato è di 0,479 Mpa in quanto quasi il 90% di tutta la parte stampata ha subito uno sforzo a taglio inferiore a 1 Mpa; questo valore è ancora superiore rispetto al limite massimo ma più ragionevole.

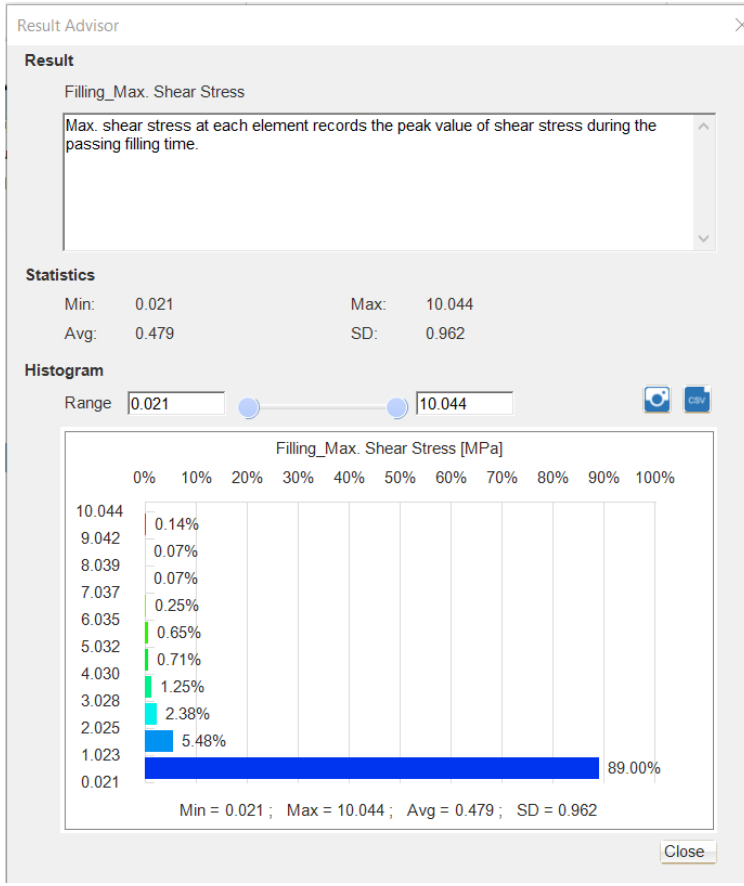

Sotto è stata evidenziata, grazie alla possibilità di aumentare a proprio piacimento il minimo valore esposto, la zona critica:

la seconda parte del canale di alimentazione, quella parallela al piano di divisione, è la zona più problematica sotto questo aspetto. Analizzando la sezione per diversi parametri, al fine di spiegare l'andamento dello sforzo a taglio, si è ricavato questo:

- Lo strato solidificato riduce la sezione di passaggio

- La velocità del fuso in questa parte di canale, dovuto al restringimento notevole della sezione rispetto alla carota d'iniezione, è massima ed ha anche il massimo decremento lungo lo spessore

- La differenza di velocità genera un grosso sforzo di taglio.

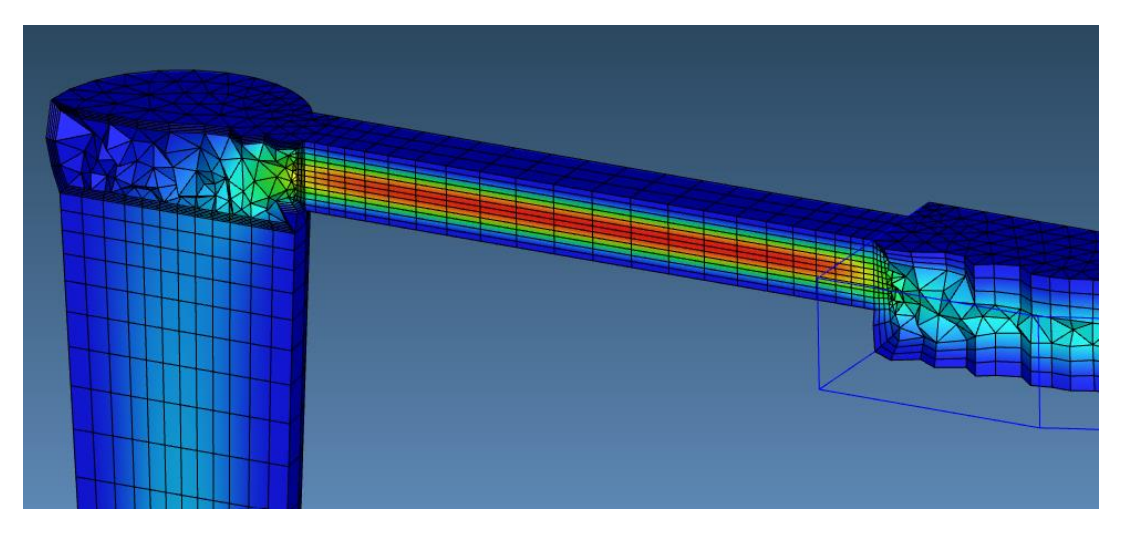

*Figura 16 Simulazione 1: andamento della velocità di iniezione*

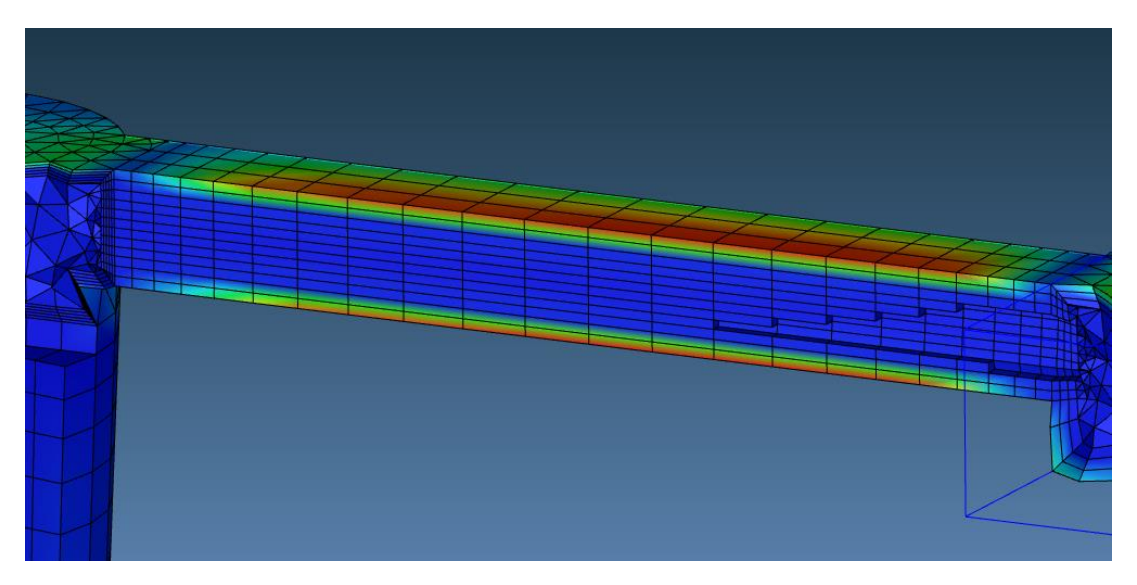

*Figura 17 Simulazione 1: andamento dello sforzo a taglio*

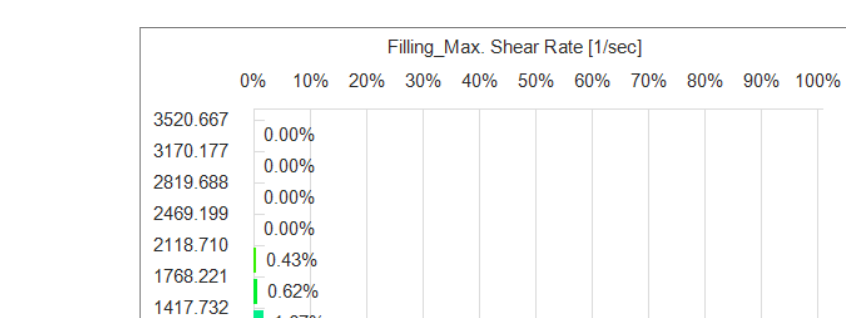

12.69%

1.67%

2.59%

1067.243

716.754

366.265

15.776

Stesso concetto vale per la velocità di taglio.

*Figura 18 Simulazione 1: andamento statistico della velocità di taglio*

Min =  $15.776$ ; Max =  $3520.667$ ; Avg =  $243.036$ ; SD =  $264.125$ 

82.00%

### *Mantenimento*

È opportuno partire dal grafico della pressione a fine mantenimento. Il primo aspetto da considerare è la pressione praticamente nulla in tutta la stampata, sintomo che, alla fine di questa fase, è già tutto solidificato. Di conseguenza non ha senso, almeno per queste condizioni di conducibilità termica, imporre un tempo di mantenimento così elevato.

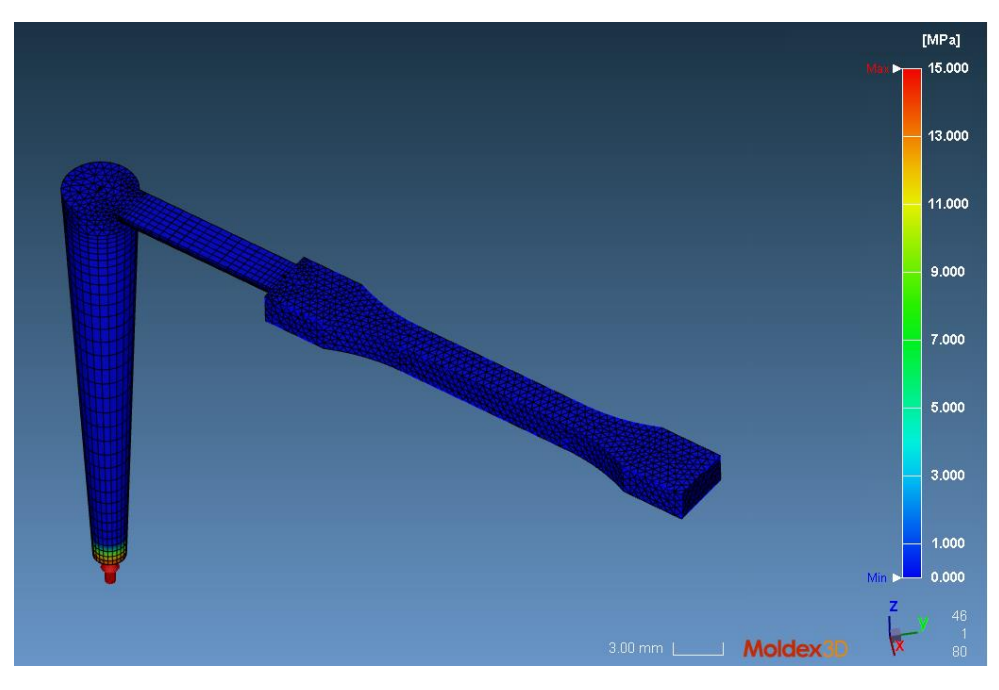

*Figura 19 Simulazione 1: andamento della pressione a fine mantenimento*

A dare forza alla tesi sono altri due risultati messi a disposizione dal programma:

il grafico di molten core, ovvero la massa ancora fusa sempre a fine mantenimento (inferiore ad una temperatura di 110°C, valore definito dal programma, preso dalla scheda del materiale).

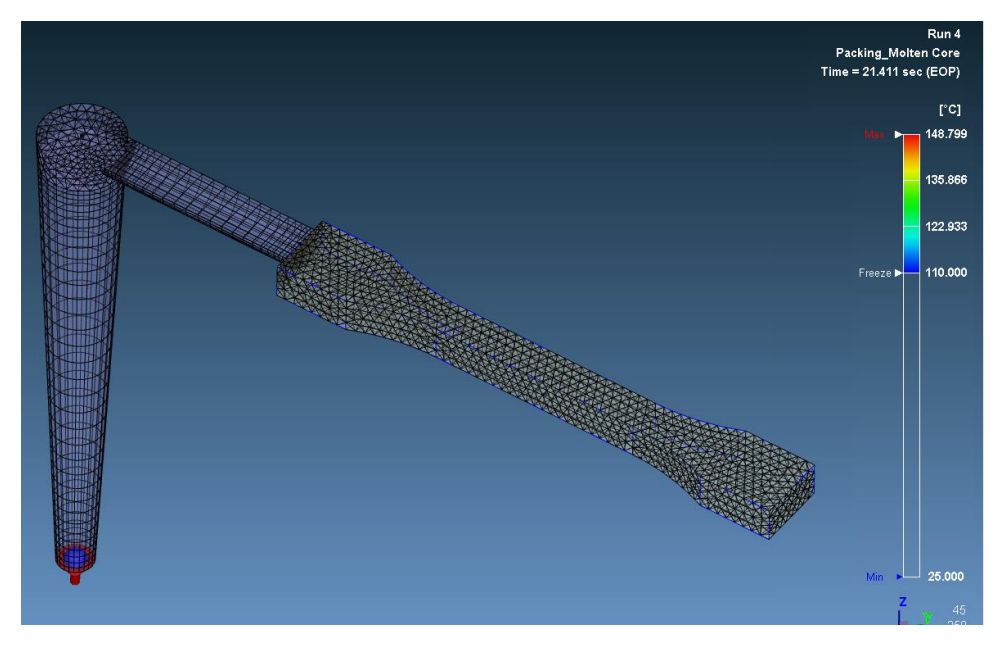

*Figura 20 Simulazione 1: grafico di molten core a fine mantenimento*

- dal file di log, ovvero un file in formato .txt creato direttamente dal programma che raccoglie tutti i dati dell'analisi, tutti i parametri impostati per essa e tutti i risultati quantitativi, si legge la stima del tempo di congelamento del gate, parametro che è possibile scegliere, durante le impostazioni di computazione, se calcolare o meno.

```
<Prediction of Gate-Freeze Time>
Freeze Time of Gate #1
                             = 2.751 sec
```
Questo dato torna molto utile per la rivalutazione del tempo di mantenimento in quanto, per definizione dalla teoria, segna la fine della fase: la fase di mantenimento, infatti, è utile per limitare il ritiro volumetrico del pezzo, mantenendo una pressione costante e portando ulteriore materiale in cavità. Una volta che il gate è congelato si passa da un sistema a pressione costante ad un sistema a volume costante, nel quale la cavità è isolata dal resto del sistema. È implicito che una volta che il collegamento tra la parte e il sistema di alimentazione si è solidificato, la pressione non è più trasmessa.

Il valore calcolato dal programma si attesta intorno a 1,6 s (bisogna sottrarre il tempo di iniezione in quanto il valore ha lo zero alla partenza dell'intero ciclo).

Per completezza viene riportato anche l'andamento della forza di serraggio, con il massimo segnalato (0,154 tf). Il grafico viene estrapolato da questa fase in quanto il massimo valore misurato è a cavallo tra la fase di iniezione e quella di mantenimento.

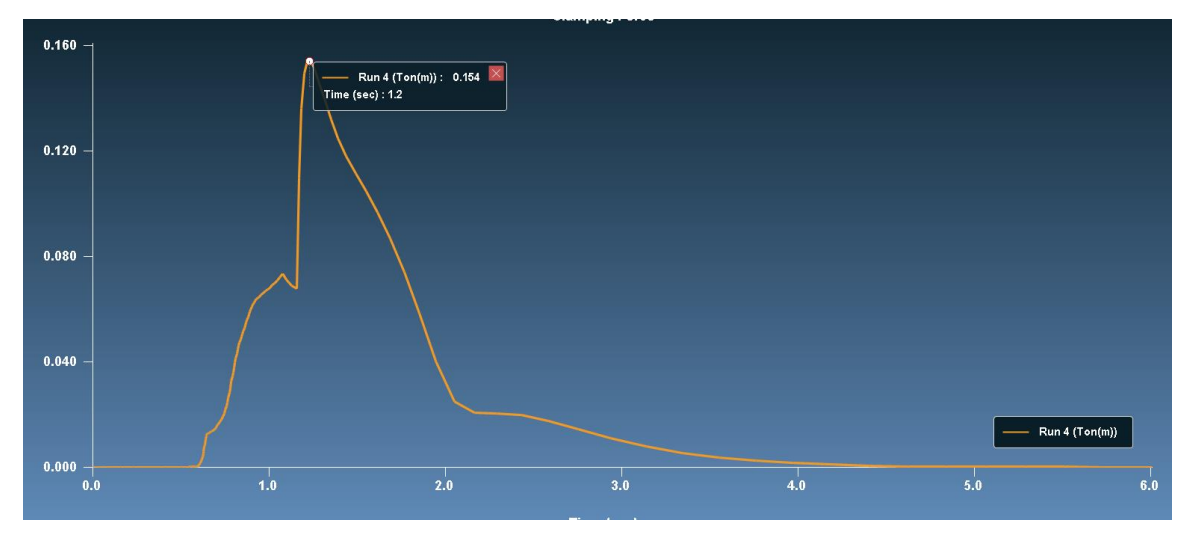

*Figura 21 Simulazione 1: grafico della forza di serraggio (max 0,154 tf)*

### *Raffreddamento*

In questa sezione è importante considerare la temperatura massima a fine ciclo e il tempo stimato per raggiungere la temperatura di estrazione. Essendo già tutto solidificato prima che cominci questa fase, la temperatura del pezzo è già prossima a quella ambiente, mentre il tempo per raggiungere la temperatura di estrazione può considerarsi nullo (viene dato il tempo di 1 secondo ma comporta il raffreddamento della zona in prossimità dell'ingresso dello stampo che non ha senso considerare. Per questo motivo la fase di raffreddamento verrà analizzata nello specifico più avanti.

### *Deformazione*

In questa sezione si riportano quattro risultanti di rilevante importanza, numericamente riportati in tabella:

- Deformazione totale
- Ritiro volumetrico
- Deformazione totale con piano di ancoraggio
- Stress termico di Von Mises

I primi due risultati non hanno bisogno di ulteriori spiegazioni; il terzo invece, come suggerisce il nome, è la deformazione totale scegliendo un piano di ancoraggio (presente in foto); questo risultato è utile in quanto permette di avere un valore della deformazione totale sulla lunghezza del pezzo (somma le deformazioni ai due estremi, una positiva e una negativa, in modulo). Come suggeriscono le immagini riportate sotto, in cui è anche possibile avere un'immagine del pezzo deformato, aumentando a proprio piacimento il fattore di scala delle deformazioni, il ritiro differenziale e quindi le deformazioni tenderanno a far accorciare il pezzo e a creare al centro una zona più spessa, più voluminosa.

Sull'ultimo si può aprire una piccola parentesi, soprattutto sul perché si utilizzi questo risultato:

A differenza della teoria dello stress normale, dove si considera solamente la resistenza a trazione, la quale deve essere inferiore allo snervamento, lo stress di von Mises o criterio di Von Mises si basa sull'energia di distorsione massima e risulta particolarmente adatto per i materiali duttili. In particolare, viene fatta una comparazione tra l'energia di distorsione del caso in questione (con 3 tensioni principali ottenute dal metodo dei circoli di Mohr) e un caso di tensione semplice, monodirezionale (L'energia di distorsione è l'energia necessaria per deformare il materiale senza variare il suo volume)

$$
\mathbf{u}_d = \frac{1 + \nu}{3E} \left[ \frac{(\sigma_1 - \sigma_2)^2 + (\sigma_2 - \sigma_3)^2 + (\sigma_3 - \sigma_1)^2}{2} \right] \quad \mathbf{u}_{d,sim} = \frac{1 + \nu}{3E} \sigma_y^2
$$

Se queste due quantità vengono messe a confronto in una disequazione, andando a semplificare i termini uguali, otteniamo lo stress di Von Mises che può essere valutato rispetto alla tensione di snervamento divisa per il fattore di sicurezza, da cui si ottiene il valore limite di tensione applicabile. Lo stress di Von Mises, appunto, non deve superare il valore limite.

$$
\left[\frac{(\sigma_1 - \sigma_2)^2 + (\sigma_2 - \sigma_3)^2 + (\sigma_3 - \sigma_1)^2}{2}\right]^{1/2} \ge \sigma_y
$$

Il criterio di Von Mises è ampiamente utilizzato in quanto riesce a predire in maniera molto accurata lo snervamento duttile di un determinato pezzo, poiché utilizza tutte e tre le tensioni principali.

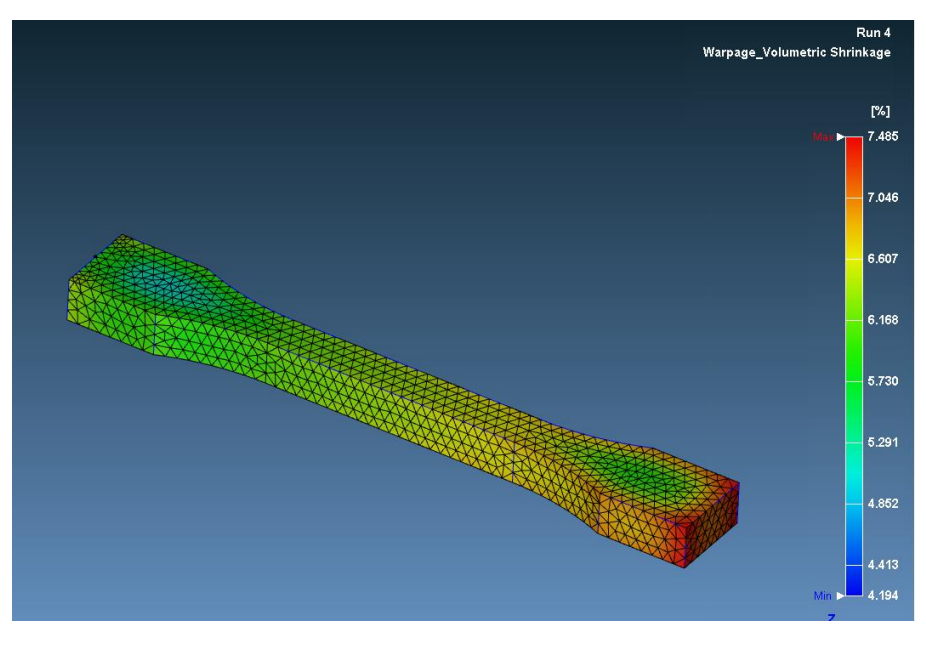

*Figura 22 Simulazione 1: ritiro volumetrico*

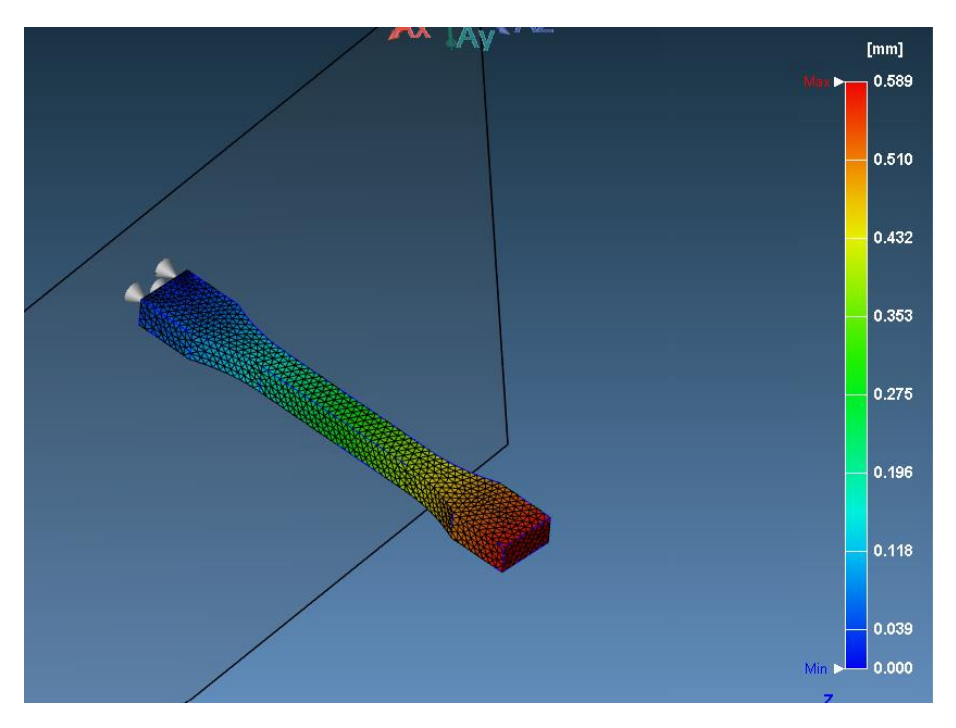

*Figura 23 Simulazione 1: deformazione totale con piano di ancoraggio*

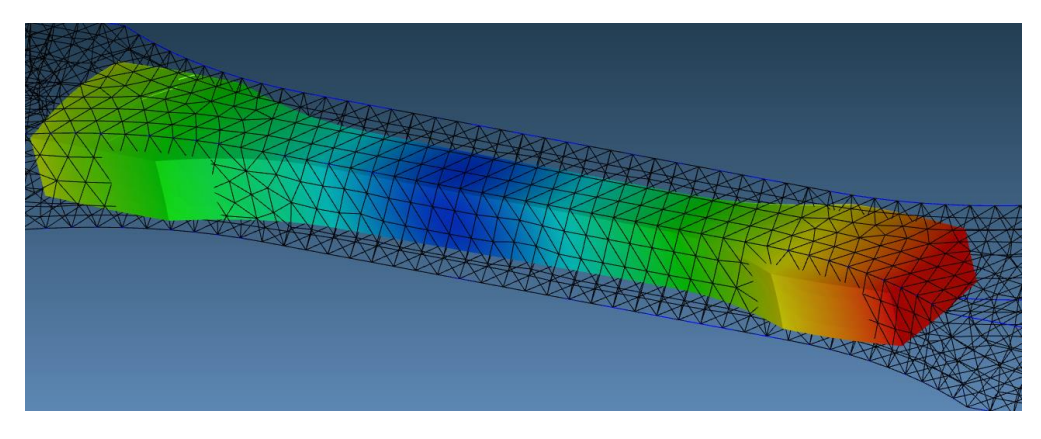

*Figura 24 Simulazione 1: pezzo deformato in scala*

# <span id="page-25-0"></span>4.5 Ottimizzazione del ciclo produttivo

Dalle considerazioni fatte in precedenza, si ottimizza il tempo ciclo partendo dalla modifica delle pressioni di iniezione e di mantenimento, che erano state scelte opportunamente basse in quanto lo stampaggio era previsto in resina; in particolare, il parametro viene aumentato di un fattore 10. I tempi di riempimento e soprattutto di mantenimento sono stati diminuiti. Il tempo di raffreddamento è rimasto invariato, al fine di contenere il ritiro e le deformazioni differenziali. I nuovi parametri, dunque, sono i seguenti:

| [Filling]                        |         |
|----------------------------------|---------|
| Filling time (sec)               | 0.1     |
| Melt Temperature (oC)            | 240     |
| Mold Temperature (oC)            | 25      |
| Maximum injection pressure (MPa) | 250     |
| Injection volume (cm^3)          | 0.46198 |
| [Packing]                        |         |
| Packing time (sec)               | 1.5     |
| Maximum packing pressure (MPa)   | 150     |
| [Cooling]                        |         |
| Cooling Time (sec)               | 8       |
| Mold-Open Time (sec)             | 5       |
| Eject Temperature (oC)           | 90      |
| Air Temperature (oC)             | 25      |
| [Miscellaneous]                  |         |
| Cycle time (sec)                 | 14.6    |
|                                  |         |

*Figura 25 Simulazione 2: parametri di processo*

## <span id="page-25-1"></span>4.5.1 Analisi dei risultati

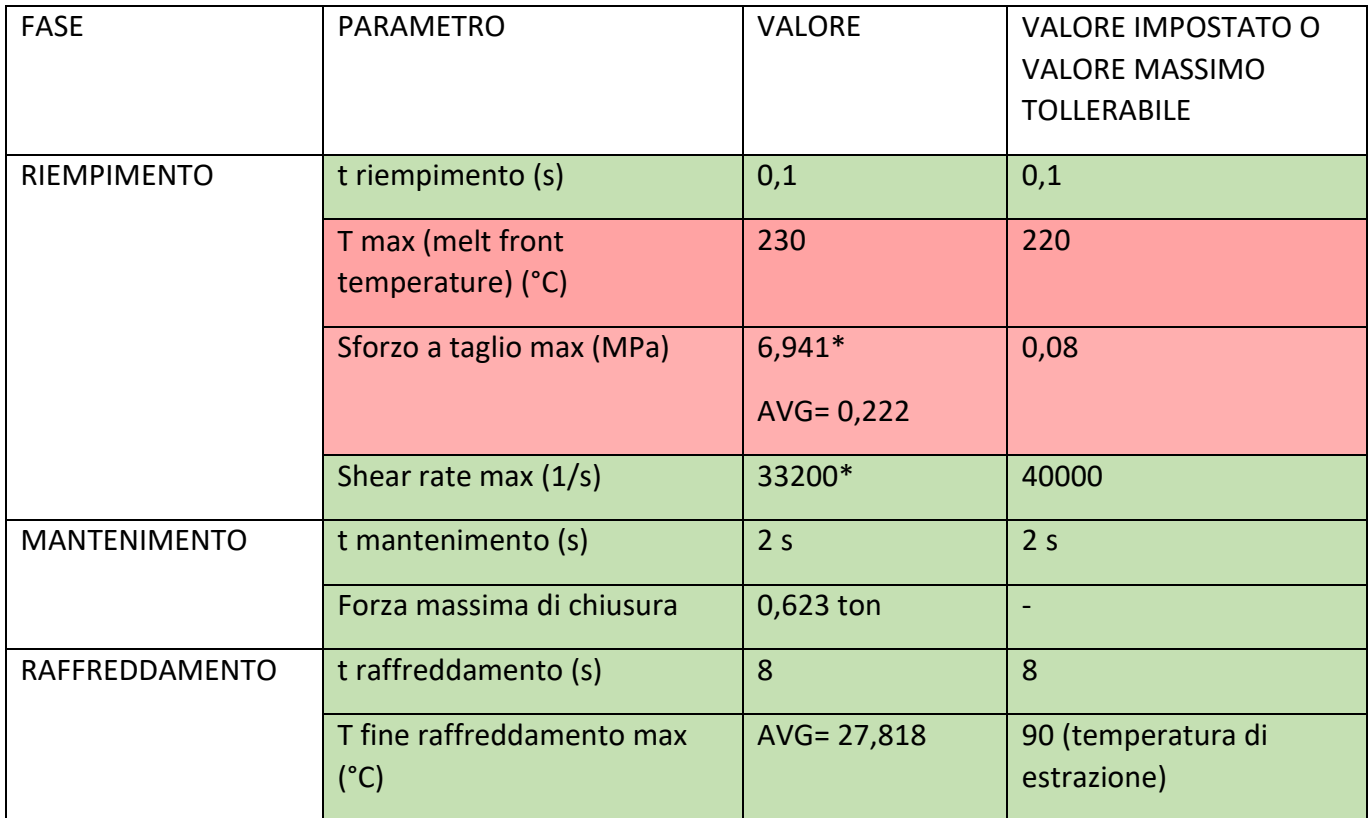

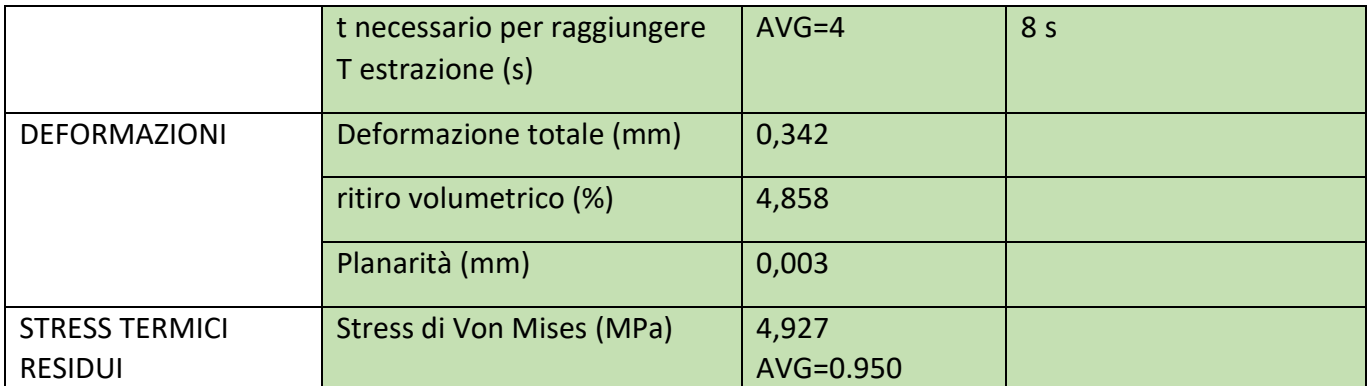

### *Riempimento*

La fase di riempimento è avvenuta correttamente, non c'è stato un caso di short shot. Per vedere la qualità di questa fase si analizza il grafico della pressione col passare del tempo; non sono presenti particolari punte (spikes), fatta eccezione per il cambio di direzione come nel caso precedente e l'attraversamento del gate, riportato in figura, dunque la qualità risulta soddisfacente. Essendo poi un'iniezione molto veloce è stata analizzata la temperatura del fronte fuso (*melt front temperature*), che tiene conto dell'ulteriore riscaldamento per lo scorrimento nei canali e nella cavità. Il vantaggio di un'iniezione veloce, come detto in precedenza, è che l'ulteriore riscaldamento per dissipazione ritarda la formazione dello strato congelato favorendo la scorrevolezza. La temperatura in questo caso è aumentata di 10° C. Infine, è necessario considerare se l'iniezione sia compatibile con i parametri macchina: visto che le pressioni e le temperature sono compatibili rimane la velocità di iniezione e la forza di serraggio. La prima ha un massimo di 46,2 mm/s che è compatibile con il massimo di 66 mm/s della macchina. La seconda verrà discussa nella sezione mantenimento.

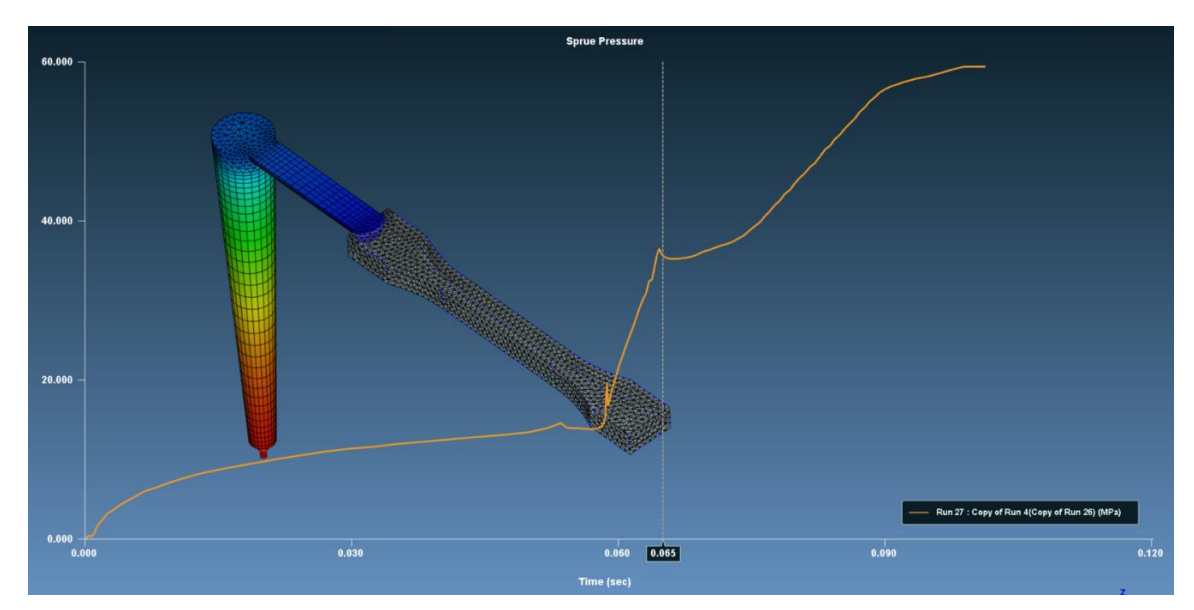

*Figura 26 Simulazione 2: pressione di iniezione a ingresso stampo*

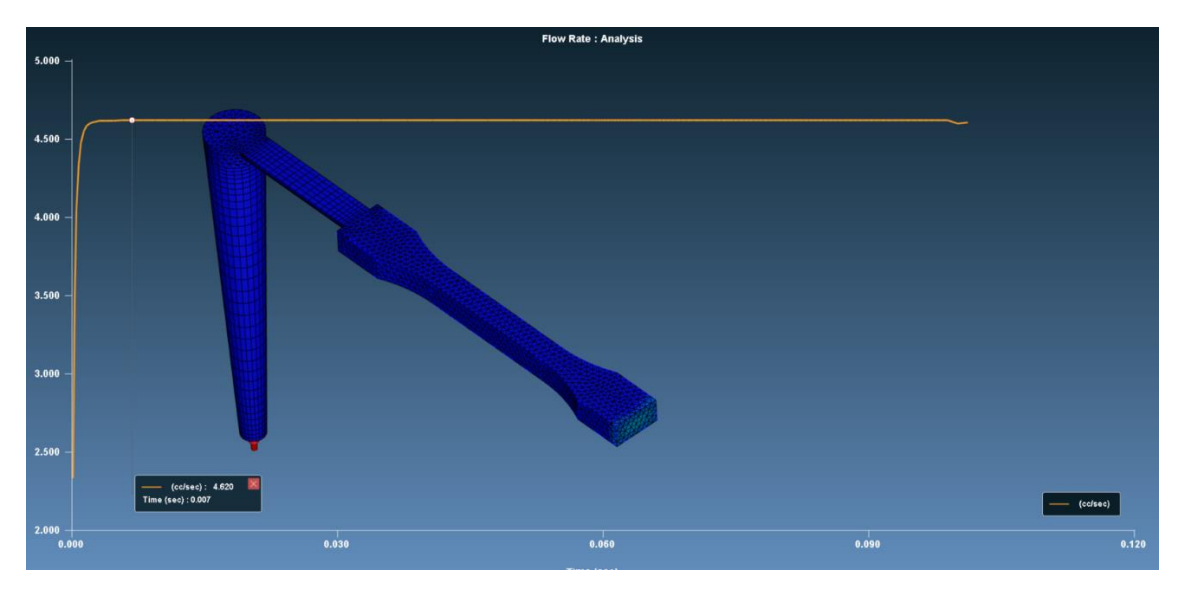

*Figura 27 Simulazione 2: velocità di iniezione*

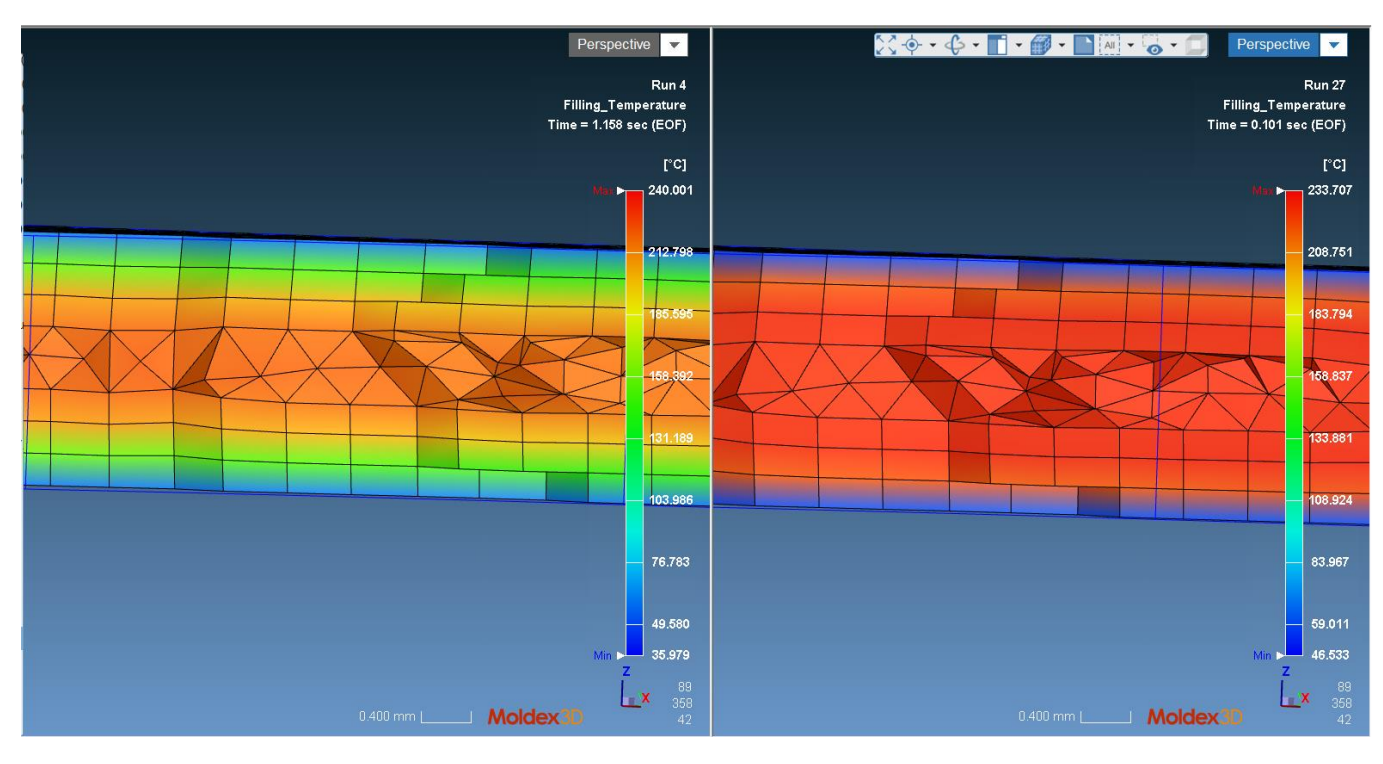

*Figura 28 Simulazione 2: andamento delle temperature lungo lo spessore della parte*

L'immagine sopra, che riporta l'andamento delle temperature nella parte lungo lo spessore, è interessante per capire la differenza tra un riempimento veloce e uno più lento, come nel caso precedente: come detto prima con un riempimento veloce si è ritardato molto la formazione del *frozen layer*, che si è concentrato solamente negli strati più superficiali. Di conseguenza anche l'andamento della viscosità e dello sforzo a taglio, superiori nel caso di scorrimento lento, risulteranno più contenuti.

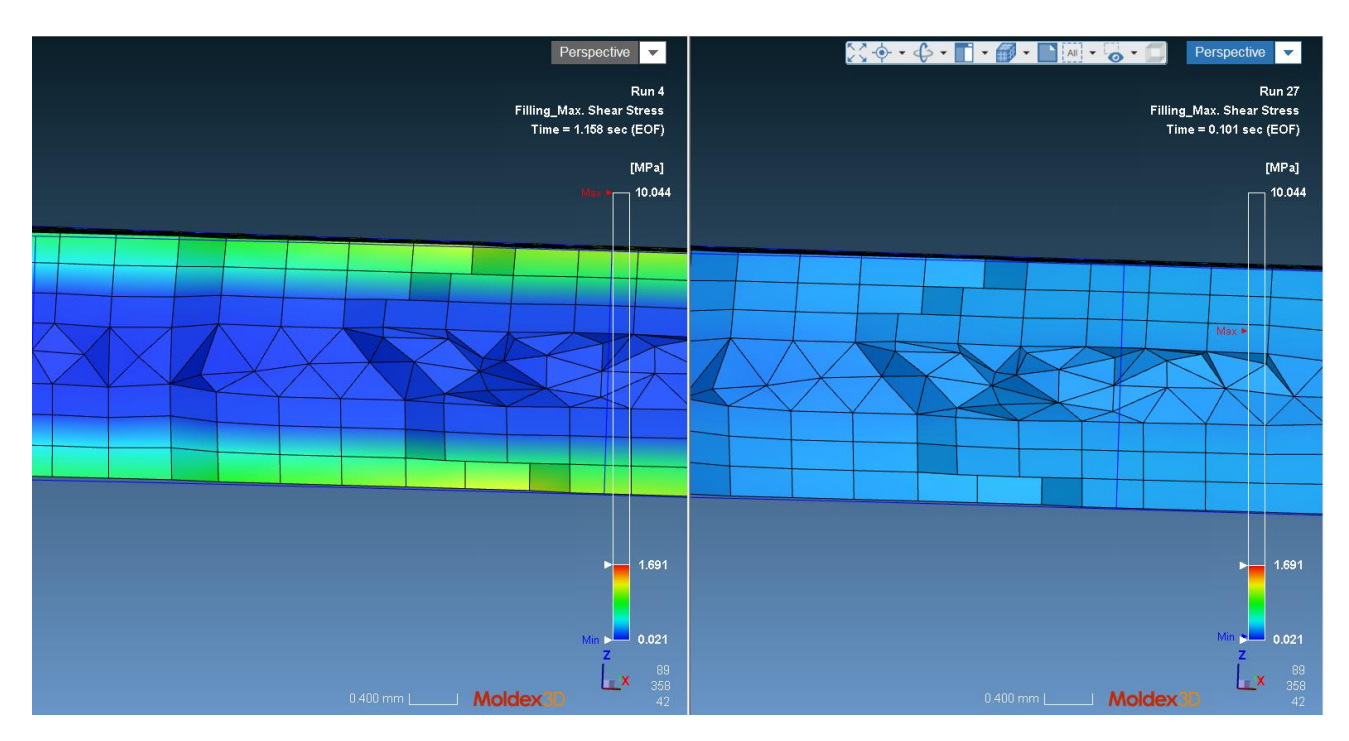

*Figura 29 Simulazione 2: andamento dello sforzo a taglio massimo lungo lo spessore del pezzo*

### *Mantenimento*

Il tempo di mantenimento è stato ridotto a 2 secondi, in quanto il congelamento del gate era raggiunto dopo circa 1,6 secondi a partire dalla fine del riempimento della cavità.

osservando l'andamento della pressione a fine mantenimento, si può notare come il canale di alimentazione, quasi fino al gate,

<Prediction of Gate-Freeze Time> Freeze Time of Gate #1  $= 1.320$  sec

non si sia ancora solidificato (la pressione continua ad agire). Questo significa che il tempo impostato non è molto distante da quello di maggior efficienza. È possibile riscontrare lo stesso risultato sia nel file di log, sia nella figura della massa fusa rimanente a fine mantenimento, entrambi riportati sotto.

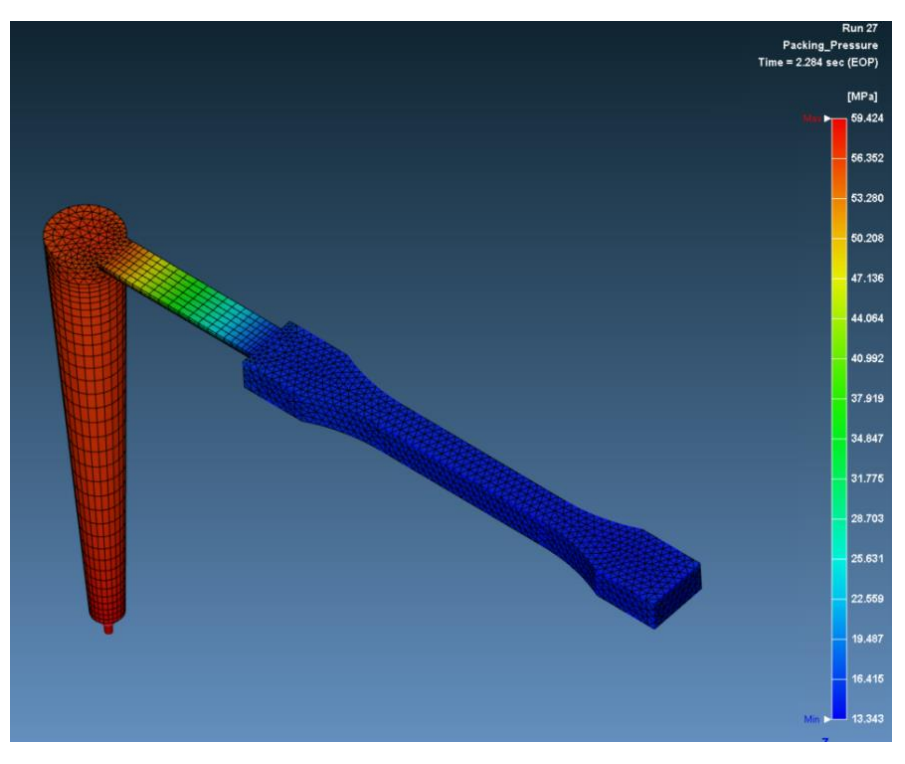

*Figura 30 Simulazione 2: pressione a fine mantenimento*

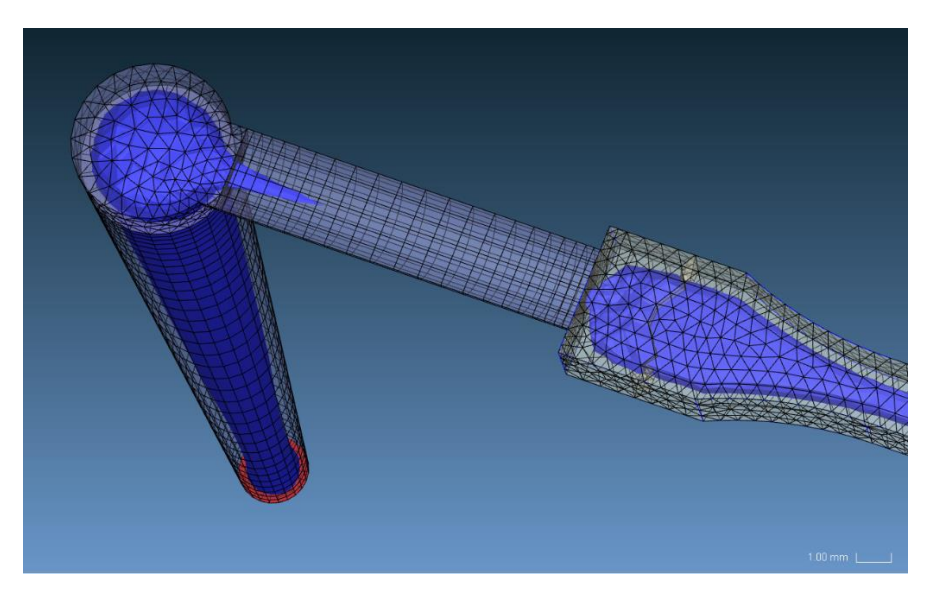

*Figura 31 Simulazione 2: molten core a fine mantenimento*

### *Raffreddamento*

Il tempo di raffreddamento è stato tenuto ad 8 secondi, in quanto, nella simulazione precedente essendo già tutto solidificato, non è stato possibile effettuare una valutazione sull'adeguatezza del valore impostato. Si è considerato prima di tutto la temperatura di fine ciclo massima, in particolare il valore medio ponderato, in quanto, come si può notare dall'immagine sotto, temperature differenti da quell'ambiente si limitano alla parte superiore dello sprue. Il secondo aspetto da considerare è il tempo necessario per raggiungere la temperatura di estrazione: se si va ad osservare, ad esempio, la massa fusa rimanente, già dopo 2 secondi dall'inizio di questa fase è possibile estrarre il pezzo poiché si è raggiunta la temperatura prefissata.

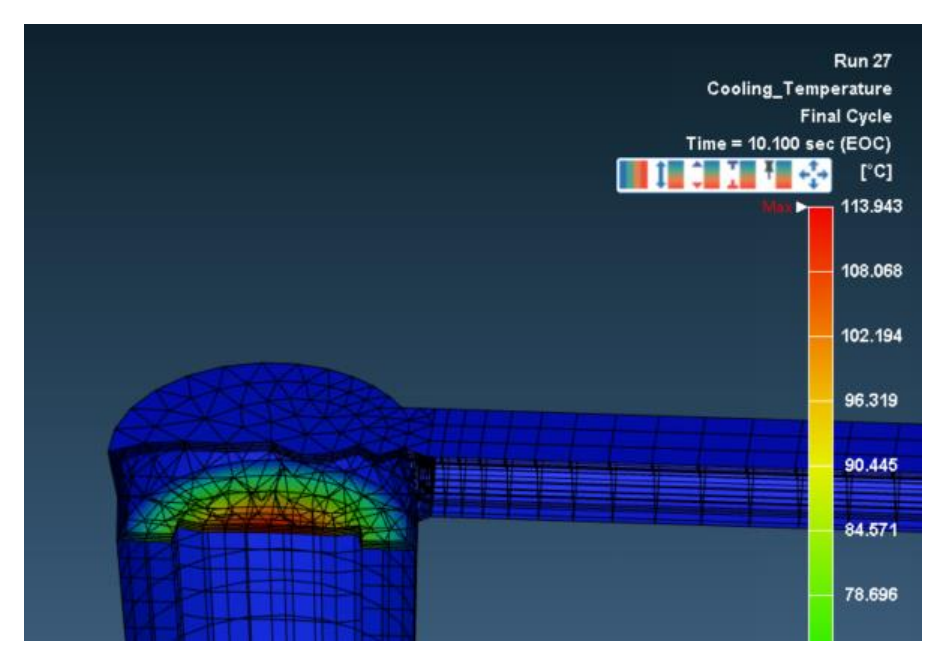

*Figura 32 temperatura a fine raffreddamento, i valori alti si concentrano in una singola zona*

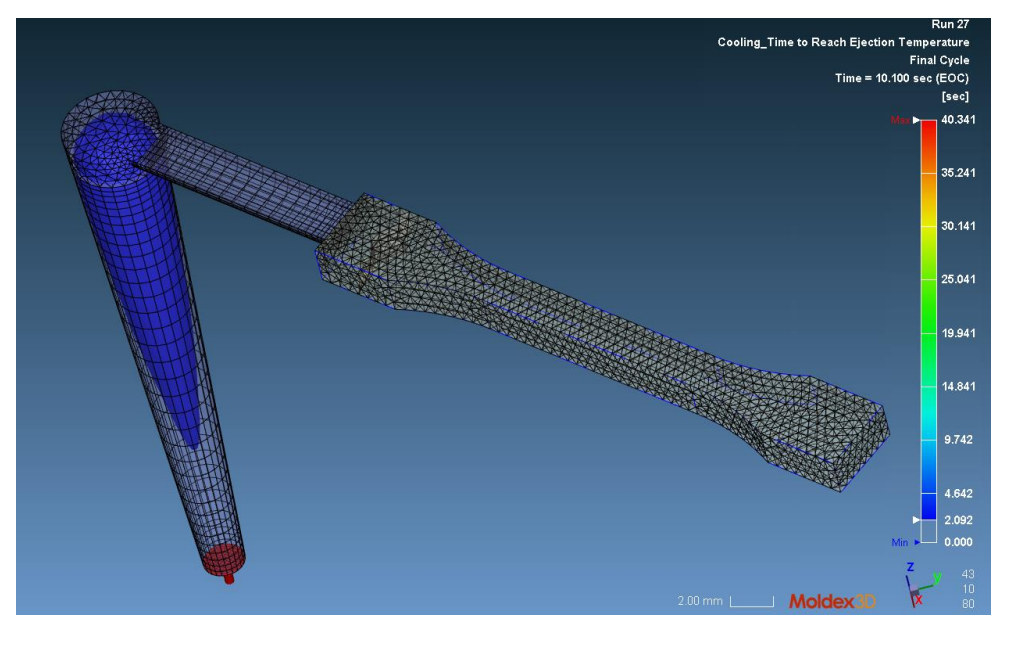

*Figura 33 tempo per raggiungere la temperatura di estrazione, già dopo 2 secondi la cavità è totalmente solidificata*

#### *Deformazioni e stress*

rispetto al caso precedente sia la deformazione che il ritiro volumetrico sono diminuiti, dovuto ad un ciclo più spinto con pressioni notevolmente maggiori. Il tempo di raffreddamento, nonostante dal punto di vista delle temperature potrebbe essere ottimizzato, è conveniente non abbassarlo ulteriormente in quanto aumenta a dismisura il ritiro volumetrico. Nell'immagine sotto, infatti, si è comparato il ritiro volumetrico con un tempo di raffreddamento di 5 secondi, con il caso attuale di 8 secondi: il valore registrato è raddoppiato.

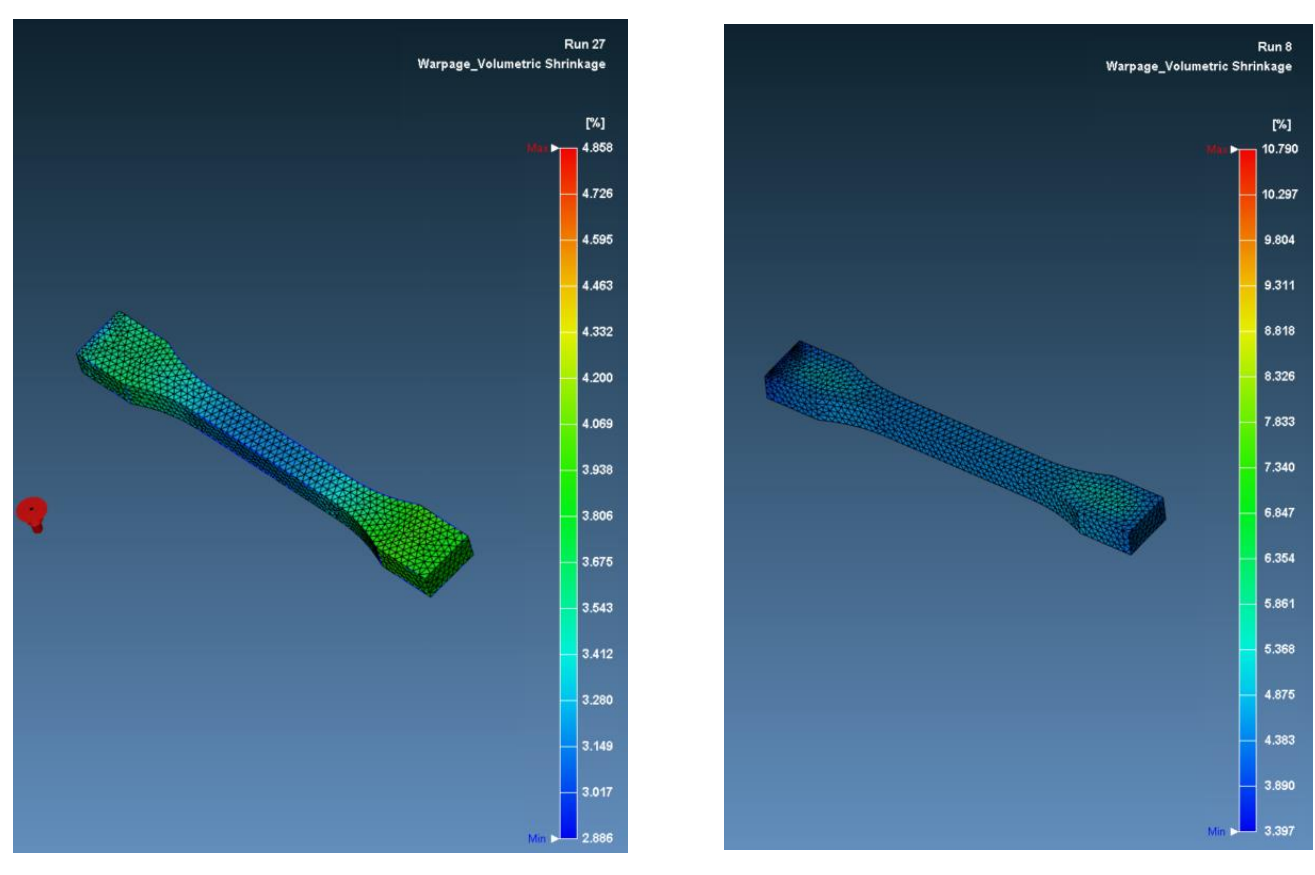

*Figura 34 ritiro volumetrico con un tempo di raffreddamento impostato di 8 secondi e di 5 secondi*

Un altro risultato soddisfacente è quello delle tensioni termiche residue che sono diminuite.

### *Conclusioni*

Il ciclo di stampaggio appena analizzato risulta soddisfacente sia per la qualità del pezzo sia per le impostazioni di ciclo scelte. Per questa motivazione verrà preso come riferimento nel confronto con il corrispettivo in cui si utilizzano i tasselli in resina.

## <span id="page-31-0"></span>4.6 Simulazione innovativa: inserimento dei tasselli come inserti dello stampo

Una volta analizzato l'esempio di stato dell'arte, e fissato come punto di partenza da cui far partire il confronto, è giunto il momento di simulare l'applicazione innovativa, l'obiettivo di questo progetto. Per fare ciò è stato necessario inserire i tasselli in resina come geometrie importate e dare loro l'attributo di inserti dello stampo (*mold insert*); in questo modo è stato possibile caratterizzarli con un materiale diverso dall'alluminio. Nella fase successiva, quella di definizione delle dimensioni dello stampo, oltre a rispettare le misure reali, come nei casi precedenti, sono state fedelmente riprodotte sia l'orientamento che la posizione dei tasselli all'interno di esso (iniezione centrale), in modo da avere una distribuzione delle temperature e della dispersione termica più realistiche possibili. Si è proceduto quindi alla meshatura di essi: come detto in precedenza per quanto concerneva la parte, anche nei tasselli è stato utilizzato il *node seeding*, ovvero la definizione del numero, e quindi le dimensioni, dei nodi sugli spigoli delle parti; questa impostazione si è rivelata fondamentale al fine di eliminare degli errori di *overlap* tra la mesh dell'inserto e quella del canale di alimentazione che erano comparsi con i parametri suggeriti dal programma.

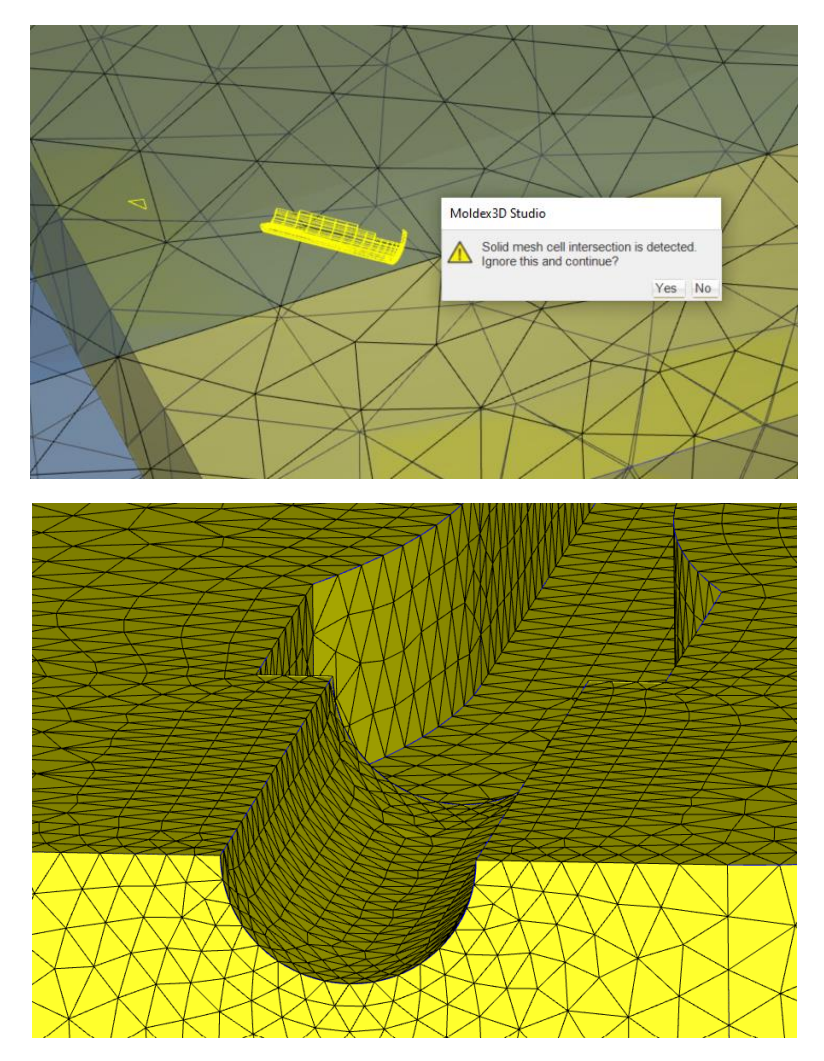

*Figura 35 infittimento della mesh mediante node seeding nel canale di alimentazione*

Una volta completata la mesh si procede con l'inserimento dei parametri del ciclo produttivo, che rimangono gli stessi della prima simulazione e che, per comodità vengono riportati sotto:

Rispetto al primo caso, oltre ad aver cambiato nel materiale dello stampo l'alluminio con l'acciaio, essendo per l'appunto d'acciaio il portastampo nella realtà, viene definito nelle impostazioni di raffreddamento il materiale dell'inserto: al fine di simulare nella maniera migliore le condizioni reali sarebbe stato utile creare la scheda della resina utilizzata e inserirla nel database del programma; purtroppo questo non è stato possibile, nonostante sia stato creato il file .mtr del materiale con i parametri trovati da molteplici fonti: MAT3D, CES Edupack, Formlabs e tanti altri. Fortunatamente, tra i materiali per gli stampi che Moldex3D mette a disposizione è presente il legno, materiale inusuale ma che potrebbe essere paragonabile in termini di conducibilità alla

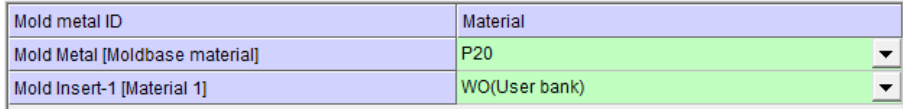

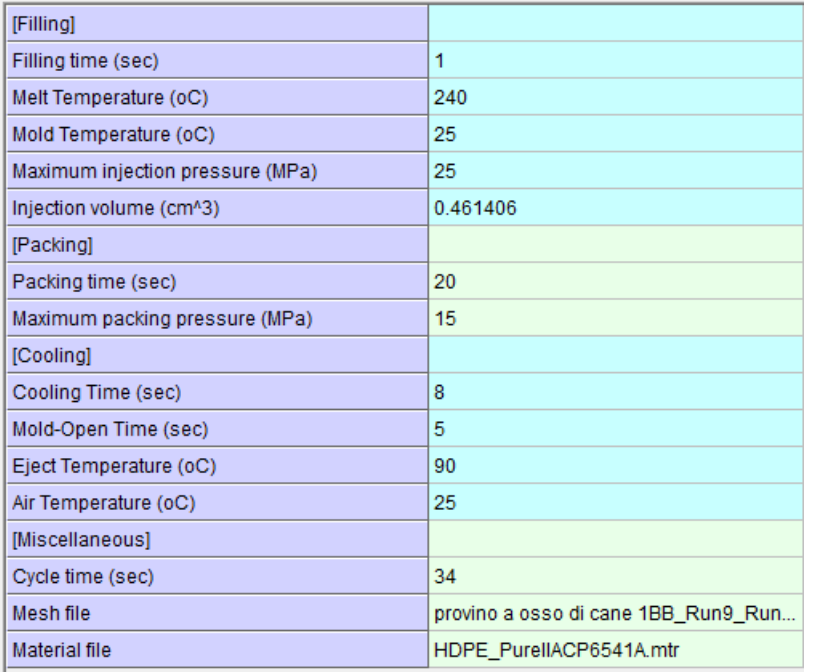

resina HTM; prima dell'utilizzo è stata fatta una comparazione per quanto riguarda le proprietà termiche, quelle di interesse nella simulazione:

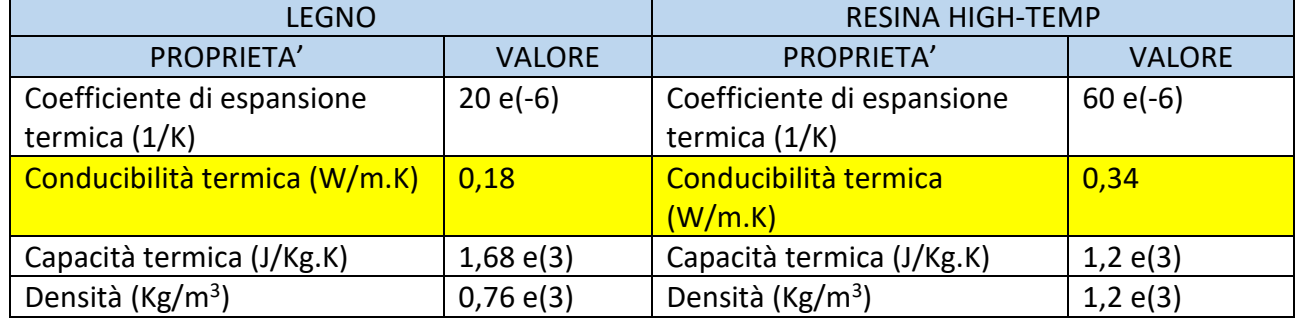

I due materiali risultano paragonabili. L'unico aspetto da tenere in considerazione è la differenza di conducibilità termica, inferiore per il legno, che comporterà tempi o temperature maggiori in raffreddamento al momento dell'estrazione. Al fine di riprodurre le condizioni reali anche nelle fasi precedenti di riempimento e mantenimento, è stata presa in considerazione l'impostazione del coefficiente di trasferimento del calore:

## <span id="page-33-0"></span>4.6.1 coefficiente di trasferimento del calore

Il coefficiente di trasferimento del calore in termodinamica è la costante di proporzionalità tra il flusso di calore e la differenza di temperatura, ΔT

$$
h=\frac{q}{\Delta T}
$$

Dove:

q: flusso dicalore, W/m<sup>2</sup>; cioè, potenza termica per unità di area,  $q = D\dot{Q}/DA$ 

h: coefficiente di trasferimento del calore.  $W/(m^2 \cdot K)$ 

AT: differenza di temperatura tra la superficie solida e l'area del fluido circostante, K

Solitamente nello stampaggio a iniezione per la determinazione di questo parametro si utilizza il numero adimensionale di Nusselt, che rappresenta il rapporto tra il trasferimento di calore mediante convezione e quello mediante conduzione per un fluido. Un liquido fermo, infatti, trasmette il calore esclusivamente per via conduttiva e il coefficiente, conseguentemente, risulta pari a 1; un numero di Nusselt alto invece indica un fluido in movimento (anche in regime turbolento), per cui si deve tener conto dei fenomeni convettivi. Impostando un coefficiente ad hoc (circa 8) e conoscendo le dimensioni del canale e la conducibilità termica del fluido che scorre all'interno delle pareti è possibile determinare il coefficiente di trasferimento termico.

$$
Nusselt Number = \frac{h(2L)}{\lambda} \qquad - \qquad h = Coefficiente \text{ di trasferimento di calore (W/m²K)} - \lambda = Conductività terminica della resina (W/mK) - L = Spessore della cavità (m)
$$

Non avendo idea del valore di Nusselt da utilizzare si è fatto ricorso alla legge di raffreddamento di Newton, quella riportata all'inizio della spiegazione, imponendo come delta di temperatura la differenza tra la temperatura all'interfaccia e quella dello stampo:

 $q = hc$  (Tmt-TMB)

Tendenzialmente una resina ha un coefficiente di trasferimento del calore che si aggira tra 3800~750 W/m2K. Per comodità è stato utilizzato un valore di 1000 W/m2K. Nella tabella sottostante è stata verificata l'efficacia e il risultato dell'impostazione del parametro.

<span id="page-34-0"></span>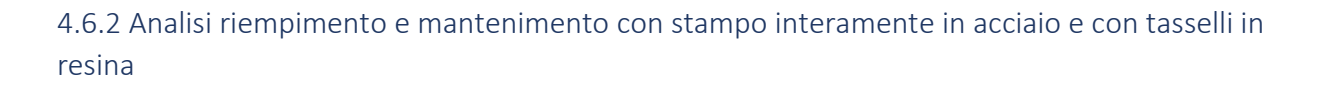

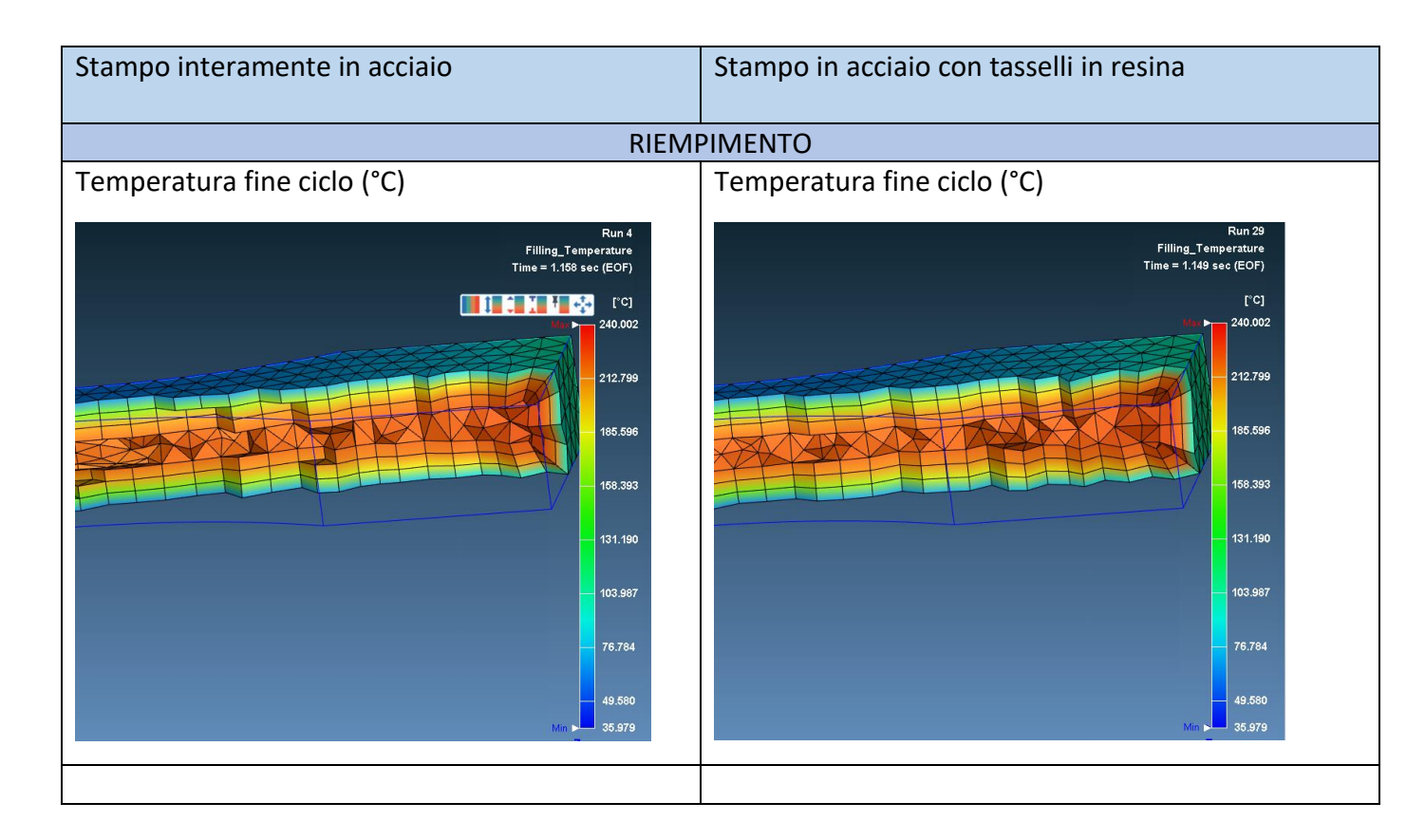

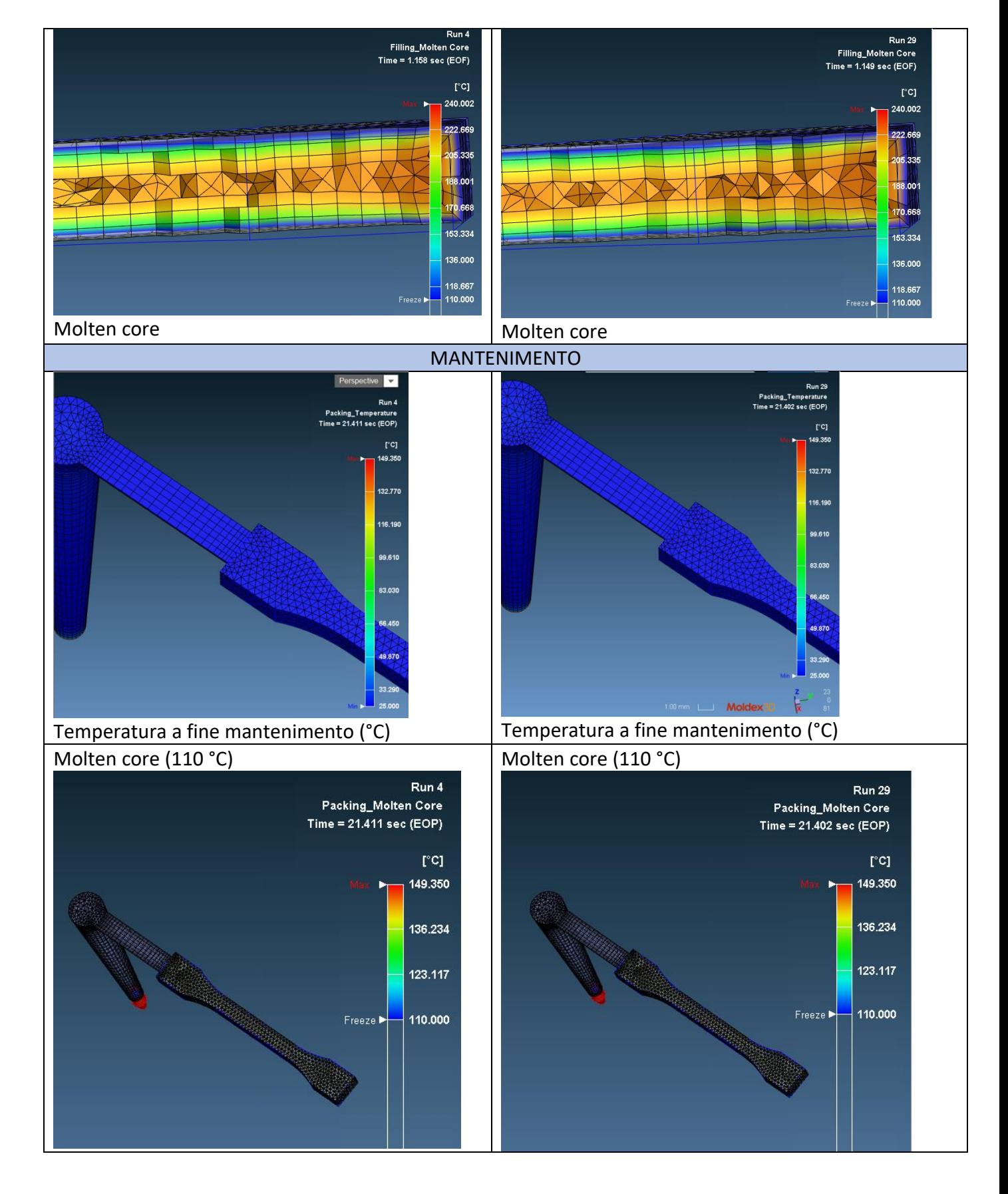

Il riempimento e il mantenimento sono del tutto simili tra loro e questo lascia intendere che la conducibilità termica differenziata non è stata considerata. A riprova di quanto detto è stata utilizzata la funzione *thickness* (che mostra l'andamento di un determinato parametro sullo
spessore del pezzo in un determinato momento) su due punti presi appositamente nelle stesse zone e, per quanto riguarda la simulazione con tasselli, uno interno e uno esterno all'inserto ed è stata analizzata la temperatura in funzione del tempo nella fase di mantenimento. I risultati confermano la teoria, dando andamenti e valori pressoché identici:

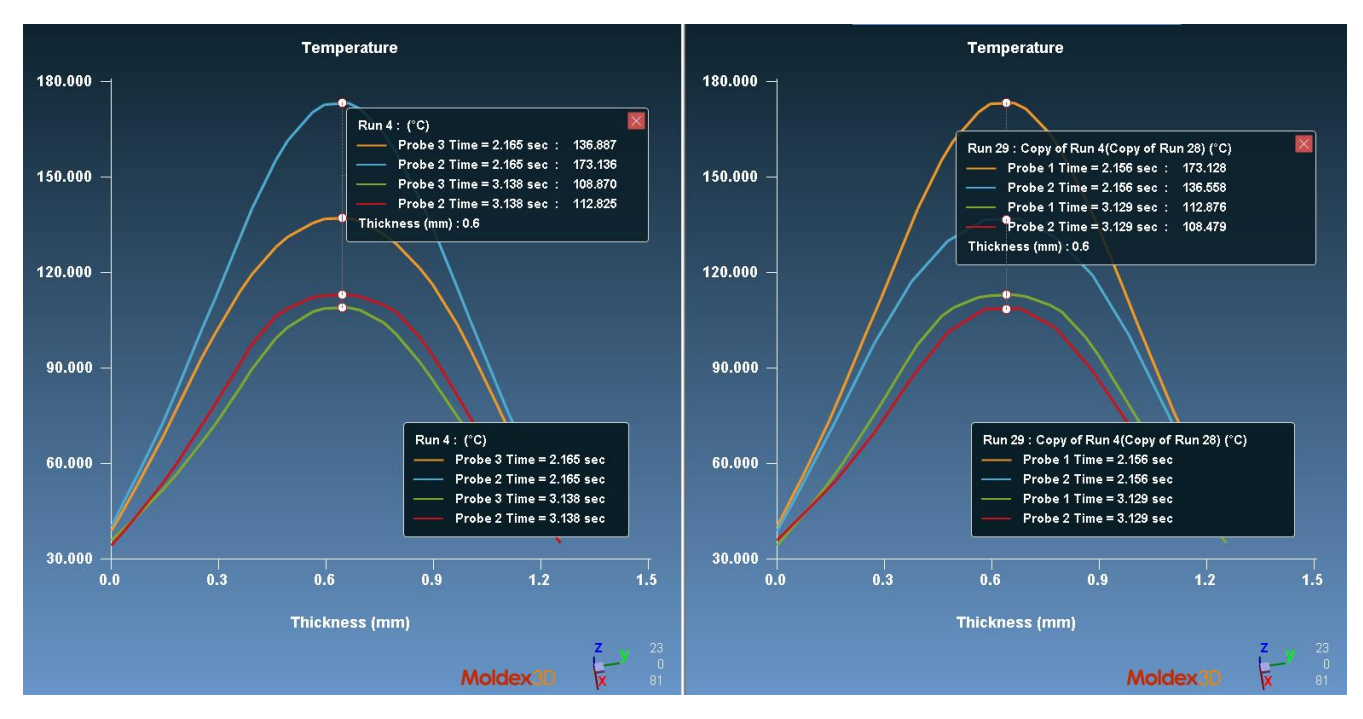

*Figura 36 Simulazione 3: utilizzo della funzione thickness per analizzare la temperatura in vari time-step lungo lo spessore del pezzo nella posizione dei probes presi*

A questo punto, per cercare di simulare al meglio le condizioni reali è stato lasciato al minimo il tempo di mantenimento, tenendo come riferimento il congelamento del gate (1,6 s quindi tempo di mantenimento di 2 s) dove oltre non ha più senso che si prolunghi la fase, mentre si è spostato il tempo rimanente nella fase di raffreddamento, dove invece è stata riconosciuta correttamente la differenza di conducibilità termica. In pratica: considerando che la somma del tempo di mantenimento e di raffreddamento nella realtà è di 28 secondi, in questa simulazione verrà impostato un tempo di raffreddamento di 26 secondi.

### 4.6.3 Analisi con tempo di raffreddamento maggiorato

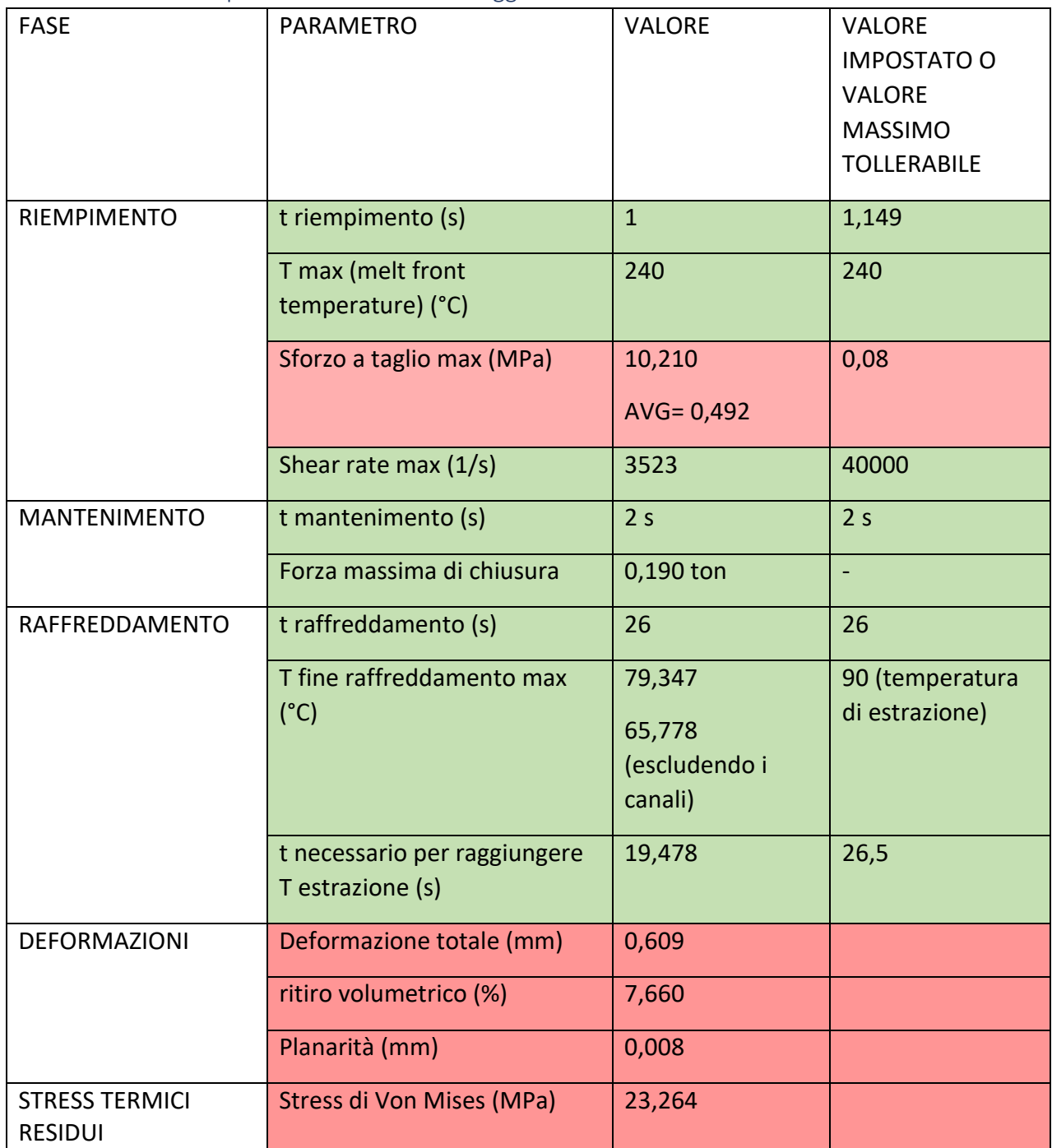

### *Riempimento*

Il riempimento è equivalente a quello della simulazione 1, dunque non è necessario soffermarsi.

### *Mantenimento*

Il tempo di mantenimento è stato scelto prendendo spunto dal tempo stimato per il congelamento del gate calcolato sempre nella prima simulazione. È stata verificata comunque la correttezza andando ad analizzare il *molten core*, la pressione di fine ciclo e il tempo di congelamento del gate nel file di log.

#### <Prediction of Gate-Freeze Time> Freeze Time of Gate #1  $= 2.737$  sec

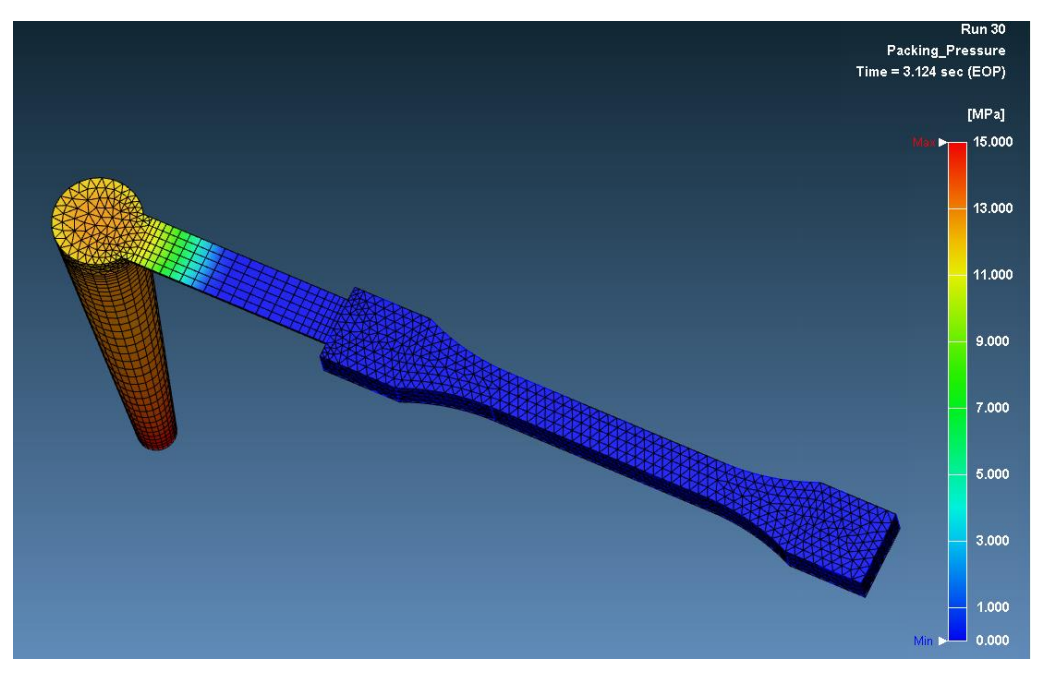

*Figura 37 Simulazione 4: pressione a fine mantenimento*

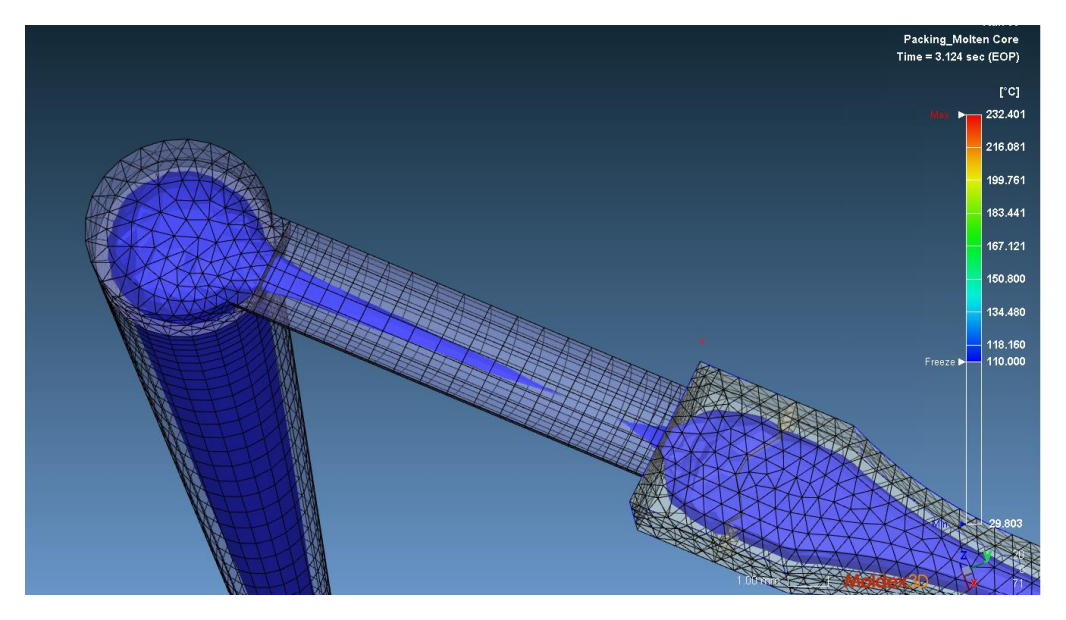

*Figura 38 Simulazione 4: molten core a fine mantenimento*

Il tempo è stato scelto correttamente dunque si procede con il raffreddamento.

#### *Raffreddamento*

si notano delle condizioni molto differenti rispetto ai casi precedenti:

- La massima temperatura del pezzo alla fine della fase di raffreddamento è di circa 66 °C. diversa dalla temperatura ambiente ma allo stesso tempo inferiore a quella di estrazione, perciò:
- o i tempi scelti sono sensati e, osando, corretti
- o la conducibilità della resina, e quindi del legno, è stata tenuta in considerazione.
- o Il tempo massimo necessario per raggiungere la temperatura di estrazione è circa 20 secondi ed è relativo alla cavità.

Dalle considerazioni fatte si può ritenere soddisfacente la simulazione. Nelle immagini successive viene riportato anche l'andamento delle temperature superficiali nei due inserti: a proposito di ciò è stato riscontrato che questi non sono completamente freddi alla fine del raffreddamento, data la scarsa conducibilità termica e la temperatura del fuso elevata. È possibile, dunque, che questi, con l'avanzare dei cicli di stampaggio, si scaldino sempre di più. Per verificare il sospetto è stata utilizzata, sempre su Moldex3D, la modalità di raffreddamento transitoria, di cui viene esposto sotto il principale utilizzo.

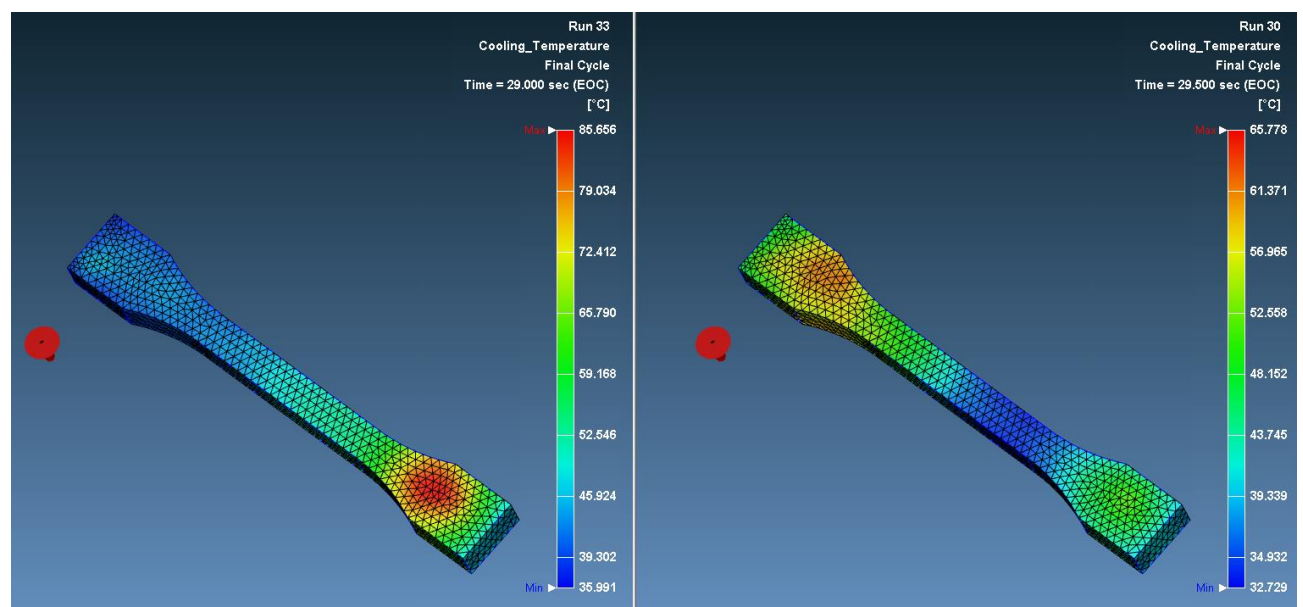

*Figura 39 Simulazione 4: differenza di temperatura della parte tra ciclo 1 e ciclo 8 in modalità transitoria (a destra ottavo ciclo con Tmax=85°C e Tavg= 51°C; a sinistra primo ciclo con Tmax=65,8°C e Tavg=46°C)*

### *Modalità di raffreddamento transitoria*

La modalità di raffreddamento transitoria è solitamente utilizzata per capire, già in simulazione, il numero di cicli necessari per raggiungere una stabilità delle temperature in cavità al fine di avere una riproducibilità delle stampate. Infatti, lo stampo, nonostante il possibile preriscaldamento che aiuta a raggiungere in meno tempo e senza problematiche la stabilità termica, ha bisogno di un determinato numero di cicli per raggiungere delle condizioni di stazionarietà. il risultato che il software restituisce a questo proposito riguarda la temperatura media superficiale della cavità durante i cicli di stampaggio. Nelle impostazioni di questa modalità è possibile settare una tolleranza sulla differenza di temperatura rispetto al caso precedente che, nel caso venga raggiunta, fermerà la simulazione.

Nel nostro caso è stata impostata una tolleranza di 1°C sulla variazione di temperatura dello stampo, per un numero massimo di 10 cicli analizzati. La modalità transitoria è servita per comprendere diversi aspetti durante il susseguirsi dei cicli che sono stati mostrati sotto e sono stati riassunti in elenco:

- Andamento della temperatura media nella cavità
- Surriscaldamento nei pezzi prodotti (riportata sopra in figura 51)
- Surriscaldamento dei tasselli

Per quanto riguarda la temperatura superficiale media della cavità si è riusciti ad ottenere il grafico riportato sotto che ne rappresenta l'andamento durante ogni ciclo per otto cicli (all'ottavo ciclo la tolleranza di 1 grado applicata è stata soddisfatta). A questo punto sono state prelevate le temperature al momento dell'apertura dello stampo per ogni ciclo e sono state trasferite su un foglio Excel. Dai dati ottenuti si è ricavato un grafico che potesse mostrare non solo l'andamento nel tempo di questi primi 8 cicli ma che, attraverso una funzione interpolante logaritmica, potesse darci una previsione dei 17 successivi, per un totale di 25 cicli. In questo caso la funzione interpolante sovrastima la temperatura media che, con ogni probabilità, rimarrà sui 37°C.

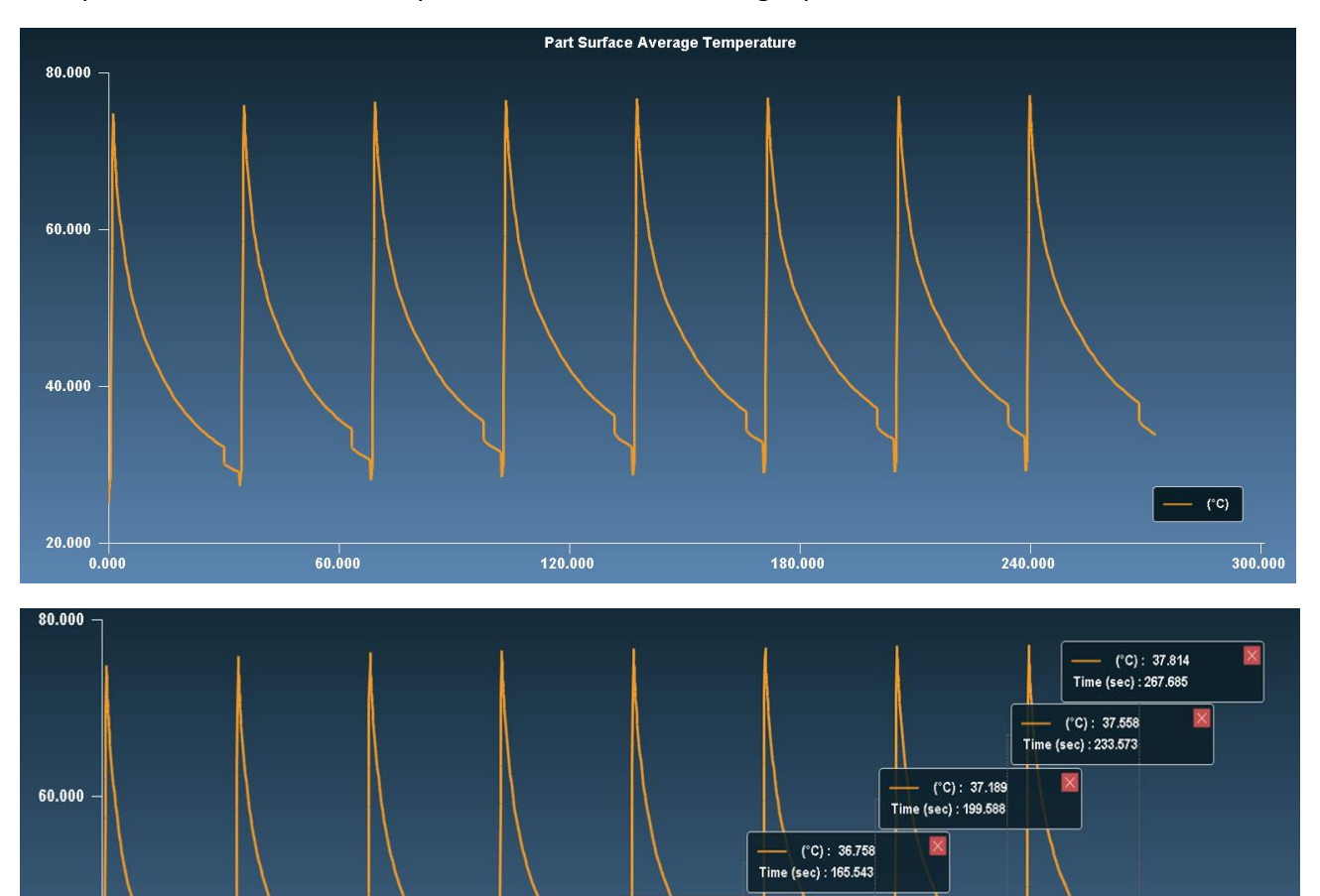

 $(^{\circ}C): 36.224$ Time (sec): 131.478

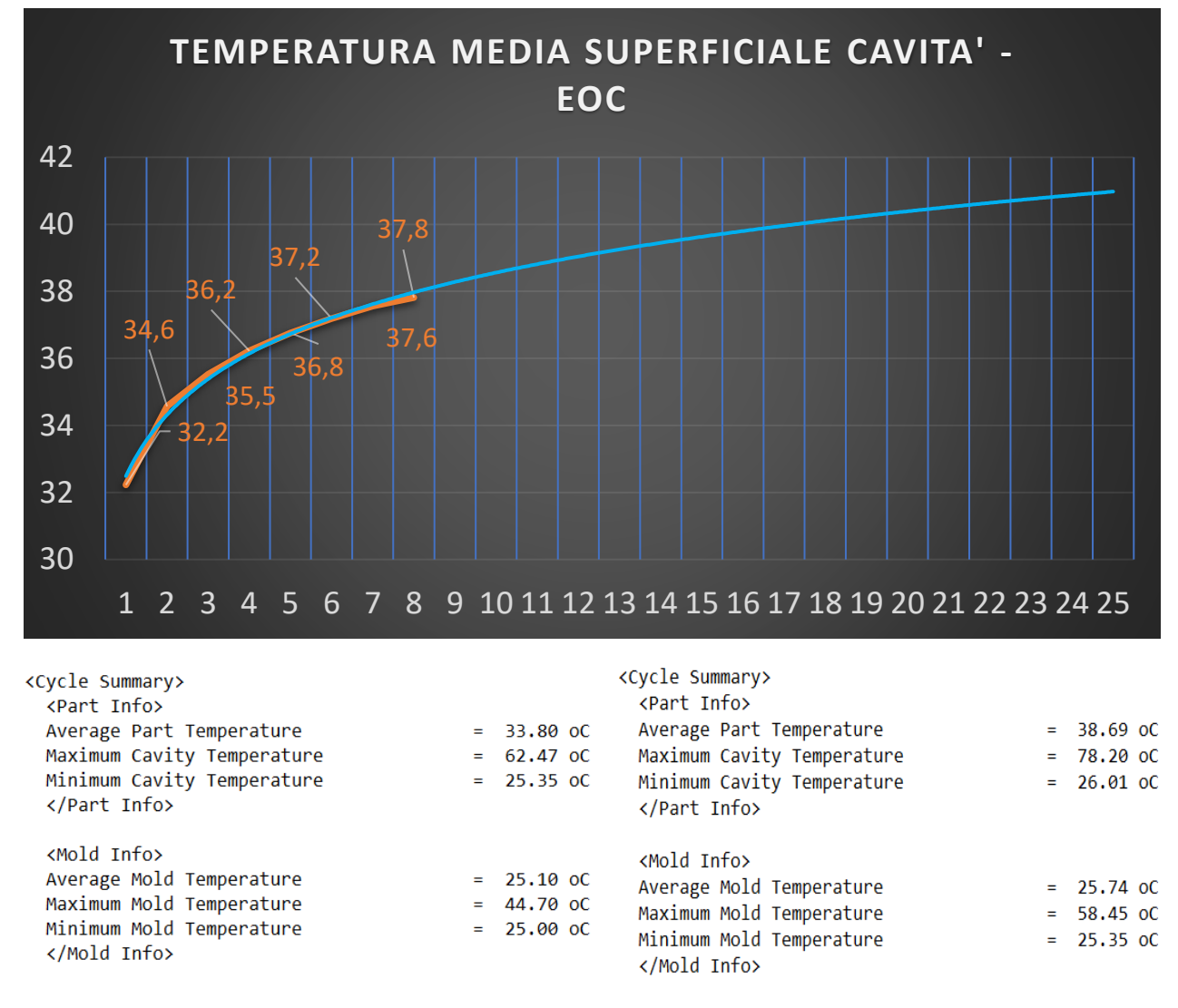

*Figura 40 simulazione 4: andamento della temperatura media superficiale della cavità all'aumentare dei cicli di stampaggio*

Infine, sono stati riportati i dati delle temperature per cavità e stampo al primo e ottavo ciclo, avvalorando la conclusione che l'aumento delle temperature causato dalla scarsa conducibilità in generale è modesto e non desta problematiche, nonostante sia percepibile.

### *Deformazioni e stress*

Per comparare i dati ottenuti verrà preso come riscontro il ciclo ottimizzato con lo stampo totalmente in alluminio. La deformazione totale e, soprattutto, il ritiro volumetrico sono superiori in quanto, oltre alla differenza di pressione in iniezione e mantenimento che ha pressato molto meno il polimero, si tratta di un raffreddamento molto più lento, in cui il polimero rimane per un tempo maggiore a temperature elevate, quindi in una condizione dove le molecole hanno ancora una mobilità, il polimero ha tutto il tempo per cristallizzare, di trasformarsi in una struttura ordinata e quindi di ritirare maggiormente. Nell'immagine sotto è stata riportata in grafico la percentuale di cristallinità relativa in cavità:

- Nel caso tradizionale la cristallinità è molto bassa (valor medio ponderato del 6%) e si concentra nella parte interna, dove la bassa conducibilità termica del polimero protegge da un raffreddamento veloce. La superficie invece ha una cristallinità pari a circa lo 0% perciò

totalmente amorfa, indice che la parete fredda dello stampo ha raffreddato velocemente e non ha dato il tempo al materiale di ordinarsi

- Nel secondo caso la conducibilità della resina dei tasselli è talmente bassa che anche sulla superficie del pezzo il polimero è riuscito a cristallizzare completamente.

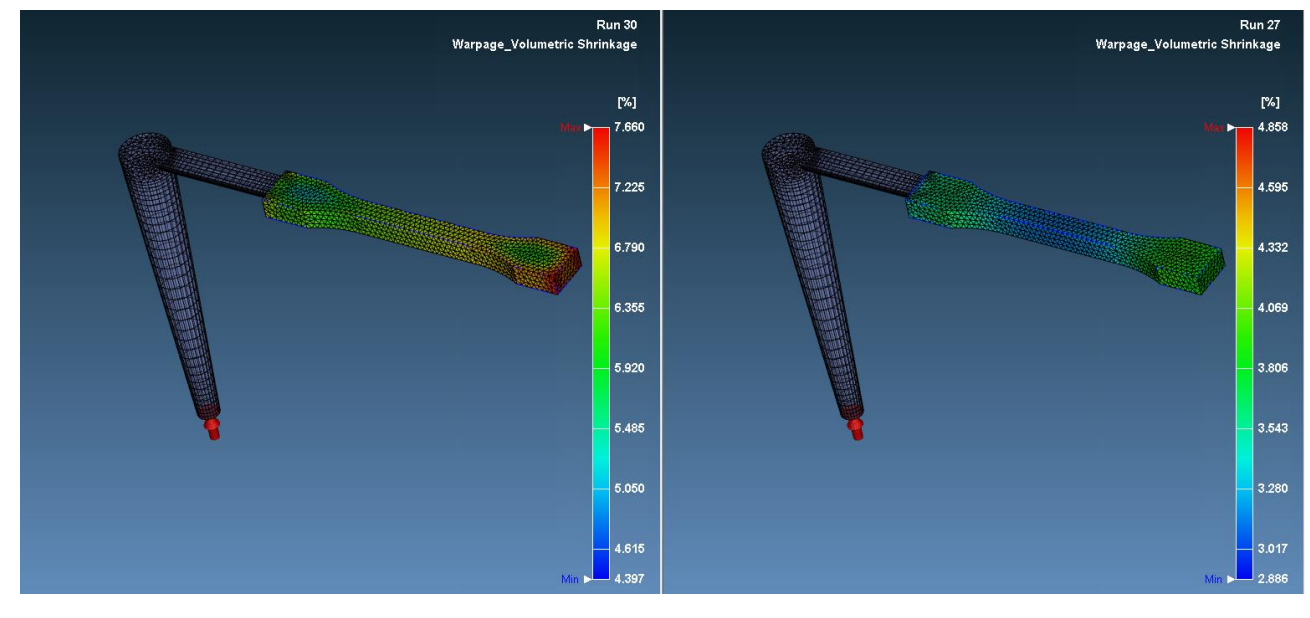

*Figura 41 ritiro volumetrico; a sinistra ritiro volumetrico in tassello in resina = 7.6% max a destra ritiro volumetrico in metallo 4,8% max*

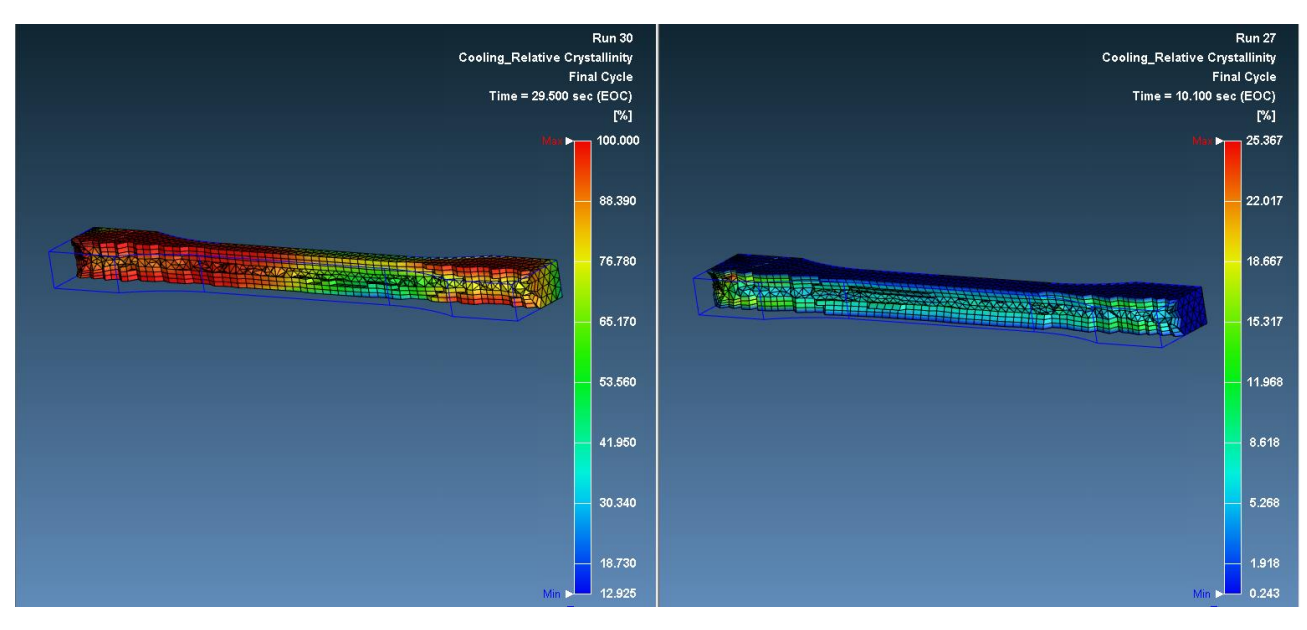

*Figura 42 Simulazione 4: differenza di cristallinità relativa; a sinistra cristallinità relativa in resina AVG= 84% a destra cristallinità relativa in metallo AVG= 14%*

Con ogni probabilità un sistema di raffreddamento a liquido integrato, che permetta di far scendere le temperature all'interno dei tasselli più velocemente, contribuirebbe a contenere il ritiro. Infine, per quanto riguarda lo stress di Von Mises, sono state prese le analisi statistiche di entrambe le simulazioni (la prima è quella della simulazione attuale, la seconda è quella dello stampo totalmente in alluminio). Il maggior ritiro e le maggiori deformazioni hanno provocato un tensionamento superiore.

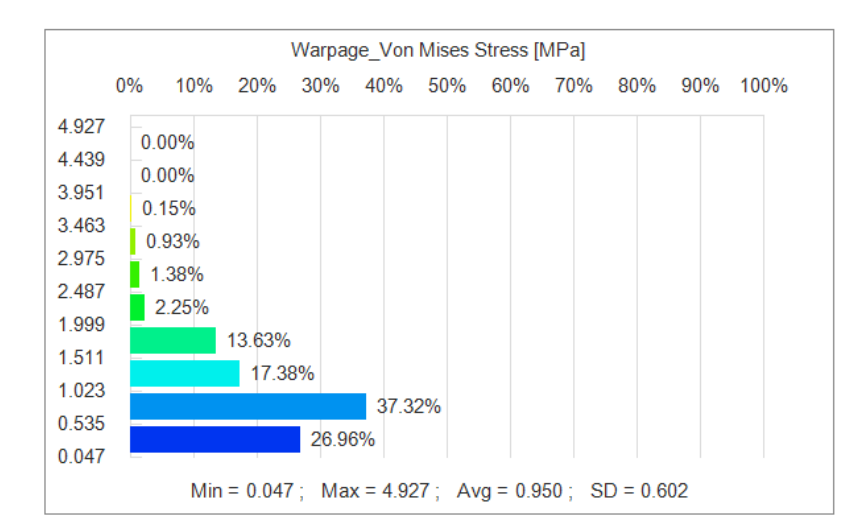

Warpage\_Von Mises Stress [MPa]

20% 30% 40% 50% 60% 70% 80% 90% 100%

62.84%

L'andamento degli sforzi trattivi e compressivi, presi in modulo nella simulazione, viene riportato sotto:

Gli strati esterni, i primi a solidificare, diminuiscono il proprio volume e si contraggono. Questa contrazione però non è ostacolata dal materiale che si trova al centro in quanto questo è ancora allo stato liquido, quindi deformabile. Tuttavia, dopo un certo tempo,

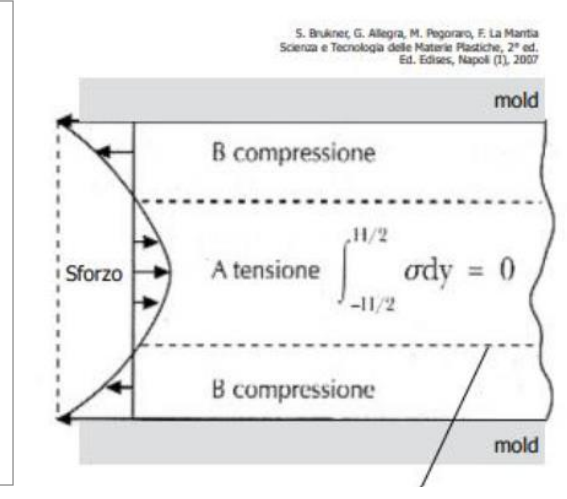

incomincia a raffreddare anche lo strato centrale che si contrae. Il problema è che a questo punto le zone di contatto con gli strati esterni non sono più liquide ma

35.37%

Min =  $0.150$ ; Max =  $23.264$ ; Avg =  $2.292$ ; SD =  $1.078$ 

*Figura 43 andamento delle tensioni lungo lo spessore del pezzo a fine raffreddamento*

solide, quindi lo strato interno vorrebbe contrarsi ma è bloccato da quelli esterni che sono indeformabili. Il risultato finale è che si creano dei tensionamenti interni. In particolar modo lo strato interno va in trazione e i due strati esterni in compressione.

### 4.7 Simulazione con machine mode

 $0%$ 

23.264

20.953

18.641

16 330

14 019

11 707

9.396

7.084

4.773

2461

 $0.150$ 

 $10%$ 

 $0.00%$ 

0.00%

 $0.00%$ 

0.00%

0.00%

0.00%

0.10%

 $169%$ 

Oltre alla simulazione CAE, ideale e ingegneristica, esiste anche la machine mode dove è possibile caratterizzare la pressa e immettere gli stessi parametri che verrebbero impostati sulla pressetta. Tutto questo ha il beneficio di avere una simulazione più realistica dal punto di vista dei limiti della macchina e dei parametri di processo, come la velocità di iniezione, presi in considerazione, oltre a dei profili di curve di pressione e tonnellaggio che non hanno scalini, poiché vengono considerate le inerzie a monte. Il software Moldex3D è già in possesso nel suo database di moltissime presse caratterizzate, di cui si può usufruire fin da subito, tuttavia, nel nostro caso, trattandosi di una pressa da banco, è stato necessario creare una sua scheda ex novo.

Le informazioni sono state ricavate in parte dalla scheda presente sul sito dell'azienda produttrice, reperibile anche su internet; per alcune informazioni più specifiche, come il dimensionamento della vite di plasticizzazione, è stato necessario contattare direttamente *Tecnica Duebi* che ha fornito in maniera più che esaustiva tutte le informazioni necessarie, oltre ad una foto della coclea che viene riportata sotto.

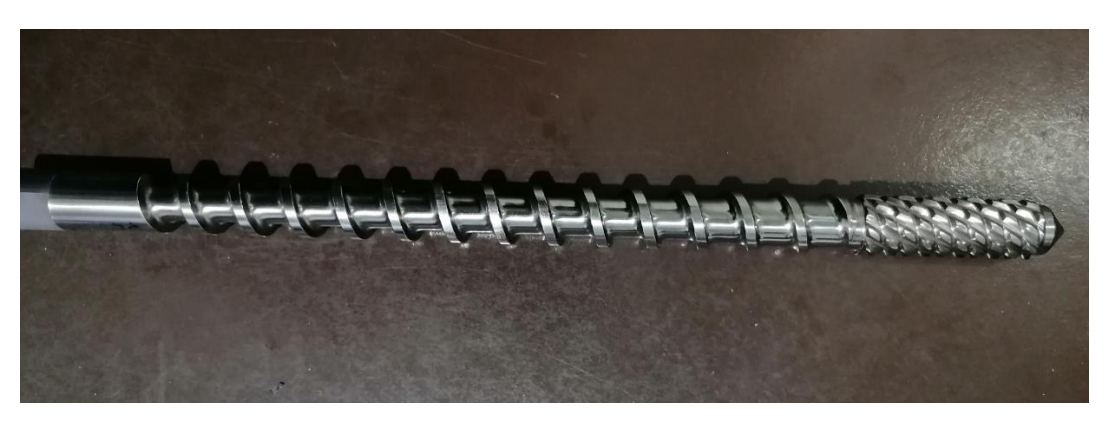

*Figura 44 vite di plastificazione della pressetta Megatech H7/18.*

Di seguito, in tabella, sono stati raccolti i parametri utilizzati per la caratterizzazione della macchina:

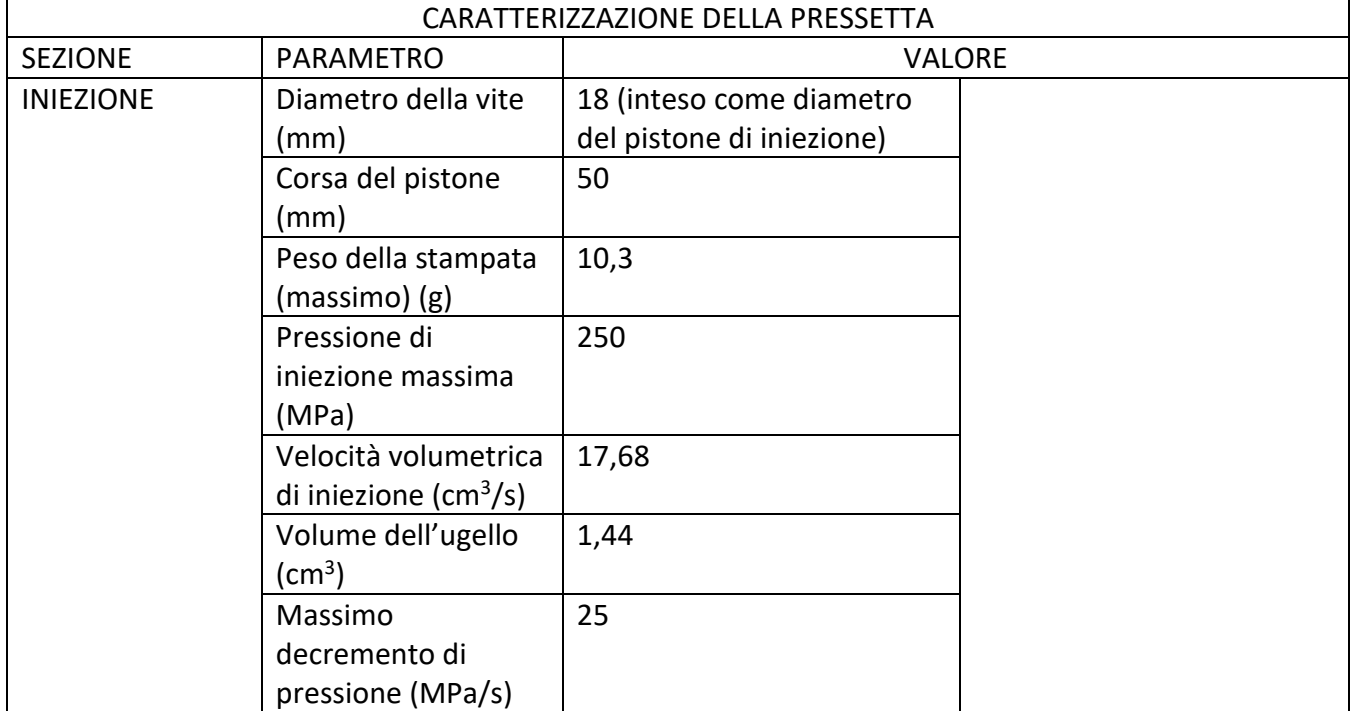

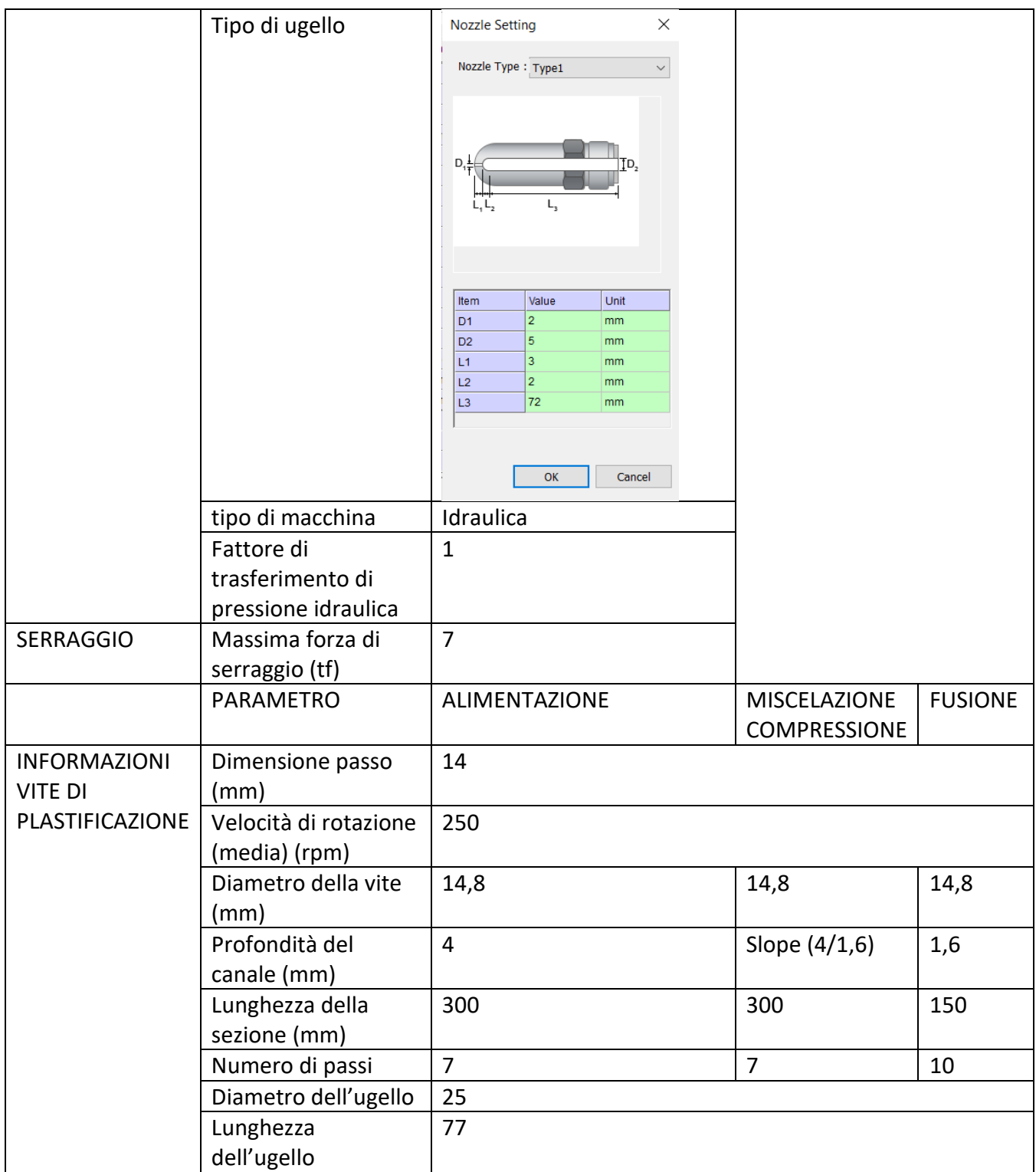

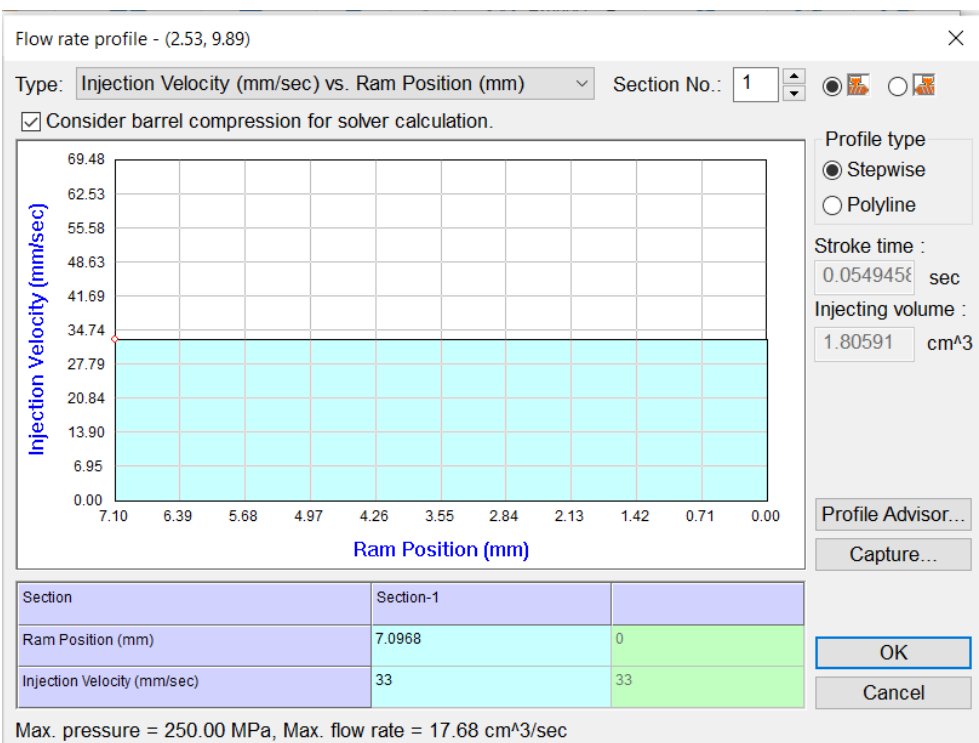

I parametri del ciclo rimangono invariati dalla CAE mode con tempo di raffreddamento prolungato. vale la pena sottolineare, riportato nell' immagine a fianco, come il tempo di iniezione e il volume di iniezione siano già determinati in base alle proprietà della macchina. Si può notare anche che è stata scelta la velocità che corrisponde al 50%

di iniezione a 33 mm/s della velocità di iniezione massima (riportato nei parametri di stampa reali). Nell'immagine successiva, invece, viene mostrato il profilo e la pressione di iniezione.

*Figura 45 Simulazione 5: impostazione della velocità di iniezione*

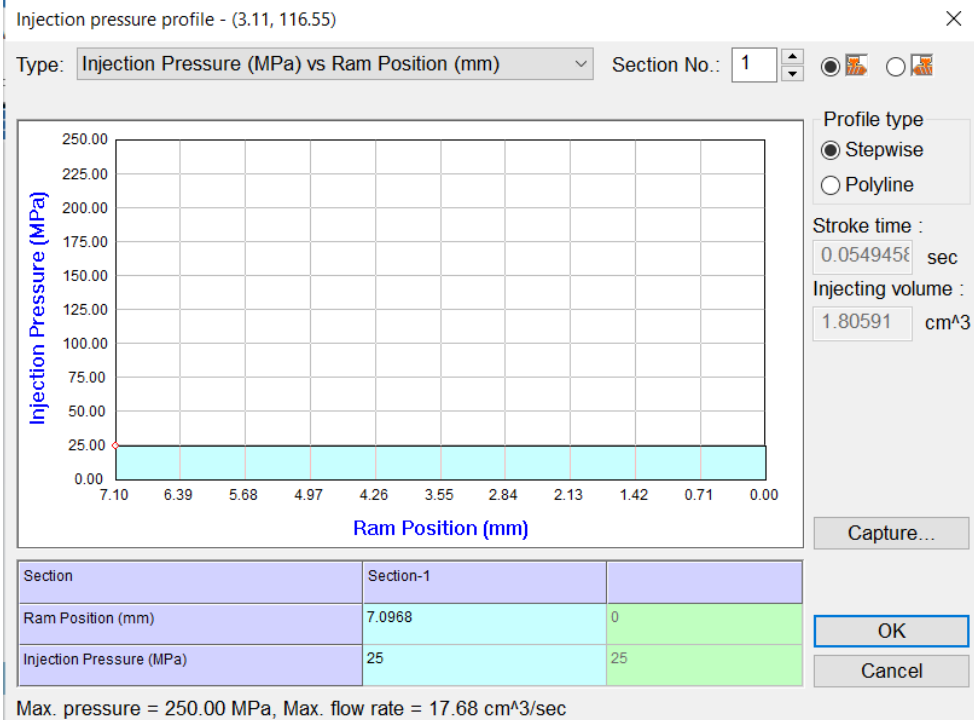

*Figura 46 simulazione 5: profilo e valore della pressione di iniezione*

### 4.7.1 Analisi dei risultati

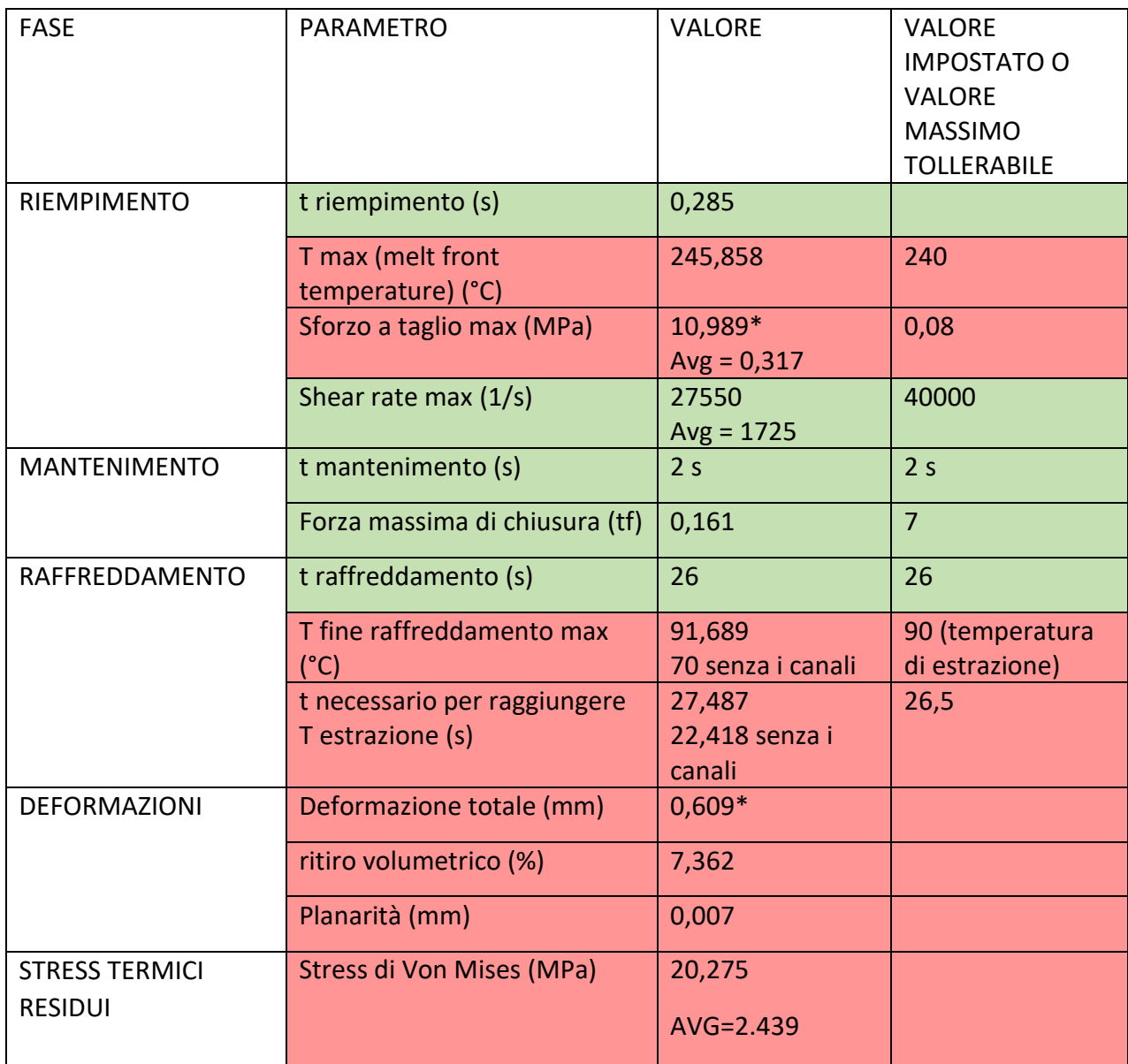

### *Riempimento*

La fase di riempimento è avvenuta con tempi diversi, complice la velocità di iniezione impostata e non più determinata dal flow rate nello stampo; di conseguenza cambiano anche tutti gli altri risultati, rimanendo comunque una simulazione soddisfacente. Ad esempio, la temperatura del fronte del fuso è più alta di quella impostata di 5 gradi, prova che l'attrito tra lo strato congelato di polimero sulle pareti dei canali e la massa fusa che scorre al di sotto è stato disperso in energia termica. Lo sforzo a taglio invece risulta più contenuto; d'altronde, essendo la temperatura del fuso più alta si formerà uno strato congelato più sottile e soprattutto il polimero è meno viscoso e scorre meglio. La velocità di taglio, invece, è ovviamente più alta.

#### *Mantenimento*

La fase di mantenimento è molto simile a quella del caso precedente (fatta eccezione per la forza di serraggio); vengono riportati i grafici della pressione allo sprue e la forza di serraggio.

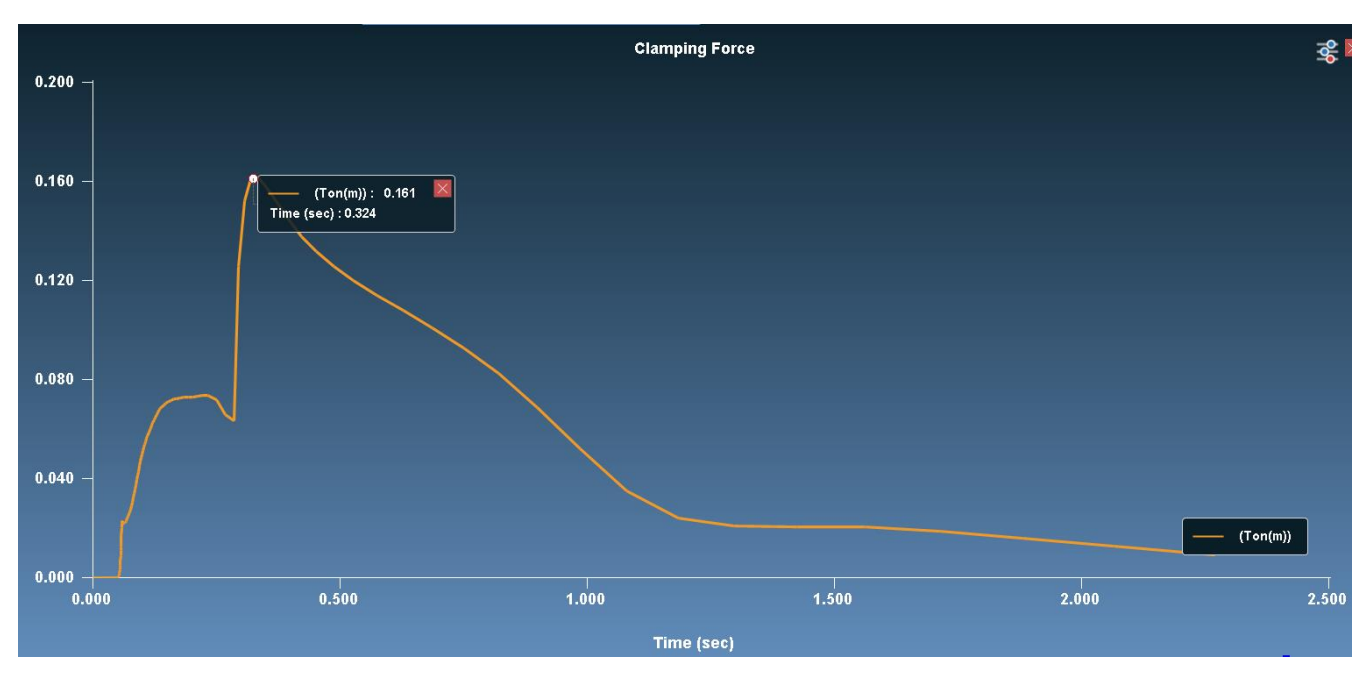

*Figura 47 Simulazione 5: forza di serraggio*

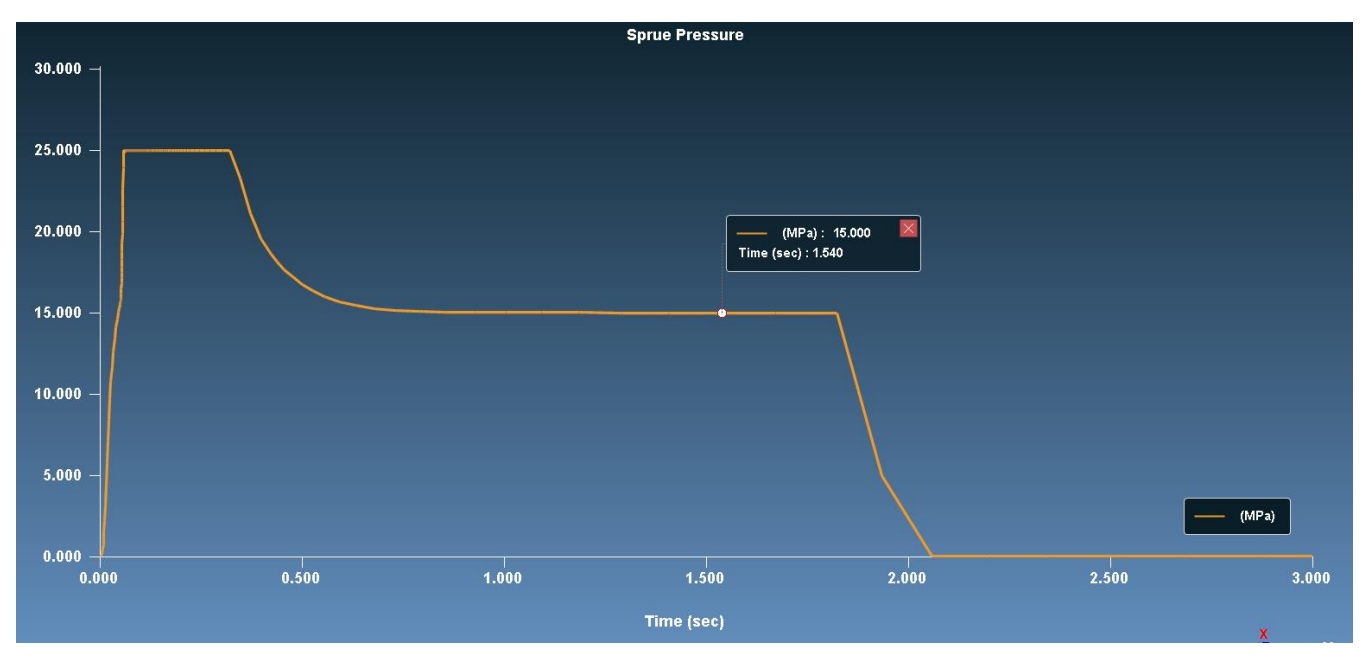

*Figura 48 Simulazione 5: pressione di iniezione e mantenimento (25 MPa e 15 MPa)*

### *Raffreddamento*

La fase di raffreddamento per temperatura finale, massa fusa rimanente e tempo per raggiungere la temperatura di estrazione è del tutto equivalente al caso precedente in termini qualitativi e quantitativi, con un leggero rialzo a causa del ciclo più spinto. Il tempo di raffreddamento viene considerato coerente, nonostante non tutta la parte stampata sia sotto la temperatura di estrazione: la parte più calda si trova, ovviamente, nella parte superiore dello sprue.

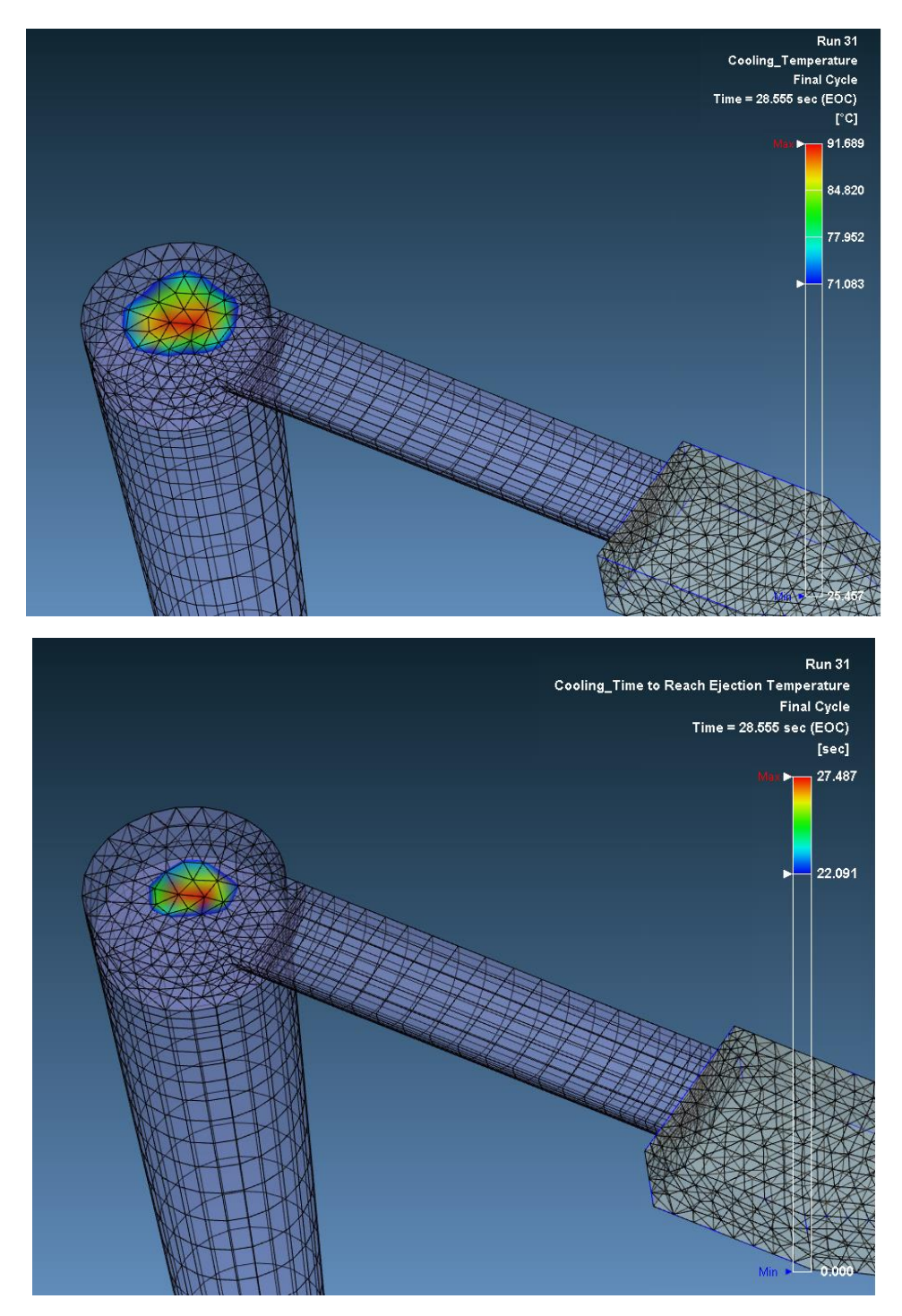

*Figura 49 Simulazione 5: temperatura massima a fine raffreddamento e tempo massimo per raggiungere la temperatura di estrazione, entrambi concentrati nella parte finale della carota di iniezione.*

#### *Deformazioni e stress*

Anche la sezione finale è equivalente al caso precedente in termini di deformazione, ritiro volumetrico e planarità

### *Conclusioni*

La modalità CAE e la modalità Machine danno risultati molto simili, perciò nella geometria successiva, nel caso accada nuovamente, verrà riportata solamente la CAE.

# Capitolo 5: Analisi dimensionale dei provini prodotti

Una volta prodotti i provini, insieme ai tasselli in resina, sono stati analizzati mediante uno scanner laser 3D, al fine di:

- Digitalizzare gli oggetti e allineare le scansioni mediante il software proprietario dello scanner *(RangeViewer) di Konika Minolta*;
- Confrontare le scansioni con il file CAD in formato .stp sul programma *Geomagic ControlX* di 3DSystem;
- Analizzare le differenze dimensionali con quotature e applicare tolleranze dimensionali e geometriche.

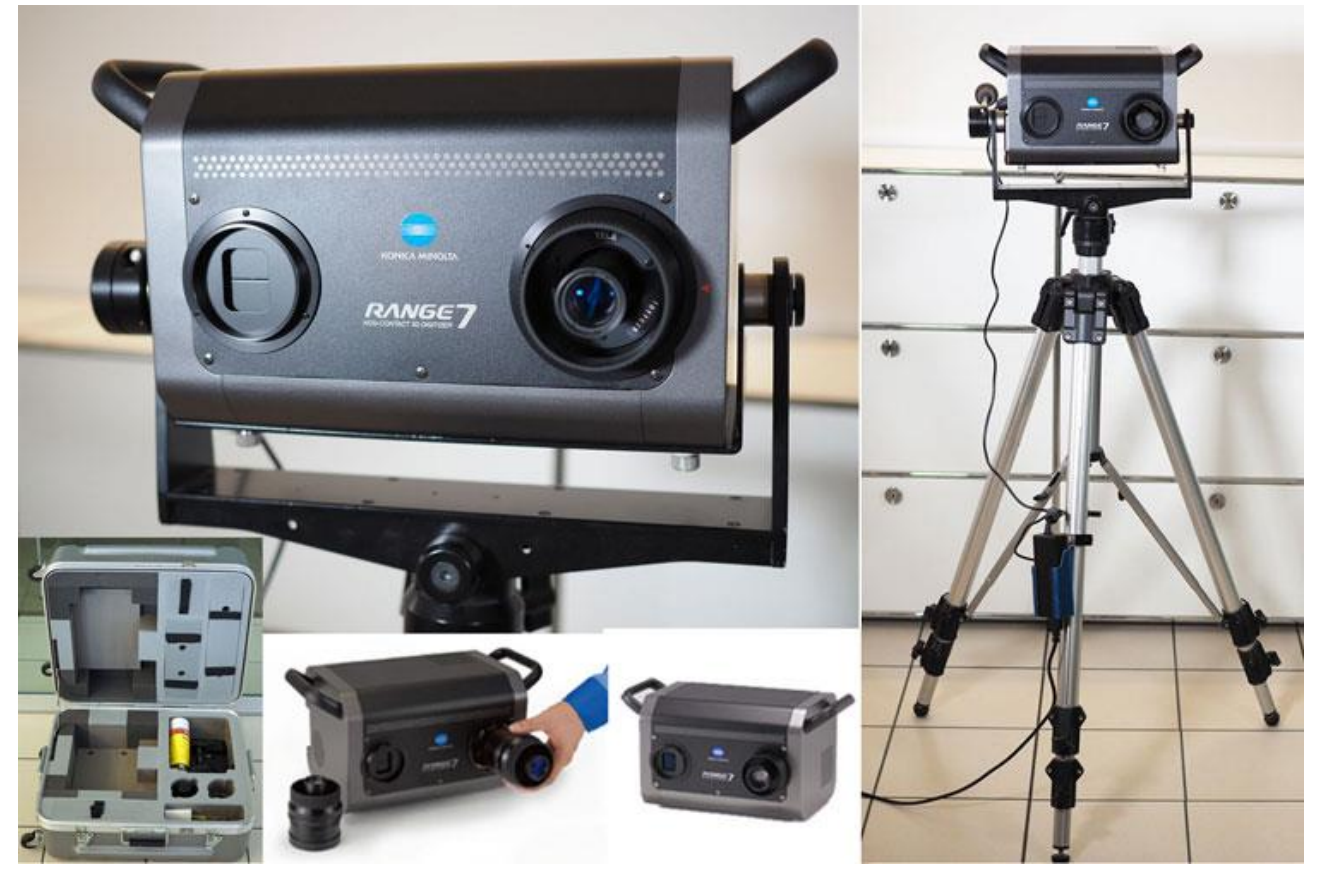

### 5.1 scansione e analisi dimensionale dei tasselli

Prima della scannerizzazione, essendo la resina utilizzata per produrre i tasselli semitrasparente, è stato applicato uno sviluppatore bianco liquido sui pezzi in modo che il laser non passasse attraverso, registrando un vuoto dove nella realtà erano presenti pareti. I tasselli sono stati quindi posizionati su un piano con una serie di *marker*, utilizzati dallo scanner per l'allineamento delle scansioni in un secondo momento. Il software *Rangeviewer* permette, nell'ambiente di acquisizione, di personalizzare sia i tempi di scansione sia il numero di *scan* (a diversa esposizione) al fine di favorire la velocità di esecuzione o l'accuratezza; nel nostro caso si è deciso di utilizzarne il numero massimo (5) e un tempo di 24 secondi totale e, in media, sono servite 5 scansioni per mappare ogni componente. Il software possiede anche un ambiente di editing dove è possibile ritagliare le scansioni avvenute correttamente, o selezionare ed eliminare quelle non riuscite.

Una volta acquisite, le nuvole di punti sono state elaborate sul programma Geomagic ControlX, un software professionale di ispezione dimensionale 3D che consente di elaborare i dati da scanner

ed effettuare, in questo caso, un controllo qualità degli stampi. le scansioni sono state allineate ai corrispettivi file CAD, con dimensioni originale e non ridotte, mediante allineamento per trasformazione a N – punti, ovvero sono stati presi, a discrezione dell'utente, dei punti di riferimento nel modello, solitamente spigoli, e sono state ricercate e contrassegnate le posizioni degli stessi all'interno delle scansioni; il software ha poi proceduto ad allineare per *best - fit* le forme sotto le indicazioni date.

### 5.1.1 analisi dimensionale del tassello femmina

In questa analisi si è cercato di confrontare con il file CAD, dato alla stampante 3D per produrre il pezzo in resina, le dimensioni massime e le dimensioni della cavità; infine è stata effettuata un'analisi di planarità sul piano di divisione al fine di comprendere la qualità del contatto superficiale al momento della chiusura dello stampo. Di seguito viene riportata l'analisi grafica del piano XY e le relative quote, complete di valore nominale, valore analizzato, differenza e tolleranza da applicare e, nella seconda immagine, la quota dello spessore e la planarità.

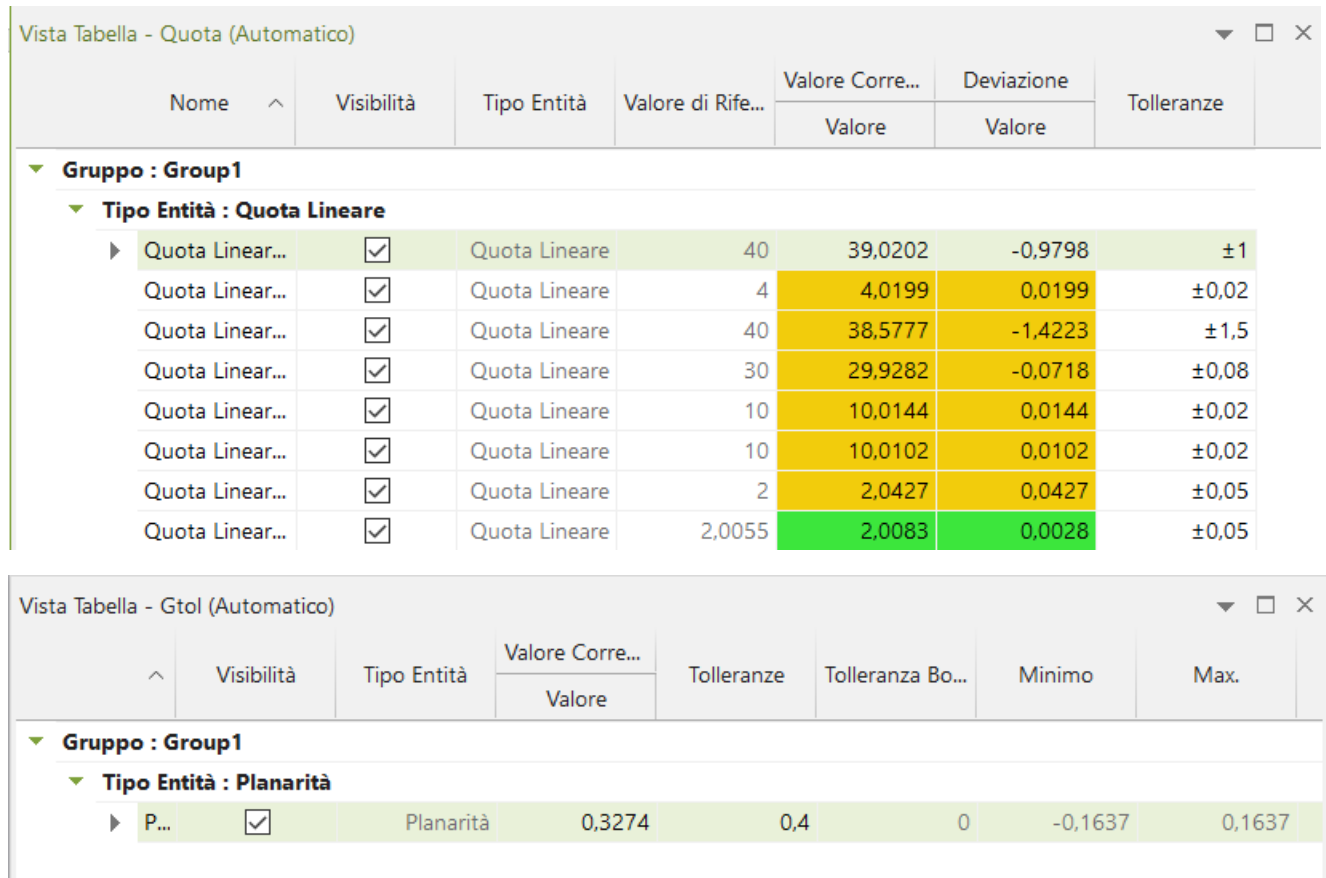

*Figura 50 Provino ad osso di cane - tassello parte fissa- quote e analisi di planarità*

Dallo studio si può evincere che:

- La cavità rispetta fedelmente le dimensioni impostate da disegno, dunque le variazioni dimensionali saranno dovute principalmente ai ritiri termici; inoltre, la tecnica di SLA si rivela adatta all'applicazione in esame.
- Le dimensioni massime del tassello sono inferiori di circa 1,5 mm rispetto alle dimensioni nominali, ma questo è dovuto alla ricerca dell'accoppiamento con gioco nell' inserimento del tassello nel portastampo.

- La planarità ha un valore di 0,4 mm, sintomo del carteggio eseguito a mano sui pezzi al fine dell'inserimento e della possibile incertezza nell'allineamento N – punti, oltre che alla tecnica di fabbricazione additiva.

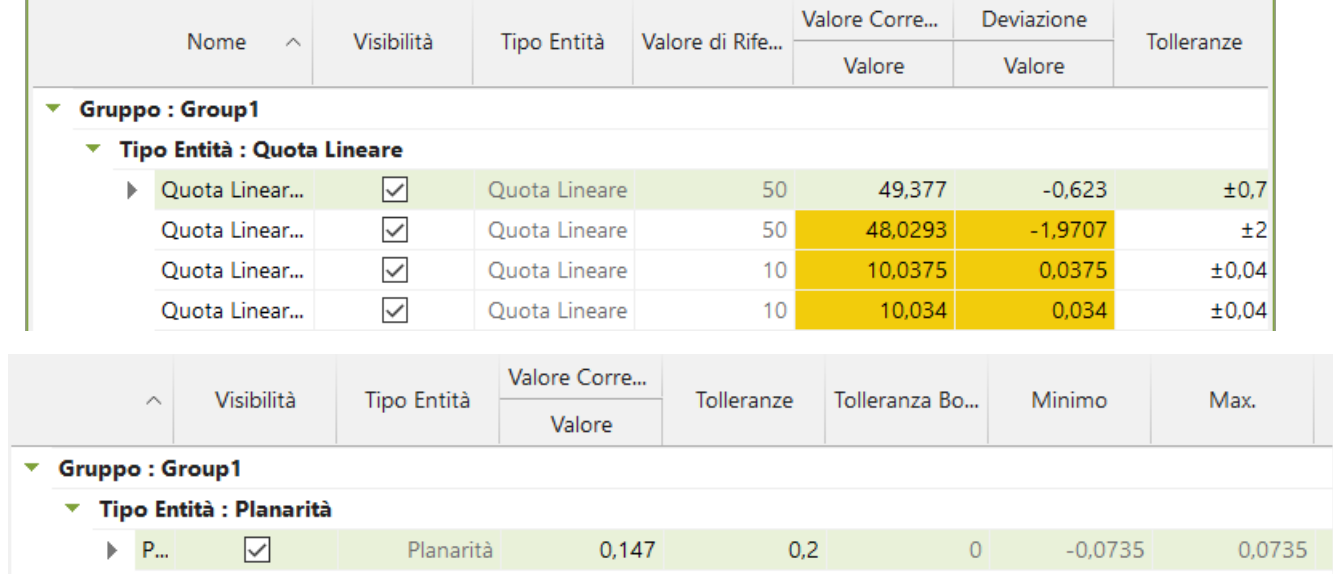

5.1.2 analisi dimensionale del tassello maschio

*Figura 51 provino ad osso di cane - tassello parte mobile - quote e analisi di planarità*

Le considerazioni che si possono fare sull'analisi della parte mobile sono le stesse fatte per la parte fissa.

### 5.2 analisi dimensionale dei provini

A differenza dei tasselli, è stato deciso di analizzare dimensionalmente col calibro i provini prodotti. Le ragioni che hanno fatto propendere verso un metodo alternativo sono state sostanzialmente due:

- I provini, proprio come le resine, sono semitrasparenti dunque sono stati anch'essi ricoperti con lo sviluppatore. Tuttavia, le dimensioni ridotte non hanno permesso un ricoprimento uniforme e alcune facce, utili come riferimenti nell'allineamento, sono risultate non scansionate.
- La geometria dei provini prodotti, a causa di piccole sbavature e imperfezioni, risultava non affidabile per la ricerca di punti utili per l'allineamento.

Sono stati misurati in totale 4 provini; le dimensioni di questi sono del tutto simili fra di loro, sintomo di una stazionarietà di produzione e una continuità del risultato; dunque, non è stato necessario applicare una statistica con valore medio e deviazione standard. Di seguito vengono mostrate le dimensioni nominali e le dimensioni analizzate sperimentalmente, con tanto di tabella riassuntiva; dopo di che viene riportato il confronto con quanto previsto in simulazione, al fine di verificare l'affidabilità di essa in fase di progettazione.

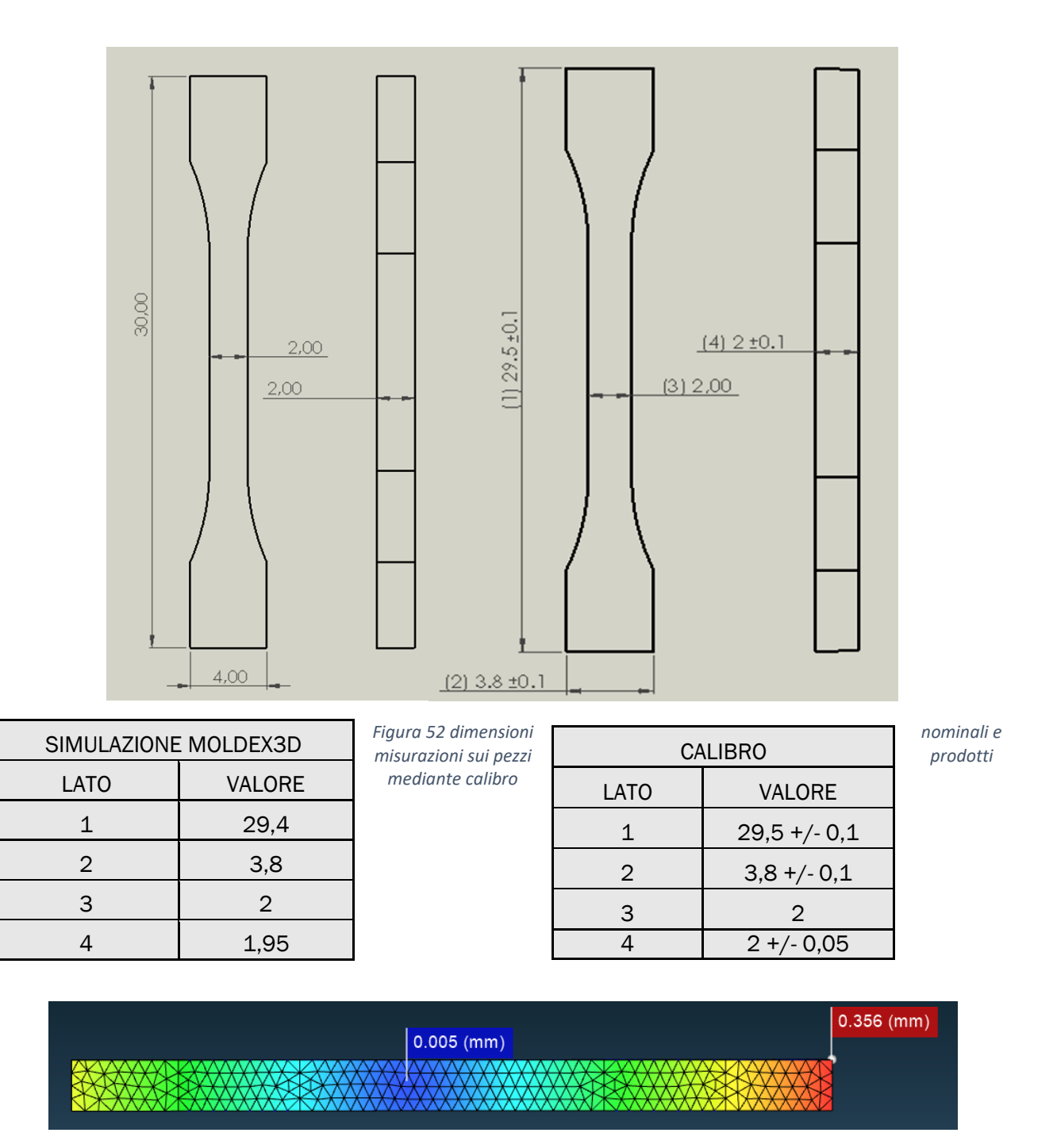

*Figura 53 deformazione totale del provino, proveniente dalla simulazione 5*

La prima immagine, riportata sopra, mostra le zone delle deformazioni massime e minime causate da ritiro. Come dai risultati ottenuti a calibro la deformazione è minima al centro, nella parte rastremata e superiore alle estremità del provino: sia sul piano XY che lungo lo spessore Z la deformazione è stata misurata come nulla. Successivamente sono state messe a confronto le deformazioni che Moldex3D mette a disposizione suddivise lungo gli assi, con quelle dei lati dei provini nella stessa direzione.

N.B: per il confronto delle deformazioni differenziali sono stati utilizzati i dati presi dalla simulazione in Machine Mode.

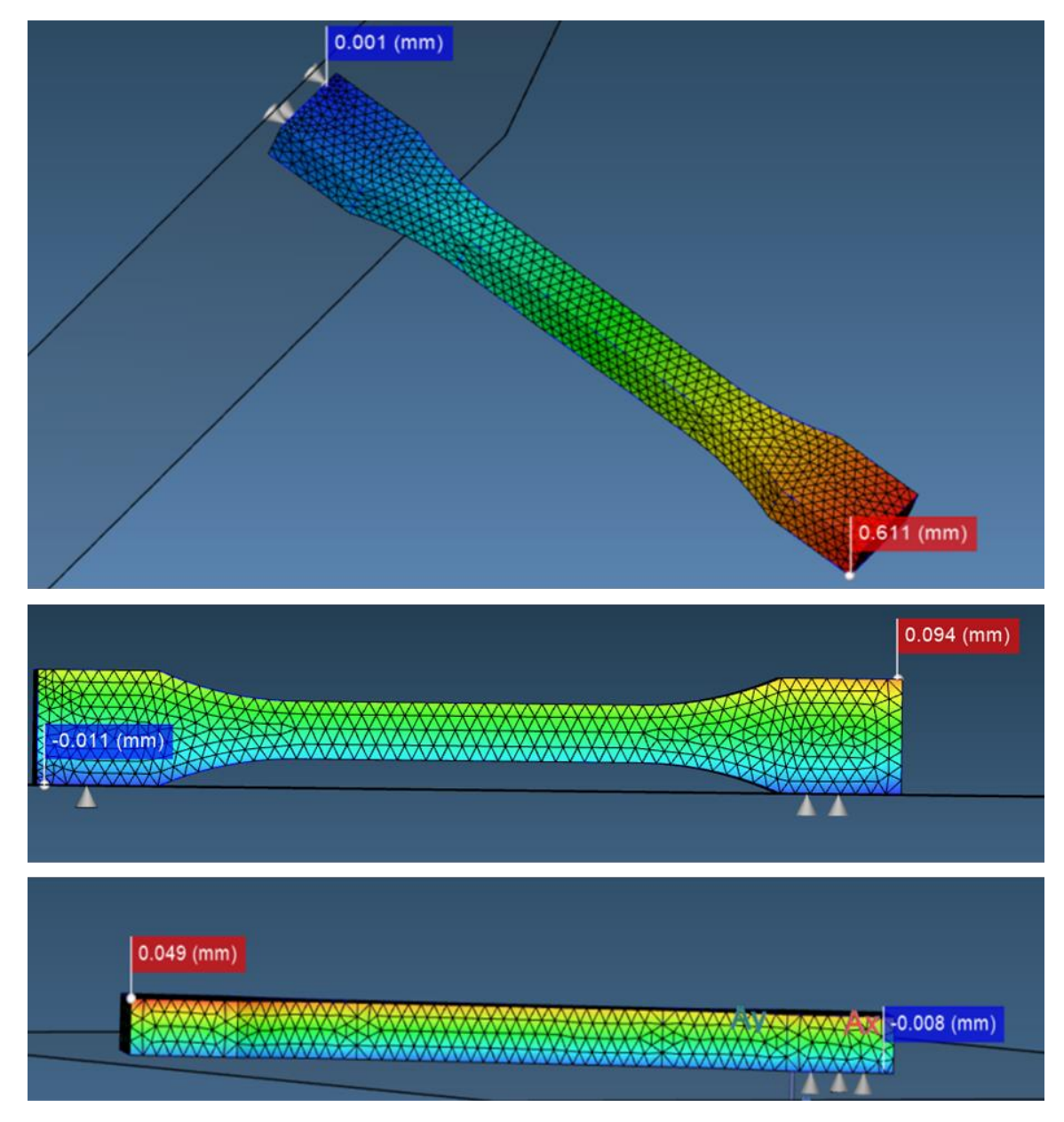

*Figura 54 deformazioni lungo gli assi XY e Z provenienti dalla simulazione 5*

Come riportato in tabella e nelle immagini, le deformazioni differenziali calcolate in simulazione, causate dai ritiri termici, sono simili ai risultati riscontrati nella realtà. Dunque, la simulazione non solo è affidabile, ma può tornare utile ai fini di prevedere i ritiri e le conseguenti deformazioni anche con l'applicativo dei tasselli in resina.

N.B. i provini prodotti non risultano validi, secondo le tolleranze della normativa ISO, per essere utilizzati alla fine di caratterizzare un materiale. Tuttavia, come detto in precedenza, tenendo conto dei ritiri registrati in simulazione è possibile andare a maggiorare le dimensioni della cavità del tassello per produrre parti conformi.

## Capitolo 6: Seconda geometria

Dopo aver concluso il processo di progettazione, simulazione, realizzazione, stampaggio e analisi dei provini a osso di cane è stato deciso di realizzare una seconda geometria, sul principio che la prima era relativamente semplice e lasciava alcune lacune sulla discussione dell'efficacia di questa applicazione nel mondo dello stampaggio a iniezione, anche se questa semplicità in quella fase era necessaria. Si è cercato quindi di realizzare una forma un po' più complessa e sotto certi punti di vista problematica.

### 6.1 Concezione e disegno della geometria

La concezione della seconda geometria è stata basata su alcune considerazioni:

- La geometria avrebbe dovuto avere una concavità, per rendere anche la parte mobile dei tasselli (il maschio) utile e componente attiva e non solo fungere da superficie di riscontro.
- avrebbe dovuto avere dimensioni compatibili con i tasselli e lasciare un minimo di spessore.
- avrebbe dovuto essere piuttosto semplice, con spessore costante, al fine di favorire lo scorrimento a basse pressioni, e non eccessivo (in modo da contenere il volume di iniezione) e senza sottosquadri, non essendoci parti mobili negli stampi, né estrattori.
- La geometria avrebbe dovuto avere una geometria tale da effettuare poi analisi dimensionali e tolleranze geometriche.

Il risultato di quanto detto sopra ha portato alla realizzazione dell'oggetto riportato sotto nell'immagine:

si tratta di una forma tronco-conica (simile ad un vaso) chiusa alla base e con un raccordo al fine di mantenere lo spessore costante. Lo spessore del pezzo (1 mm) è stato scelto come compromesso tra, come detto in precedenza:

- Volume di iniezione
- Spessore di parete sufficiente per favorire lo scorrimento.

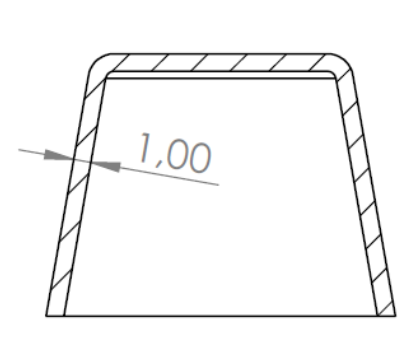

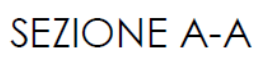

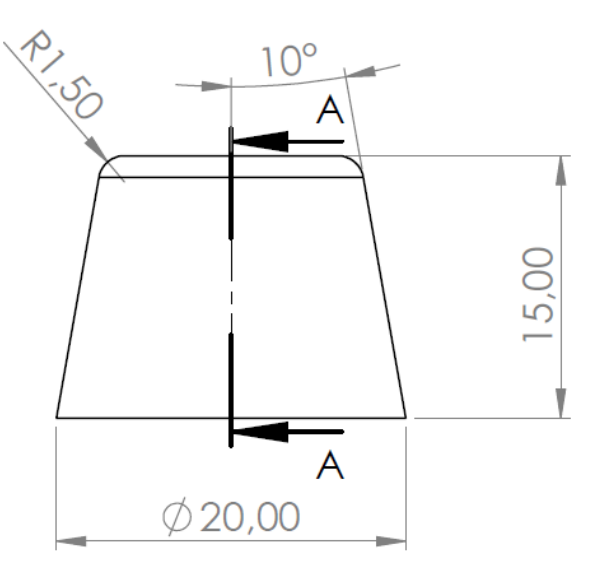

*Figura 55 disegno tecnico della seconda geometria progettata - tappo semplice conico*

6.1.1 calcolo del volume di iniezione e dell'area proiettata

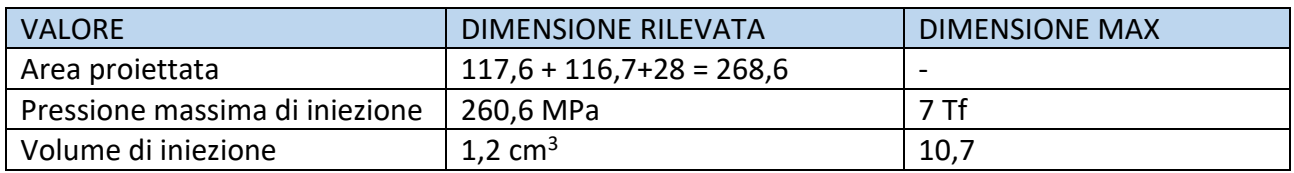

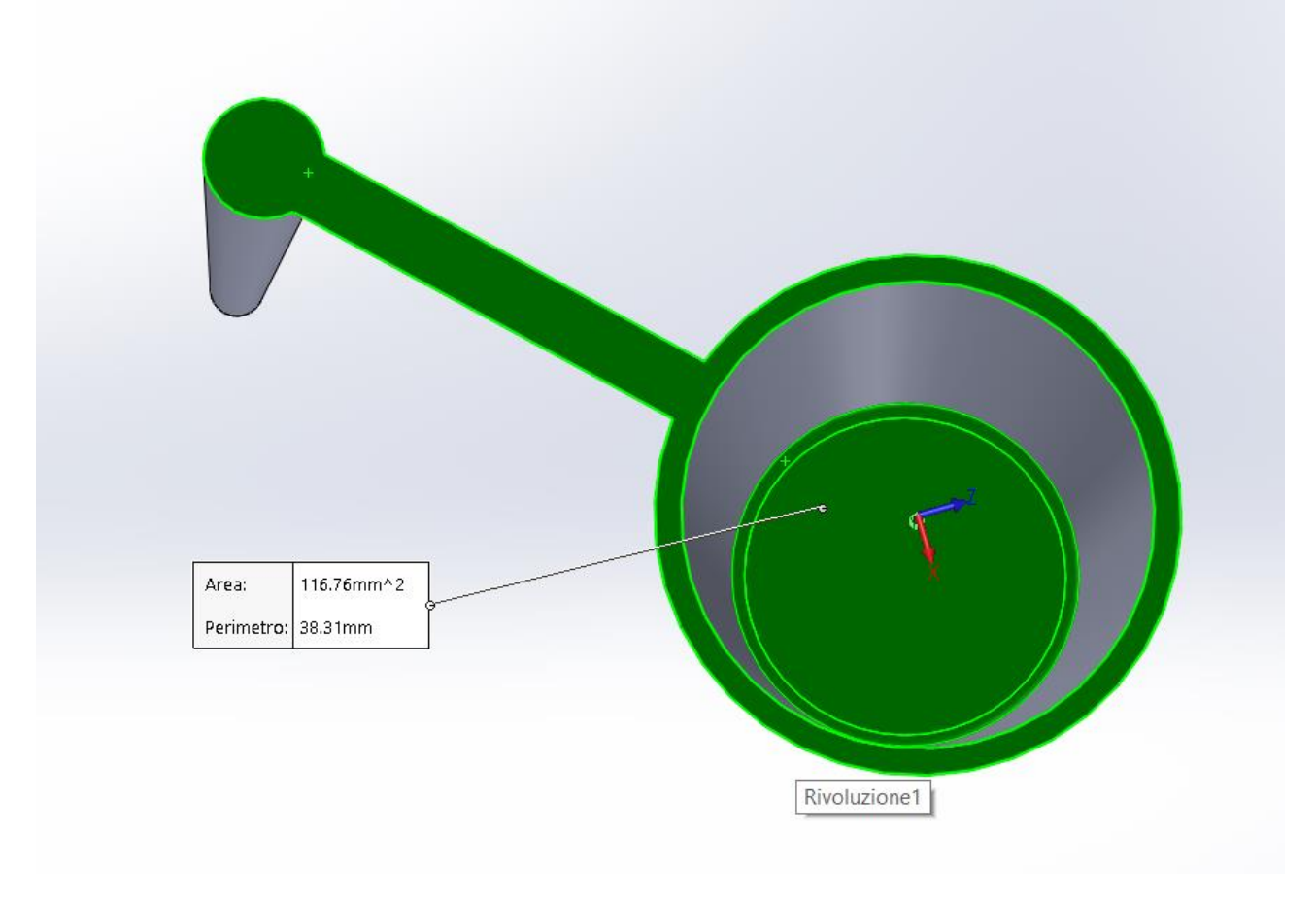

*Figura 56 tappo semplice conico - calcolo dell'area proiettata (evidenziata in verde)*

Il volume di iniezione è ancora una volta inferiore rispetto al massimo consentito dalla pressetta, mentre per quanto riguarda la pressione massima di iniezione, risulta dimezzata rispetto al valore precedente. Rimane comunque ben al di sopra delle pressioni programmate per lo stampaggio in tasselli in resina.

Una volta scelta la geometria sono stati riadattati i tasselli al CAD, tenendo conto anche del ridimensionamento delle dimensioni massime al fine di limitare il carteggio. Come nel caso precedente la geometria del pezzo non è stata toccata. Dopo di che sono stati convertiti in formato. stl per la stampa mediante stereolitografia e in .stp per la simulazione su Moldex3D.

### 6.2 Simulazione del ciclo di stampaggio

Per la parte di simulazione non verranno affrontati tutti i casi iniziali, analizzati con la prima geometria, ma si passerà subito al caso reale. Verranno fatte le simulazioni sia in modalità *CAE* sia in modalità *Machine*.

### 6.2.1 CAE mode

Come detto in precedenza, sono state impostate le stesse:

- Pressione di iniezione
- Pressione di mantenimento
- velocità di iniezione
- Andamento della pressione di mantenimento
- Temperatura del fuso
- Coefficiente di scambio termico automaticamente determinato

Tuttavia, essendo il volume di iniezione triplicato rispetto al caso precedente, viene in prima battuta raddoppiato (2 s) il tempo di iniezione, sperando che sia sufficiente, contando anche la tolleranza applicata (fino a 2,6 s).

Vengono presentati sotto i nuovi parametri di stampa:

| 2                                     |
|---------------------------------------|
| 240                                   |
| 25                                    |
| 25                                    |
| 1.20319                               |
|                                       |
| $\overline{2}$                        |
| 15                                    |
|                                       |
| 26.5                                  |
| 5                                     |
| 90                                    |
| 25                                    |
|                                       |
| 35.5                                  |
| tappo semplice conico - parte_Run24.m |
| HDPE PurellACP6541A.mtr               |
|                                       |

*Figura 57 simulazione 6: parametri di simulazione*

### 6.2.2 Analisi dei risultati

*Riempimento (short shot)*

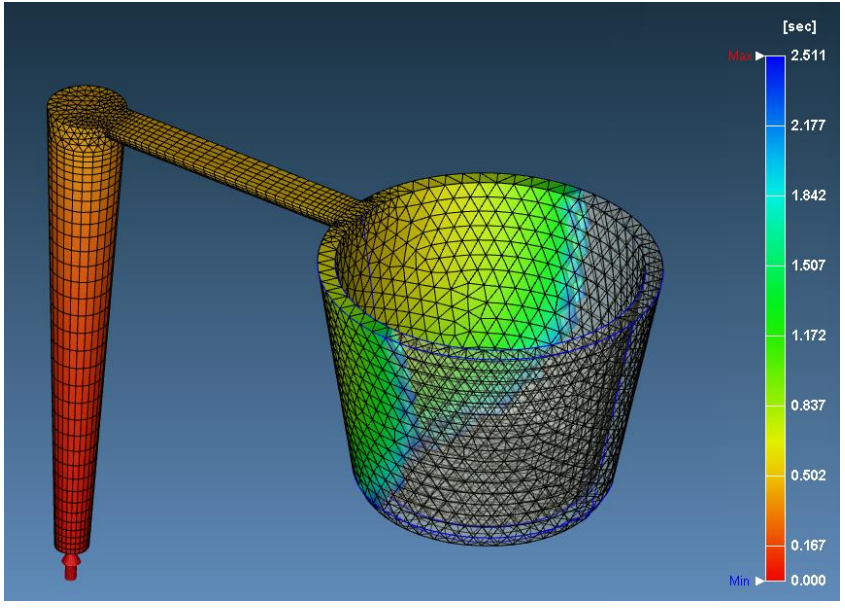

Purtroppo, con le impostazioni correnti il risultato è un mancato riempimento, che rende impossibile il proseguo dell'analisi.

Provando a impostare tempi di riempimento sempre maggiori il risultato non varia, sintomo che è la pressione di iniezione a dover essere modificata. La causa di quanto successo può essere imputata alla difficoltà di attraversamento del fuso nella cavità, dovuto ad uno spessore di parete sottile e all' aumento di viscosità di questo. Come

*Figura 58 simulazione 6: riempimento della cavità - caso di short shot*

prova di questa ipotesi viene riportata la viscosità del polimero durante il riempimento: com'è possibile notare nell'immagine sotto lo strato congelato ha ridotto notevolmente la sezione utile per il passaggio.

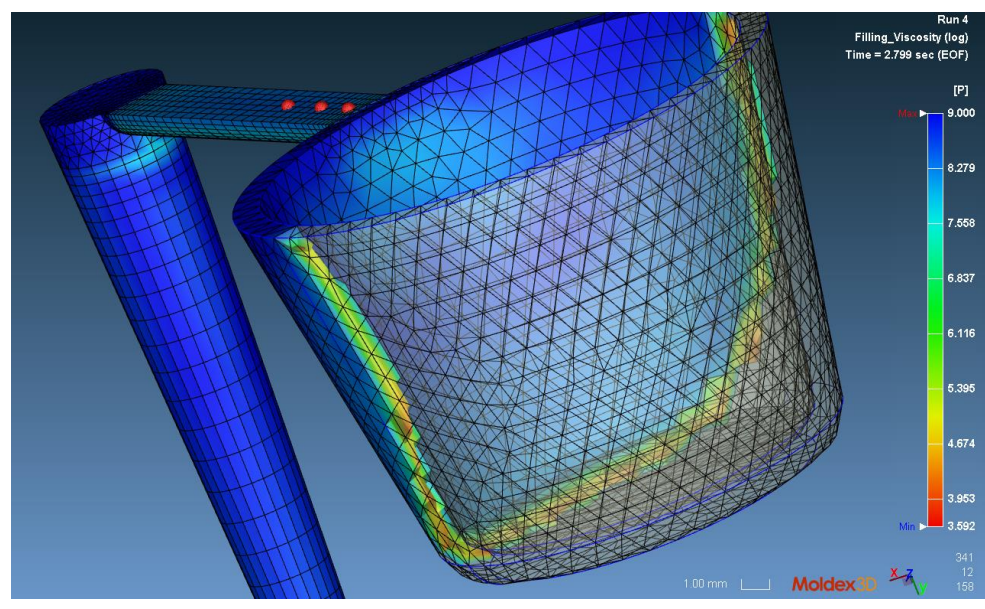

È doveroso sottolineare, come appreso in precedenza, che nella fase di riempimento e mantenimento l'abbassamento della conducibilità, dovuto al cambio di materiale (dal metallo alla resina (legno)) non viene tenuto in considerazione in riempimento e in

*Figura 59 simulazione 6: andamento della viscosità lungo lo spessore della cavità*

mantenimento, quindi nella realtà, con questo settaggio, l'esito potrebbe rivelarsi differente. Per quanto riguarda questa fase, al fine di procedere con l'analisi verranno modificate le pressioni di iniezione e mantenimento.

Vengono presentati i nuovi parametri di ciclo:

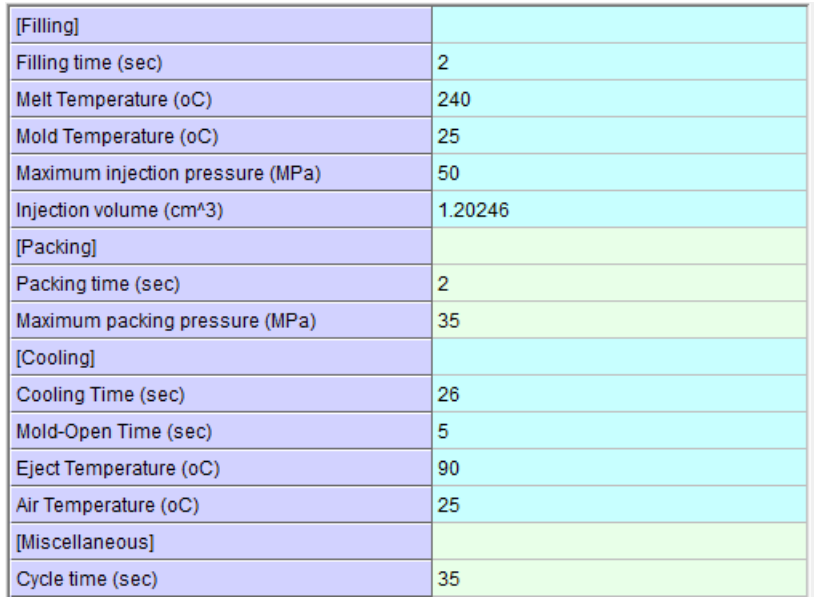

*Figura 60 simulazione 8: parametri di simulazione*

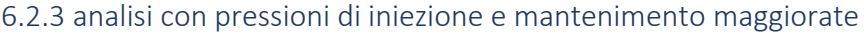

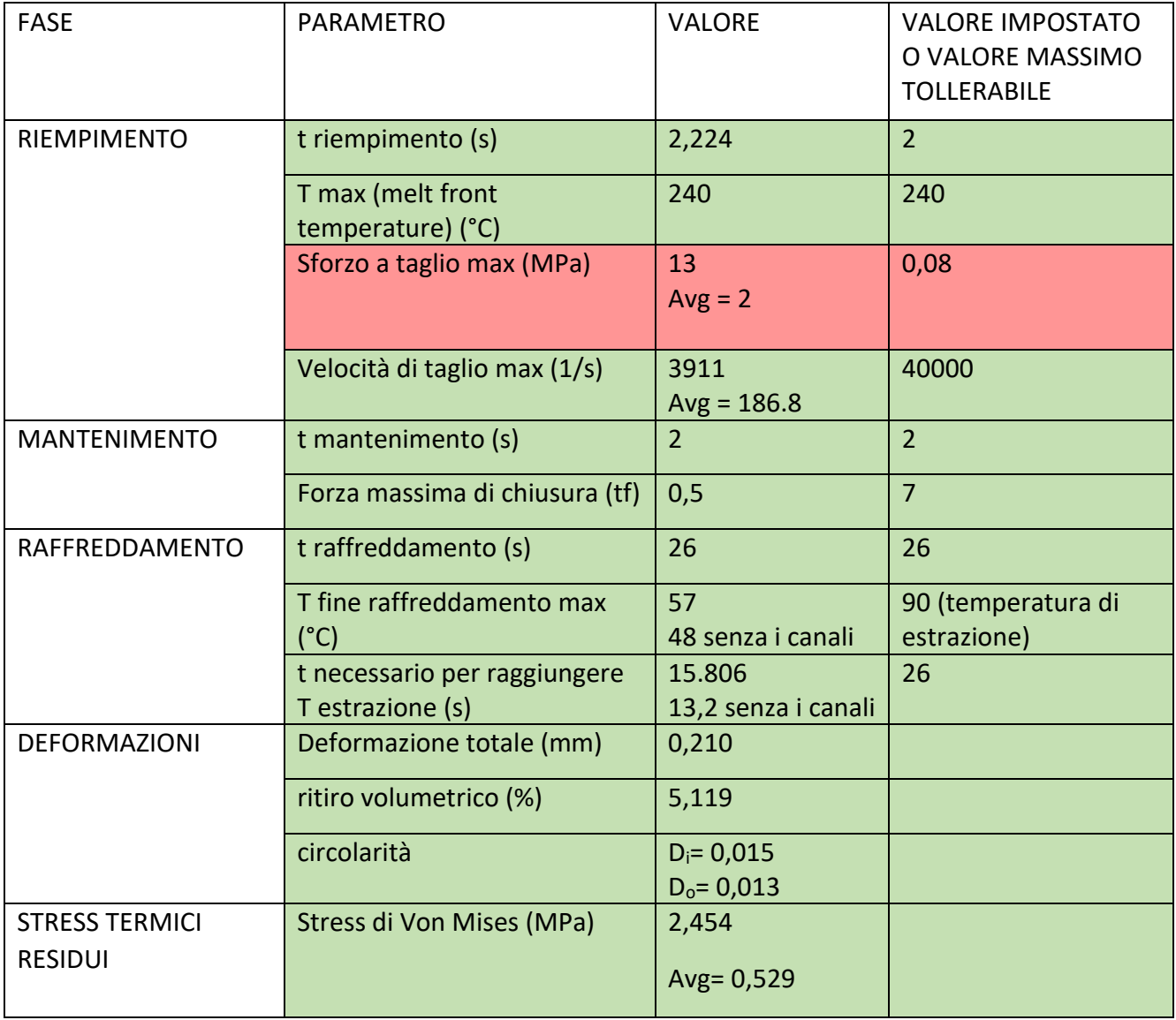

#### *Riempimento*

Con i nuovi parametri il riempimento è avvenuto correttamente. È richiesto un aumento notevole delle due pressioni che comunque rientrano nei limiti di resistenza del materiale del tassello (si tiene come riferimento la resistenza a trazione di 55 MPa essendo quella a flessione superiore, a favore di sicurezza). Sotto viene riportato il grafico dell'andamento della pressione a ingresso stampo.

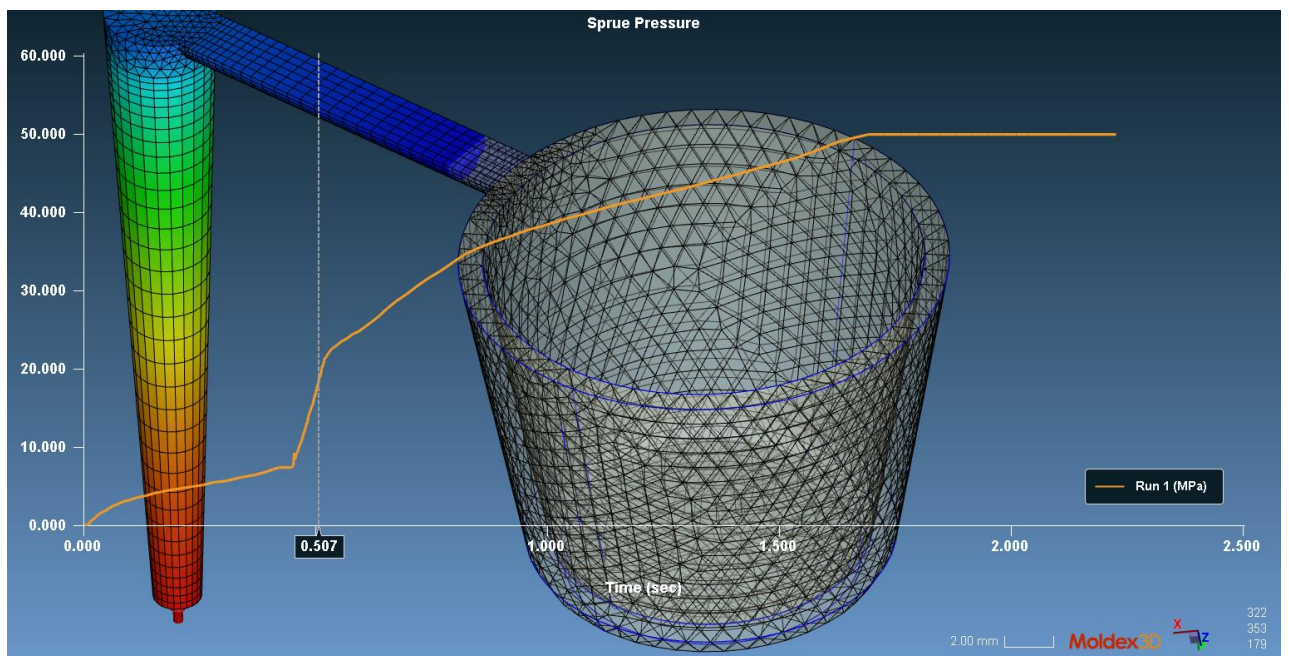

*Figura 61 simulazione 8: andamento della pressione durante la fase di iniezione*

Si nota per la prima volta la possibilità della comparsa di una linea di giunzione o saldatura: il fronte, infatti, all'ingresso della cavità si divide in due parti e si ricongiunge dopo aver percorso tutto il maschio del tassello. La linea di giunzione è un problema che, se possibile con il riorientamento del pezzo o lo spostamento del punto di ingresso del materiale, è meglio arginare in quanto rappresenta una zona di discontinuità che può portare, nel migliore dei casi, ad un difetto estetico; in caso di giunzione del fuso a temperature troppo basse, infatti rappresenta una zona di debolezza e quindi di rottura preferenziale. Nel caso sia inevitabile è dunque necessario che il fuso rimanga molto caldo. Sotto viene riportato il risultato dell'angolo di saldatura, un risultato impor tante in quanto misura indirettamente la possibilità che compaia o meno il difetto in questione. Esso rappresenta, per definizione, l'angolo esterno che formano i due fronti al momento del loro incontro e il valore critico di questo parametro, secondo ricerche bibliografiche, si attesta sotto i 120-135°. Osservando l'andamento e impostando un massimo pari al valore critico è possibile evidenziare la zona in cui è possibile riscontrare problematiche di questo tipo; in particolare, il punto della linea di saldatura in corrispondenza del piano di divisione, che del resto è l'ultimo ad essere riempito, è il punto con maggiore criticità. In una possibile riprogettazione dello stampo, al fine di evitare linee di giunzione, si potrebbe spostare il punto di iniezione alla base del pezzo ed effettuare quindi un riempimento verso l'alto.

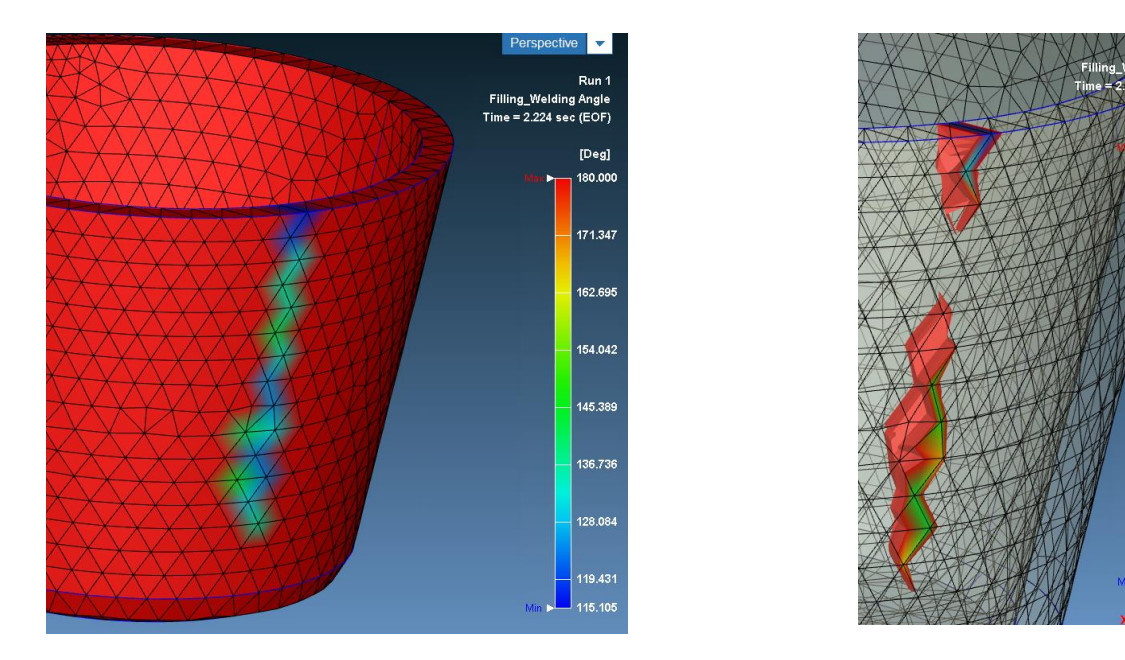

*Figura 62 simulazione 8: angolo di saldatura, zone critiche che possono dare difetto estetico e indebolimento*

#### *Mantenimento*

Per l'analisi del mantenimento, come consuetudine al fine di verificare che il tempo impostato sia corretto, viene riportato il grafico della pressione a fine mantenimento, il grafico della *molten core* e la previsione del tempo di congelamento del gate: dal punto di vista del gate, esso si è giustamente appena solidificato. La stima del tempo di congelamento riportata sotto sostiene l'analisi. Quello che non è corretto, sia nella prassi quanto nella simulazione del caso reale, è che il pezzo sia già totalmente solidificato, addirittura ancor prima che il gate stesso congeli.

Solitamente, infatti, la parte dovrebbe raffreddare più lentamente. Questo è dovuto sempre ai parametri di iniezione che non sono adatti o compatibili al

<Prediction of Gate-Freeze Time> Freeze Time of Gate #1  $= 3.357$  sec

135,054

128,404

121.754

coefficiente di conducibilità termica che utilizza il software nella simulazione.

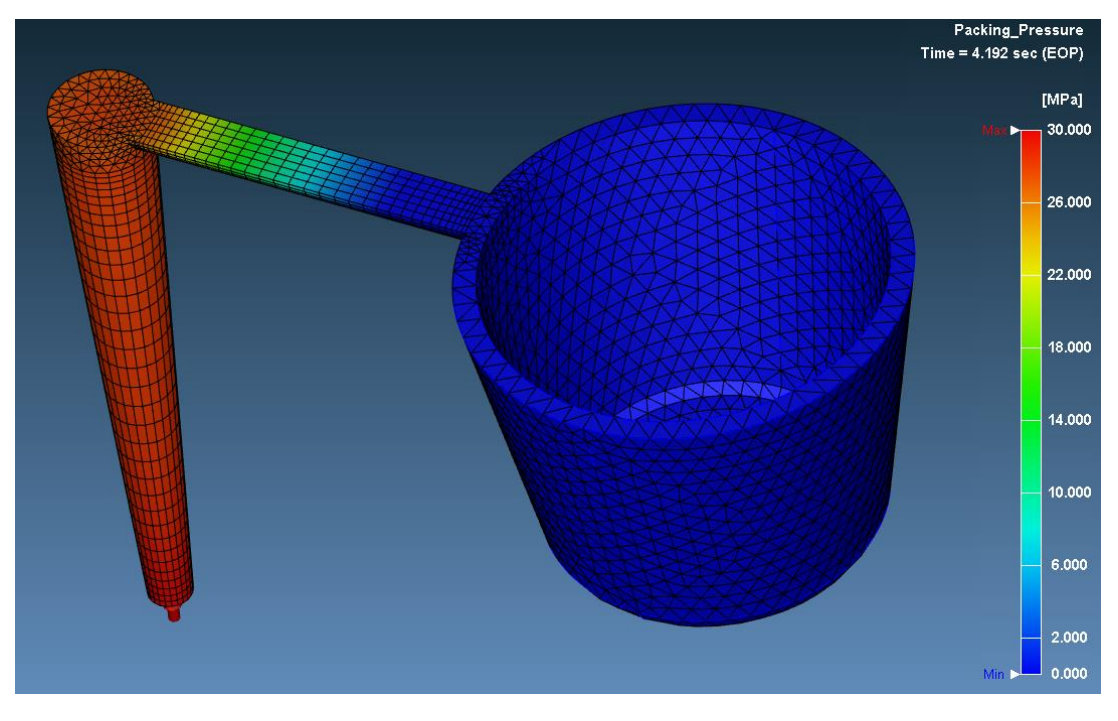

*Figura 63 Simulazione 8: pressione a fine mantenimento*

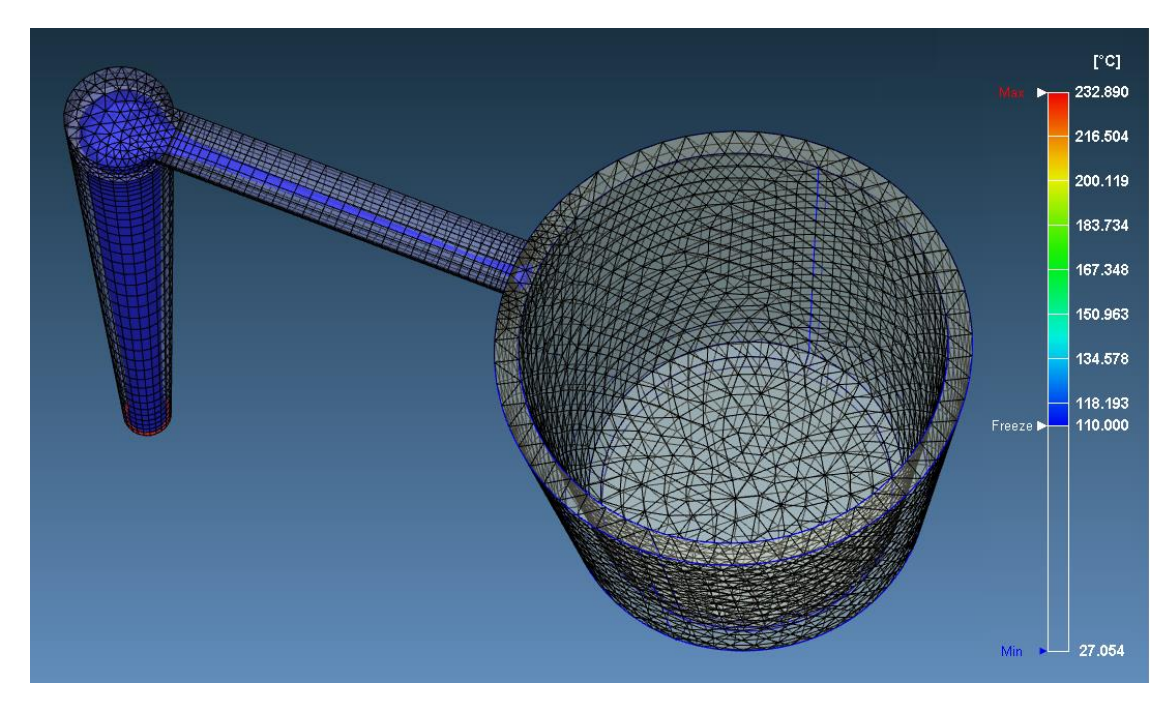

*Figura 64 simulazione 8: molten core alla fine del mantenimento*

#### *Raffreddamento*

Per quanto riguarda la fase di raffreddamento, come per il caso del provino ad osso di cane, è stata svolta un'analisi di raffreddamento transitorio, al fine di valutare l'aumento di temperatura della parte, dei tasselli e della cavità. Rispetto al caso precedente, i risultati sono notevolmente differenti, partendo dal fatto che nel caso attuale la tolleranza della temperatura dello stampo non è stata raggiunta dopo 10 cicli, mostrando un trend di aumento e quindi una non stazionarietà. La parte e i tasselli registrano temperature pressoché raddoppiate rispetto al primo ciclo e questo si riflette soprattutto nella percentuale di cristallinità relativa dei pezzi, riportata sotto, che risulta del 100% quasi per la totalità del pezzo. Questo comporta un notevole incremento in termini di ritiro, deformazione e stress durante il raffreddamento del pezzo. Sarebbe perciò consigliabile un aumento dei tempi di raffreddamento o, soprattutto, l'integrazione di un sistema di canali di raffreddamento. Per quanto riguarda i tasselli, invece, non è esclusa la possibilità che la resina termoindurente dell'inserto surriscaldi, tuttavia senza fenomeni degradativi in quanto studiata per questo tipo di applicativo. Infine, è stata realizzata l'analisi previsionale delle temperature medie all'apertura dello stampo fino al 25esimo ciclo di stampaggio mediante Excel: come previsto approssimaticamente bene dalla funzione logaritmica interpolante, l'aumento della temperatura media è di una decina di gradi.

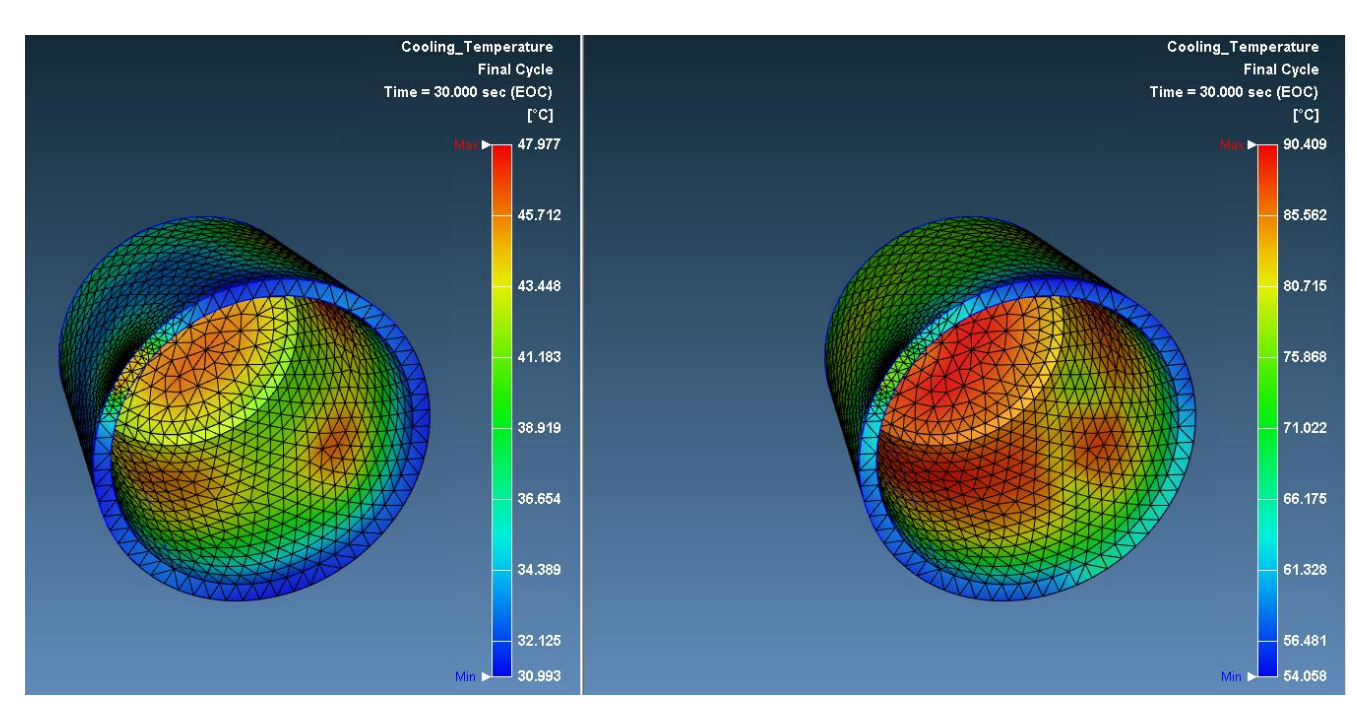

*Figura 65 Simulazione 8: temperatura a fine riempimento della cavità; a sinistra temperatura della cavità al primo ciclo con Tmax=48°C e Tavg=38.6°C a destra temperatura della cavità al decimo ciclo con Tmax = 90°C e Tavg= 76.7;*

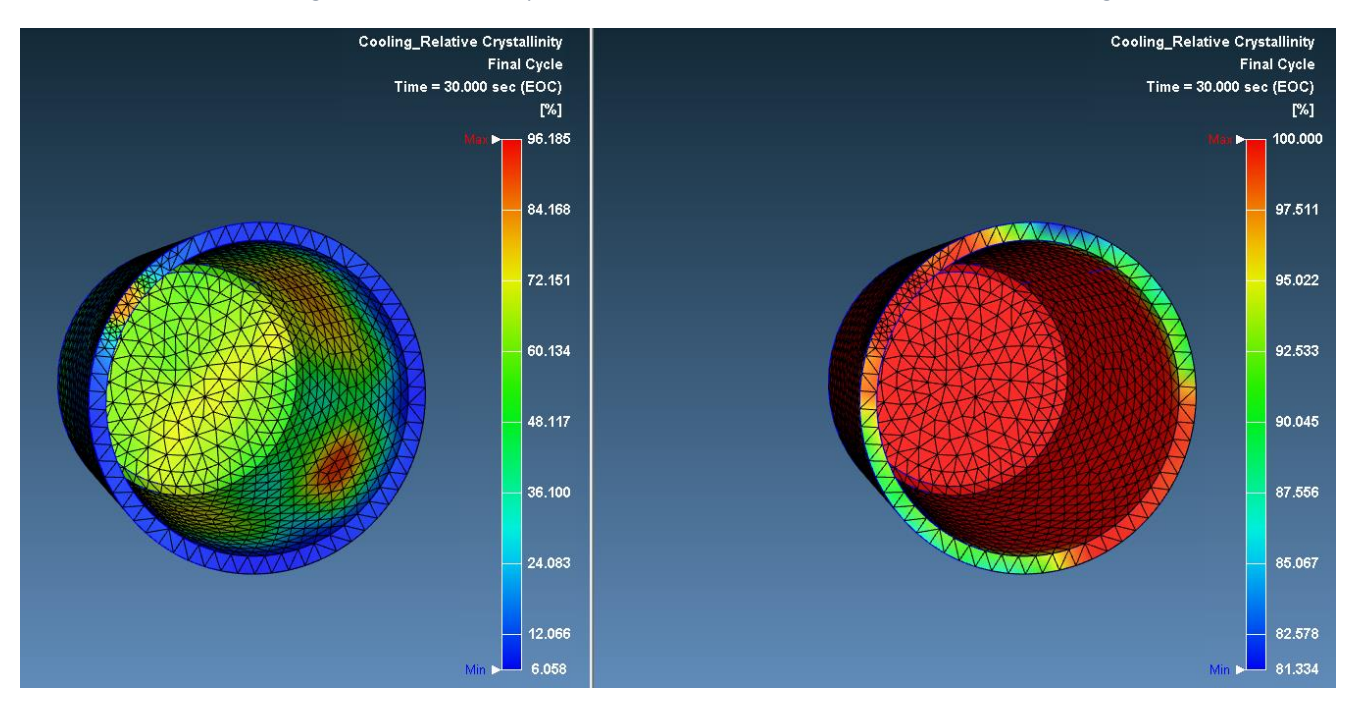

*Figura 66: simulazione 8: cristallinità relativa a fine riempimento; a sinistra primo ciclo con valore avg= 49.4; a destra decimo ciclo con valore AVG=99.8*

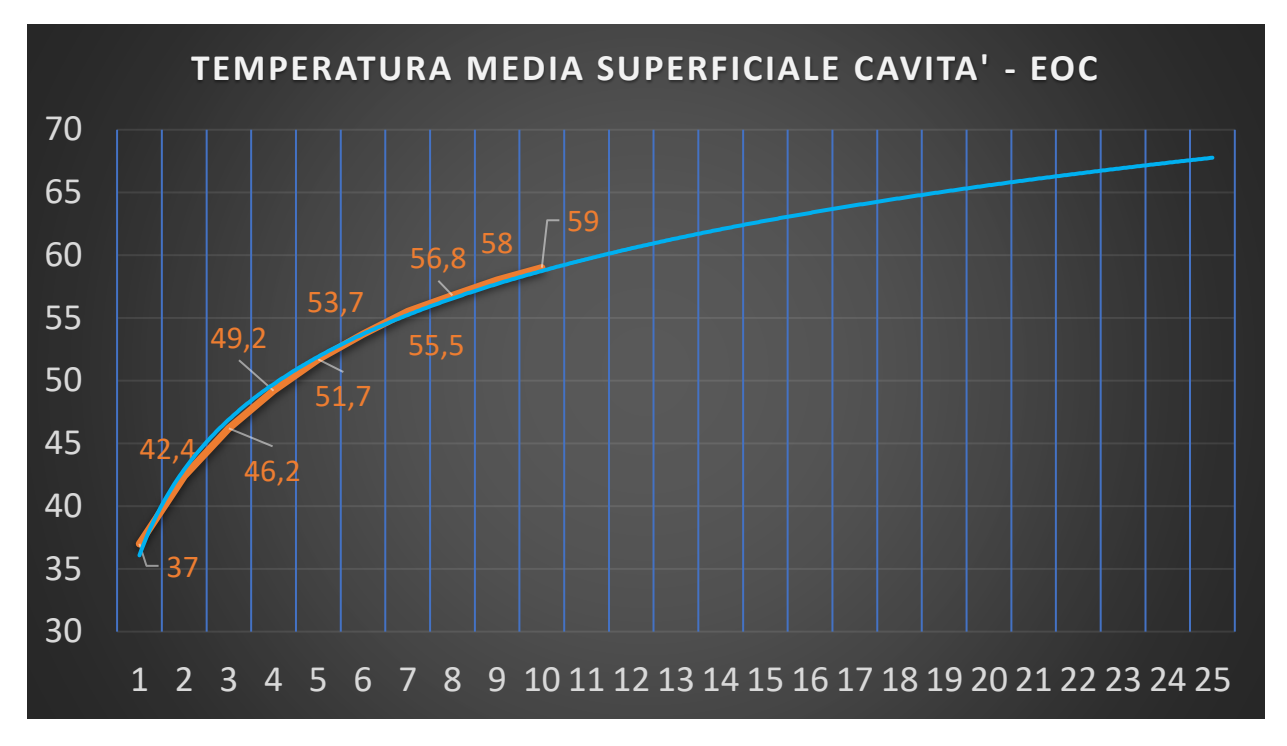

#### *Deformazioni e stress*

Per quanto riguarda la parte di deformazione e stress, invece, viene mostrato, con un altissimo fattore di scala, il pezzo deformato, al fine di comprendere con più immediatezza e chiarezza la morfologia del pezzo finale e dare un significato qualitativo ai valori. Com'è possibile notare la deformazione principale è lungo l'altezza del pezzo, in particolare nella parte opposta al gate, che funge da vincolo, formando una superficie inclinata sul piano di divisione. Viene riportata anche la deformazione sull'asse y (la direzione di ritiro maggiore) per ritrovare il valore riportato in tabella; inoltre, sono state fatte misure di circolarità sul diametro interno ed esterno, che hanno riportato un leggero effetto di ovalizzazione. D'altronde non avrebbe potuto essere superiore in quanto il tempo di raffreddamento è particolarmente elevato. La parte più tensionata, senza alcuna sorpresa, è quella prossima al gate

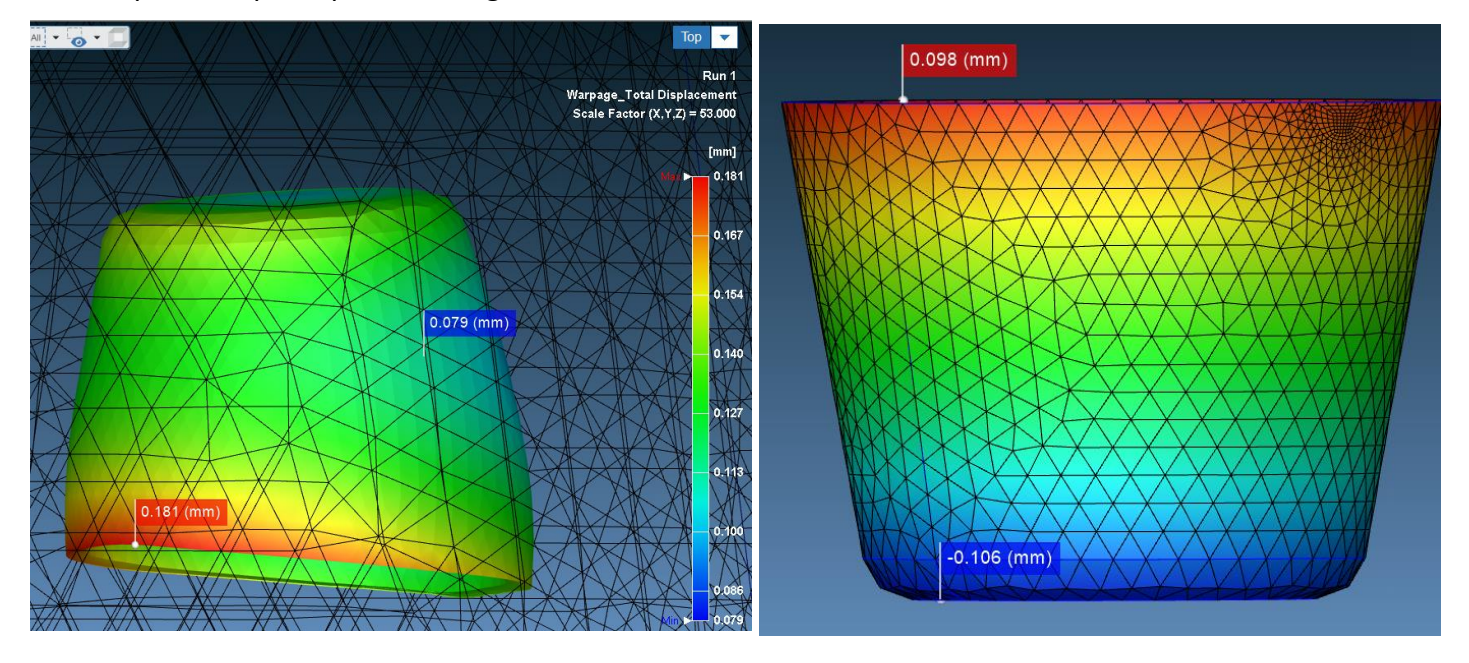

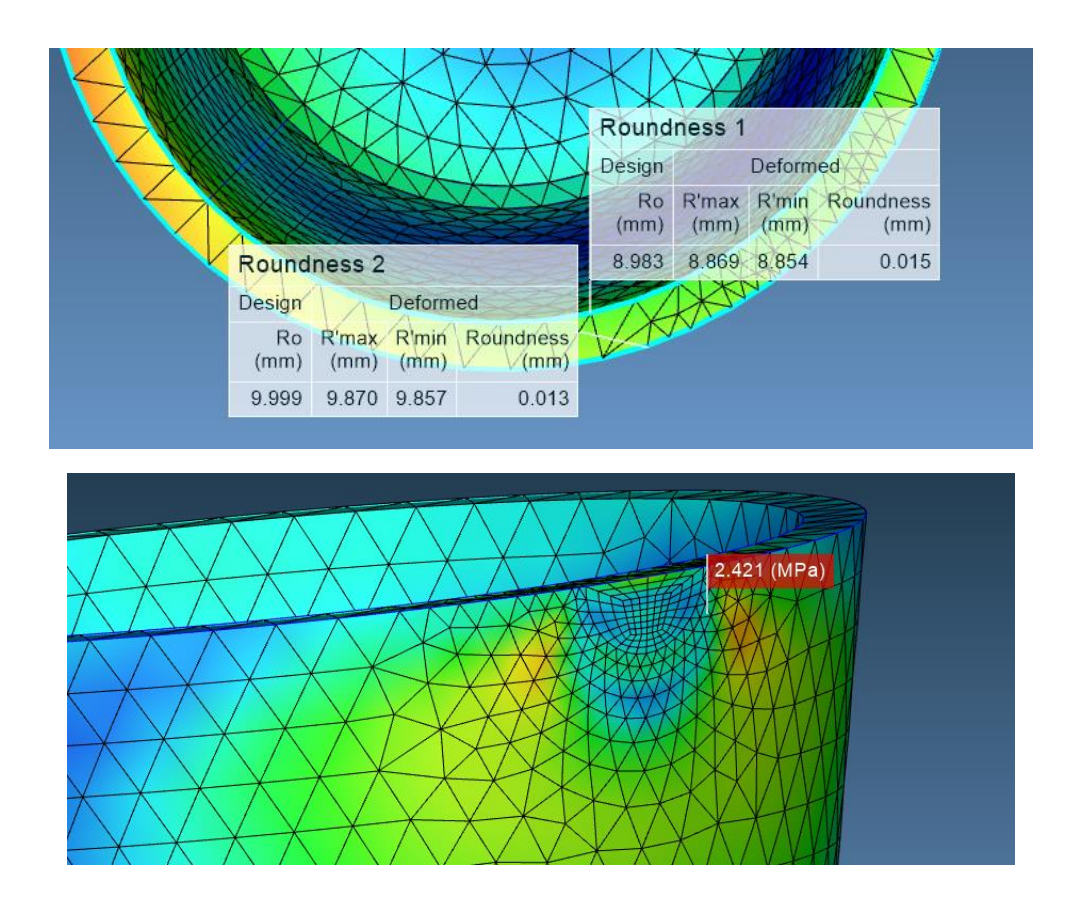

*Figura 67 simulazione 8: ritiro volumetrico, deformazione totale e circolarità del diametro interno ed esterno*

### 6.2.4 Machine Mode

### 6.2.5 Analisi dei risultati

Come per il caso precedente è stata fatta una simulazione anche in machine mode, di cui sotto vengono riportati i risultati

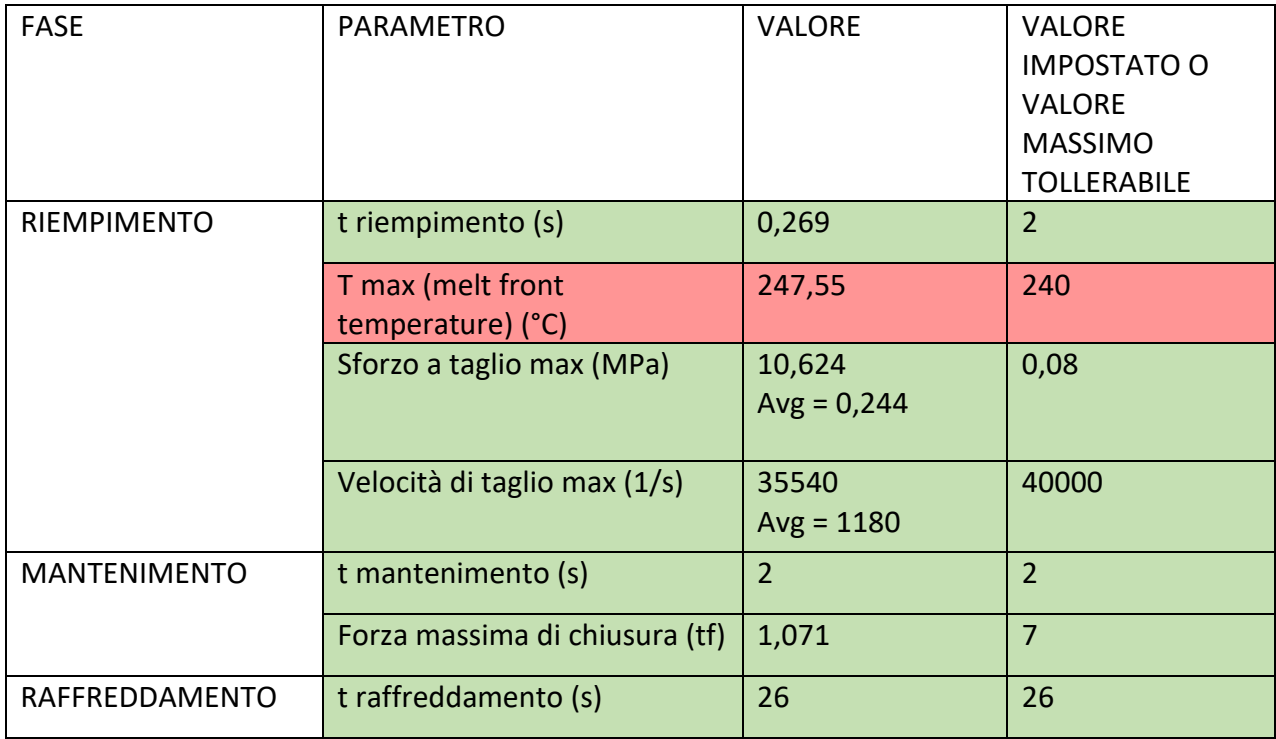

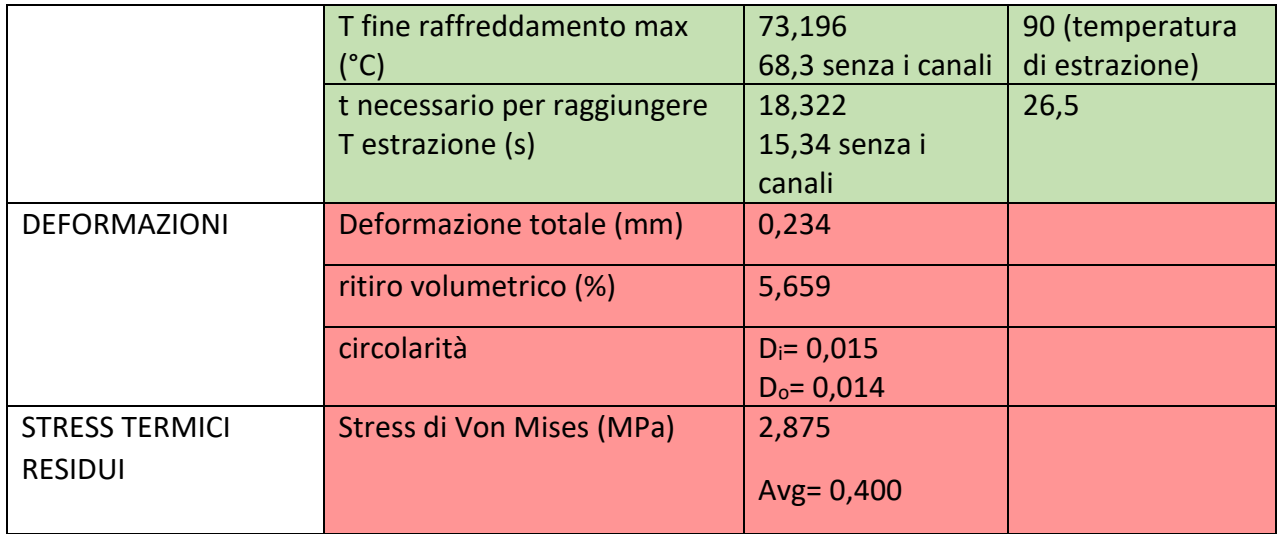

#### *Stress e deformazioni*

Per quanto riguarda le prime fasi, non accade nulla di diverso rispetto a quanto successo con la prima geometria: la velocità di iniezione è più alta, il ciclo più spinto, dunque temperatura del fronte del fuso più alta, velocità di taglio maggiore e sforzo di taglio inferiore. Il ritiro volumetrico e le deformazioni, nel caso della machine mode sono superiori. A parità di tempo di raffreddamento, di materiale stampato e dello stampo e quindi conducibilità termica, l'unica spiegazione è il grado di cristallinità relativa, che in questa simulazione si rivela superiore; avendo un ordine molecolare superiore, l'impaccamento è maggiore e conseguentemente anche il ritiro (oltre che le deformazioni). Lo stress di Von Mises è praticamente uguale.

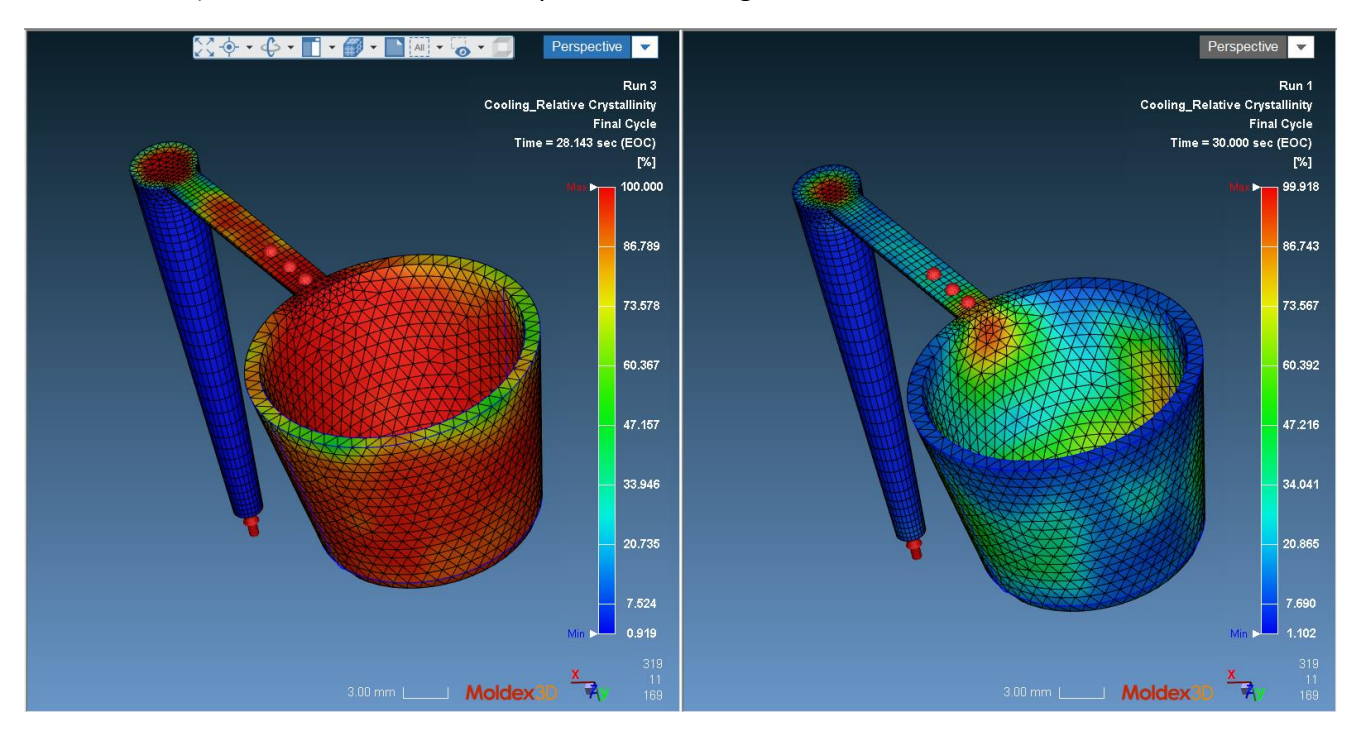

*Figura 68 simulazione 9: cristallinità relativa; a sinistra Machine mode con valore AVG= 97% a destra CAE mode con valore AVG= 49.4 %*

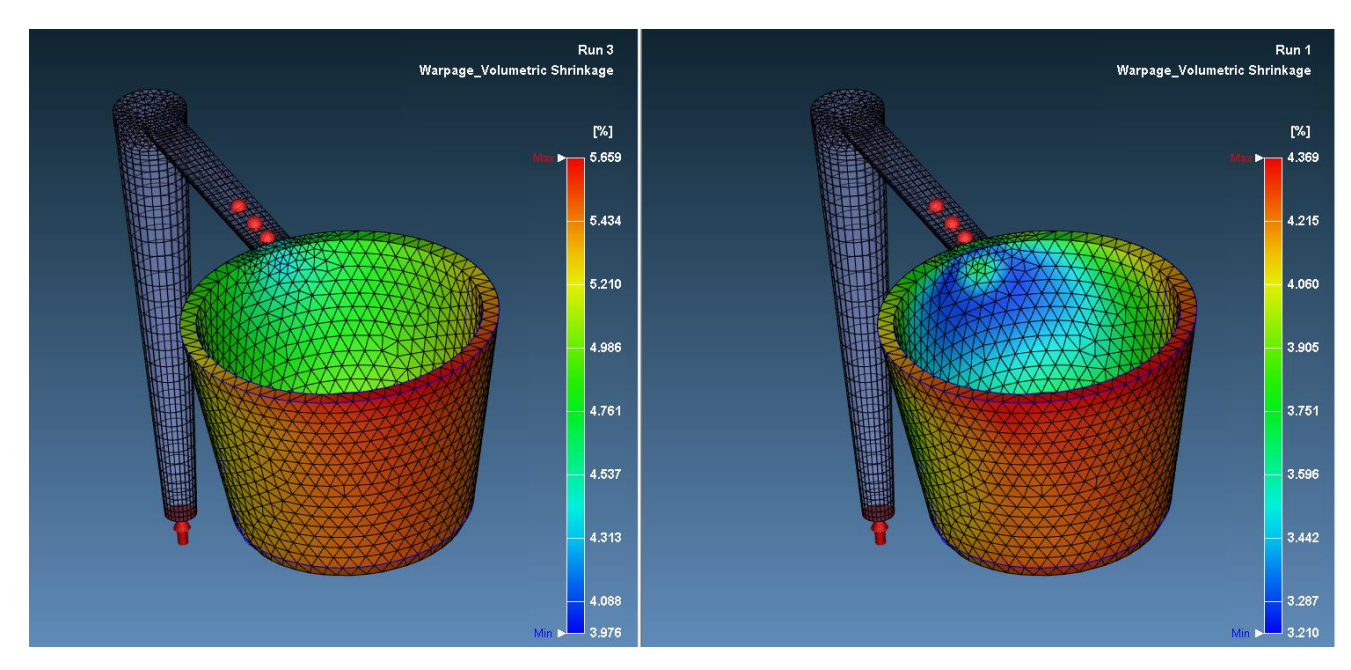

*Figura 69 simulazione 9: ritiro volumetrico; a sinistra Machine mode = 5,6% a destra CAE mode =4%*

## Capitolo 7: Analisi dimensionale dei pezzi prodotti

Dopo aver stampato anche la seconda geometria, come per il provino ad osso di cane, sono stati analizzati dimensionalmente sia i tasselli utilizzati per lo stampaggio, sia i tappi prodotti. Esattamente come per il primo caso è stato utilizzato lo scanner laser 3D per i primi, mentre sono stati misurati con il calibro i secondi.

### 7.1 analisi dimensionale dei tasselli

### 7.1.1 tassello femmina

A differenza del provino ad osso di cane, per la scansione della parte fissa di questa geometria sono servite più scansioni; in particolare, con la prima sono state analizzate le dimensioni massime e la planarità, mentre con la seconda si è cercato di caratterizzare la cavità. Per fare ciò il tassello è stato sdraiato sul piano di riferimento. Di seguito vengono riportati i risultati del confronto 3D.

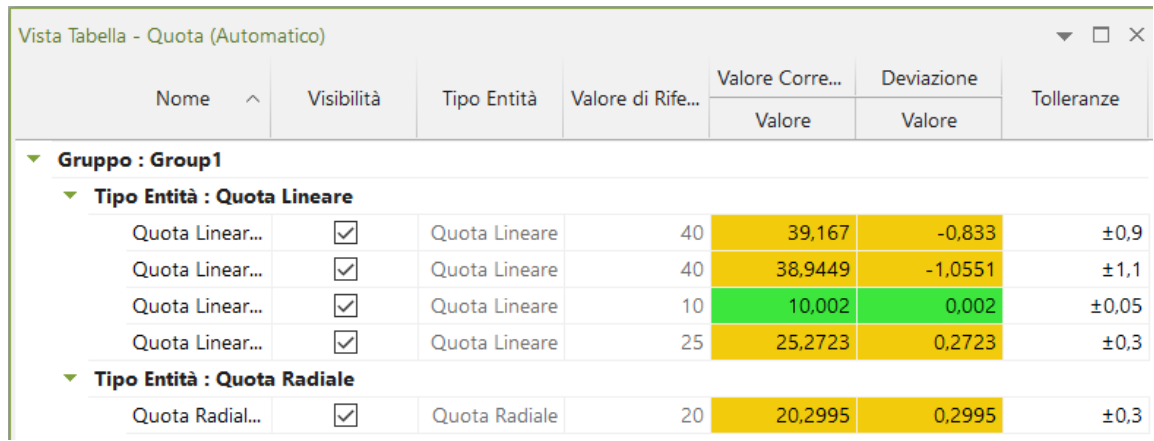

Dallo studio si può evincere che:

- Le dimensioni massime del tassello sono inferiori di circa 1 mm rispetto alle dimensioni nominali, sempre per l'accoppiamento con gioco con il portastampo.

- Sia le tolleranze dimensionali che quelle geometriche sono soddisfacenti indice che la tecnica SLA è appropriata per lo stampaggio a iniezione.

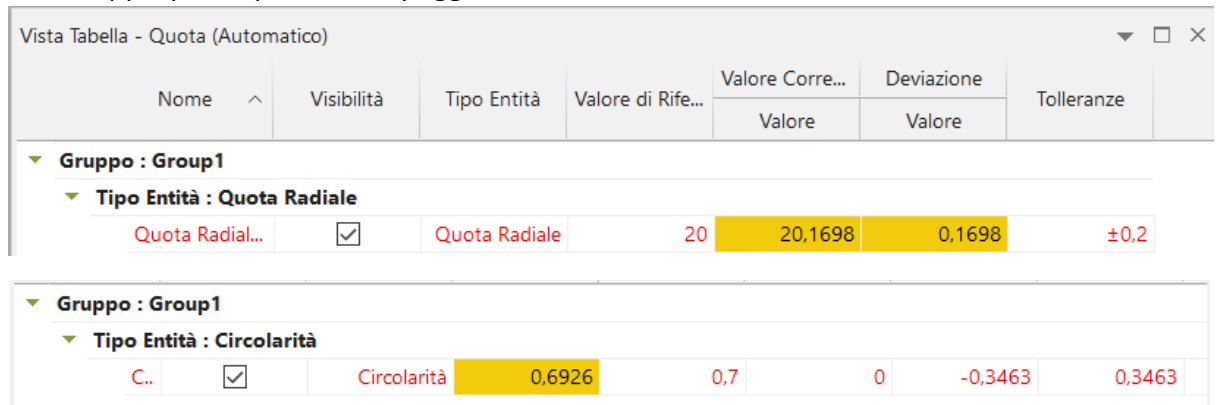

#### 7.1.2 tassello maschio

Il commento sui risultati dell'analisi dimensionale del tassello maschio è il medesimo del tassello femmina.

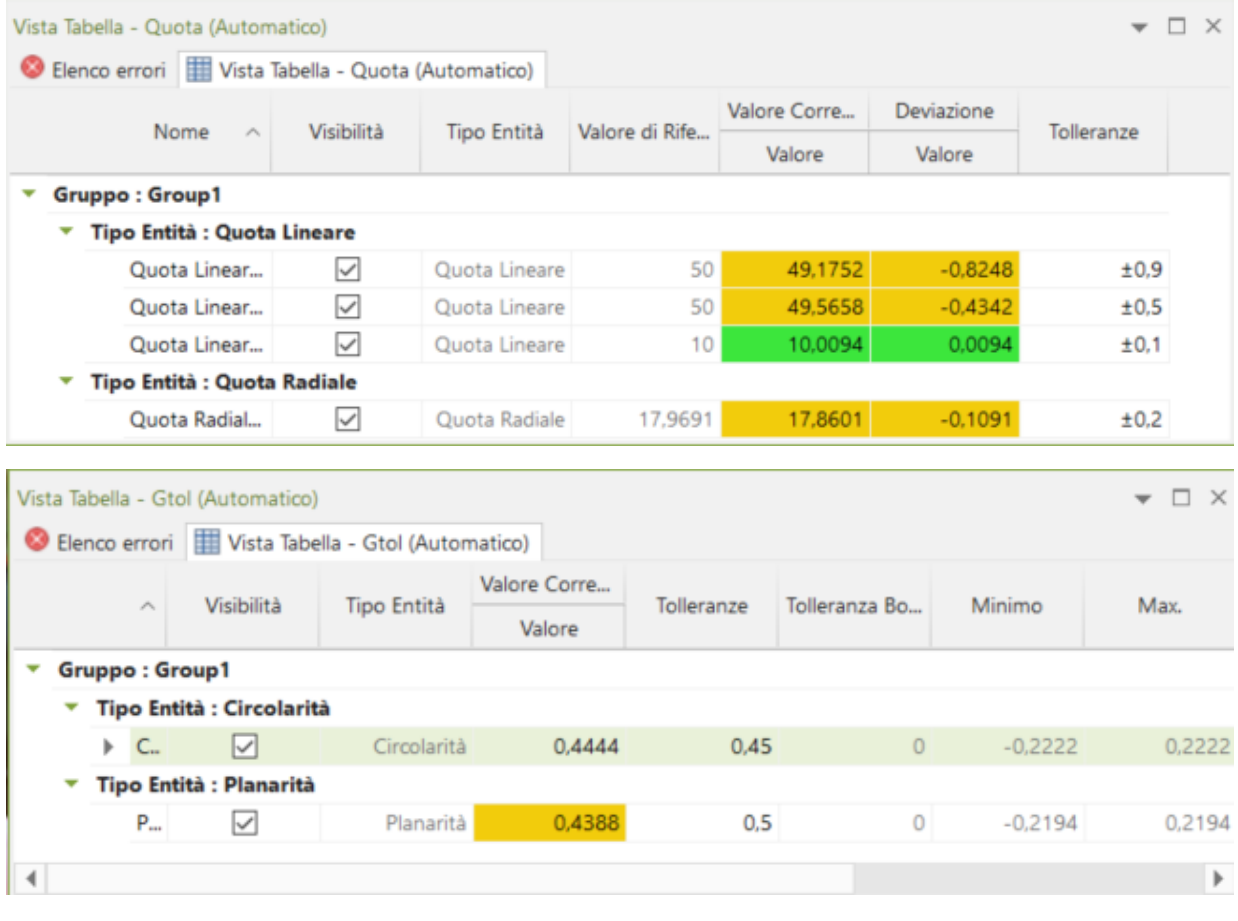

### 7.2 analisi dimensionale dei provini

Come detto in precedenza i tappi conici sono stati misurati con il calibro e poi confrontati con i dati di deformazione ricavati dalle simulazioni. Di seguito vengono riportati in ordine:

- Dimensioni nominali
- Dimensioni misurate a calibro
- Deformazioni ricavate da MOldex3D e confronto.

Le conclusioni sono le medesime del primo caso ovvero che le misure riscontrate nella realtà sono compatibili con le deformazioni e dimensioni finali ottenute in simulazione, rendendole, anche per questo caso, affidabili.

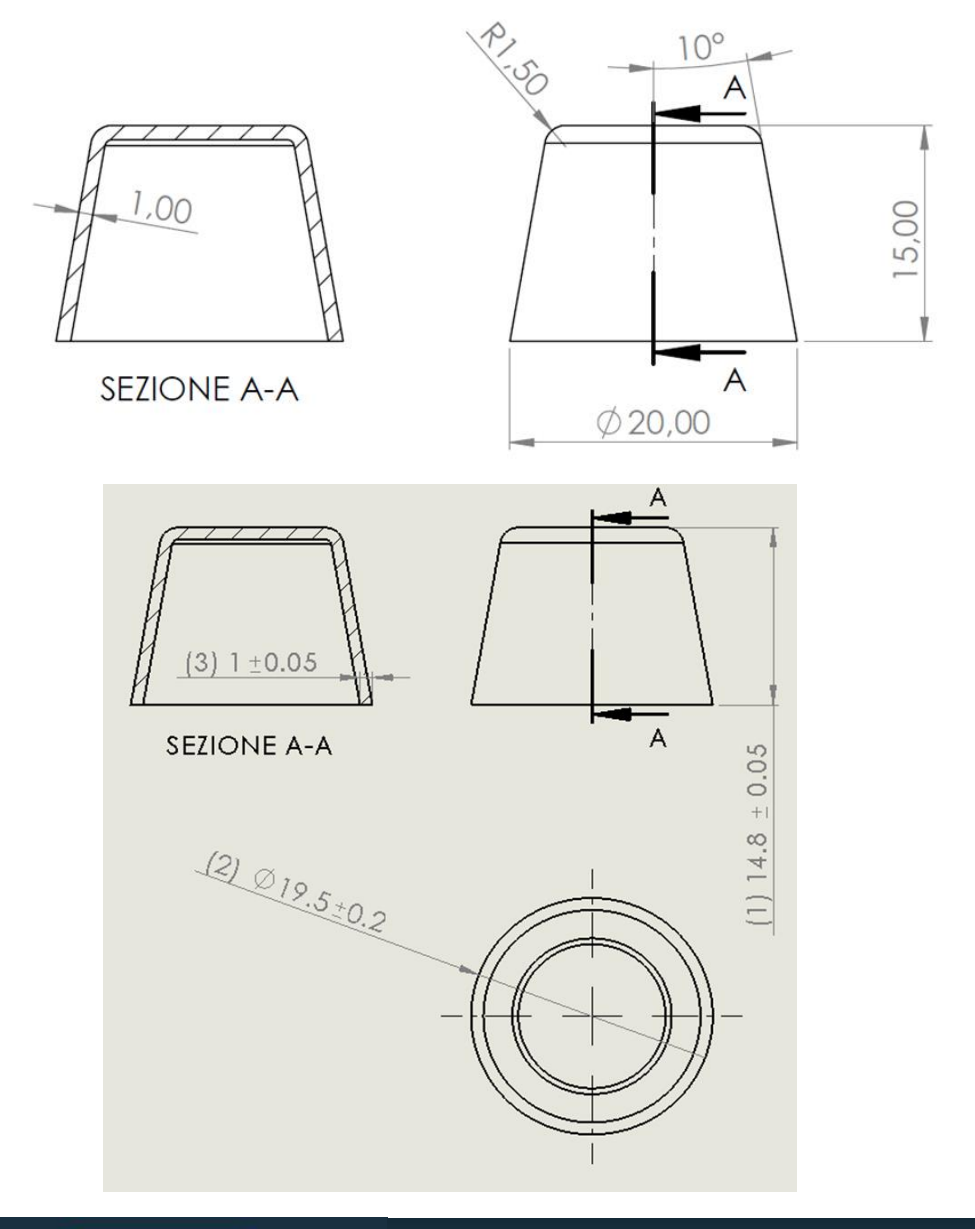

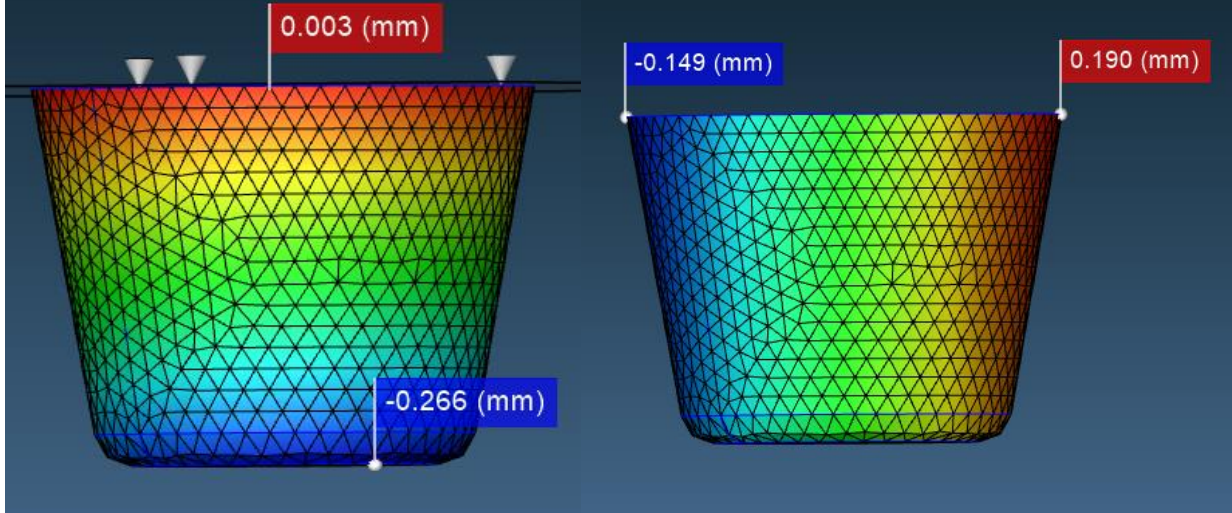

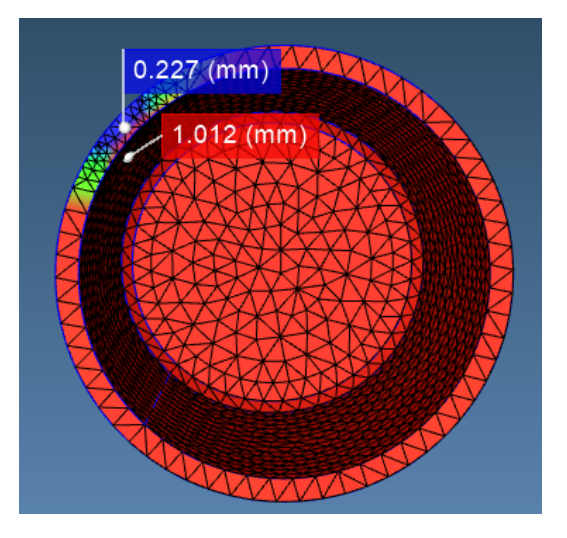

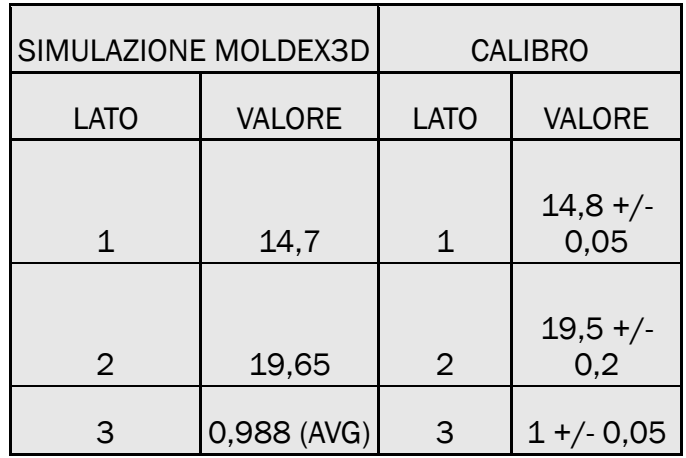

*Figura 70 tappo semplice conico - parte stampata - confronto tra le misure ottenute con calibro e i dati della simulazione 9*

## Capitolo 8: Analisi dei costi

Nella fase finale di questo progetto, dopo aver analizzato la progettazione, la simulazione, la realizzazione e la valutazione qualitativa finale dei pezzi, si considera un'analisi dei costi; in particolare, si cercherà di capire l'eventuale convenienza in termini economici dell'introduzione dei tasselli in resina per la produzione di preserie rispetto a ciò che viene utilizzato attualmente, ovvero inserti in alluminio. I criteri dell'analisi sono i seguenti:

- Al fine di giustificare e ammortizzare i costi di acquisto della stampante è stata realizzata un'analisi economica su un arco temporale di:
- o 1 anno
- o 2 anni
- o 5 anni
- Tenuto in considerazione che, una volta completata la fase di preserie, si passa alla produzione vera e propria, e considerando un'azienda di dimensioni medie, si prospetta che annualmente siano richieste 10 preserie.
- Ogni preserie o piccolo lotto ha una popolazione media di circa 100 pezzi, dato che torna utile per definire i tempi di produzione in entrambi i casi e quindi i costi di produzione dei pezzi stampati.
- Per la produzione delle preserie è stato ipotizzato che venga utilizzata la pressetta presa in considerazione e utilizzata per la tesi, ovvero la *Megatech H7/18* dell'azienda Tecnica Duebi
- Sia gli inserti in alluminio sia gli inserti in resina vengono prodotti internamente: sotto questo aspetto, non viene considerato il costo d'acquisto degli strumenti per lavorare il metallo, in quanto si presuppone che l'azienda ne sia già in possesso, mentre viene tenuto conto del costo d'acquisto della stampante 3D, del fornetto per il trattamento di consolidamento poststampaggio e del sistema di lavaggio dei tasselli, in quanto la situazione in analisi, come detto a inizio capitolo, tratta un'introduzione di un'applicazione innovativa in un processo tradizionale, per il quale l'azienda dovrebbe adeguarsi. Il costo di acquisto della macchina e dei corsi di formazione verrà preso in considerazione in forma di pagamento rateizzato, ovvero il prezzo totale verrà suddiviso in 5 anni. Questo periodo corrisponde anche al tempo di obsolescenza medio di una tecnologia del genere.
- Non viene preso in considerazione il costo di progettazione e di simulazione in quanto risulta equivalente per entrambi i casi.
- Non vengono presi in considerazione i costi di manutenzione per entrambi i casi.

## 8.1 Tasselli in alluminio

### 11.1.1 Costo di produzione dell'inserto

Come riportato nell'introduzione, al momento per preserie o piccoli lotti vengono utilizzati inserti in alluminio, in quanto il materiale è più semplice e più veloce da lavorare rispetto ad un acciaio (stampo *soft – tooling*) e la durata dello stampo, prima di ulteriori rilavorazioni o la messa in disuso, ricopre abbondantemente il numero di pezzi da produrre. I criteri di analisi sono i seguenti:

- Per ogni preserie verrà realizzato 1 solo inserto in alluminio, composto da 2 parti
- Si considera una percentuale di difettosità degli inserti pari al 20%; ciò comporta che, ogni cinque geometrie realizzate una avrà bisogno di una rettifica.

Nella tabella vengono riportate le voci di costo e i relativi prezzi, ricavati contattando un paio di aziende specializzate, per la produzione di due inserti 70x60x25 e un'eventuale rettifica, rilavorazione di entrambe le parti a causa di una non conformità:

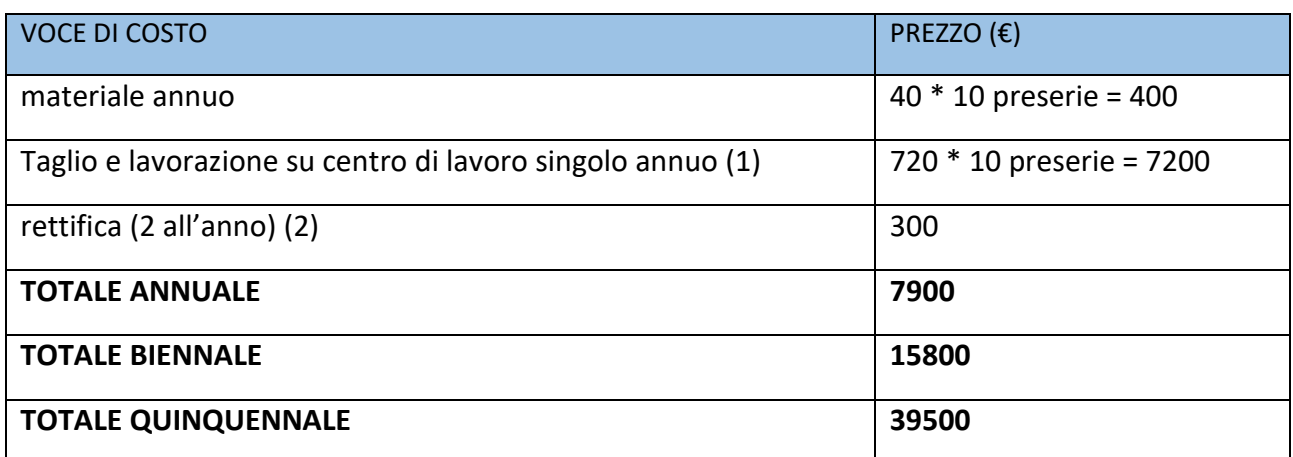

- 1. Nella voce di costo sono compresi:
	- costo orario della macchina
	- costo orario dell'operaio specializzato
	- usura degli utensili

Inoltre, nel preventivo mandato dall'azienda su richiesta, era presente anche un elenco delle lavorazioni eseguite al fine di produrre l'inserto, riportate qui sotto:

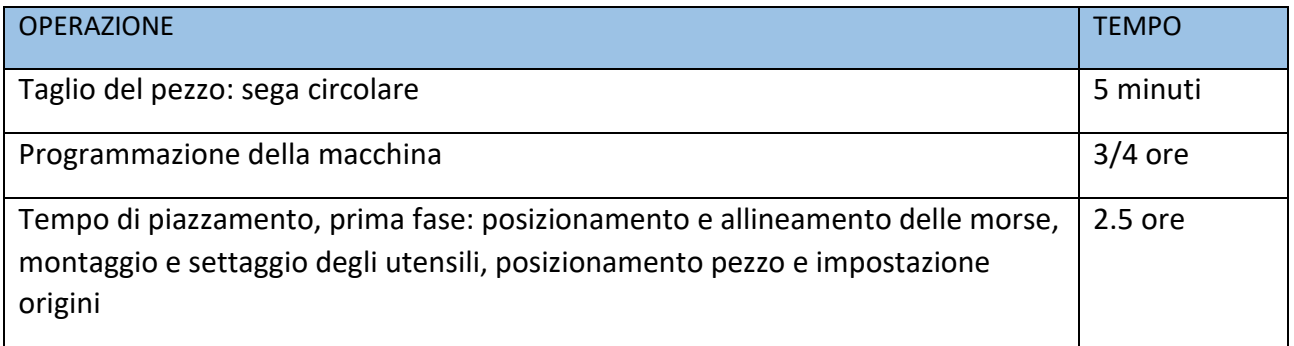
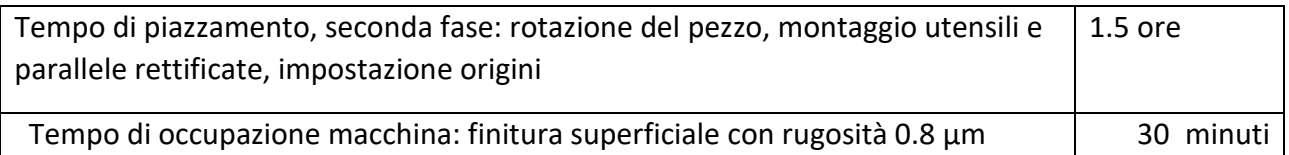

2. Oltre alle lavorazioni ordinarie vengono presentate nel dettaglio anche quelle relative ad un'eventuale rettifica del pezzo

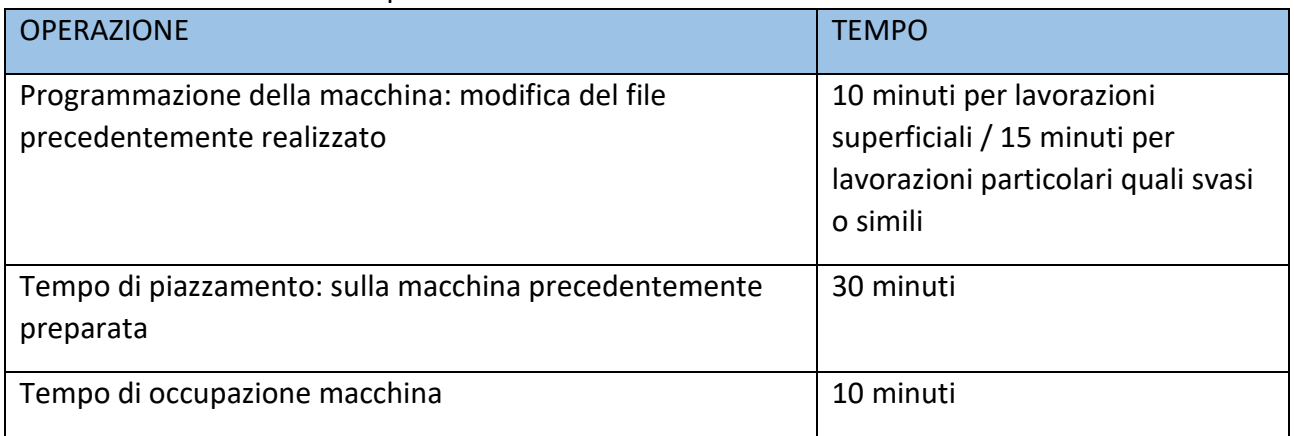

## 8.1.2 costo di stampaggio

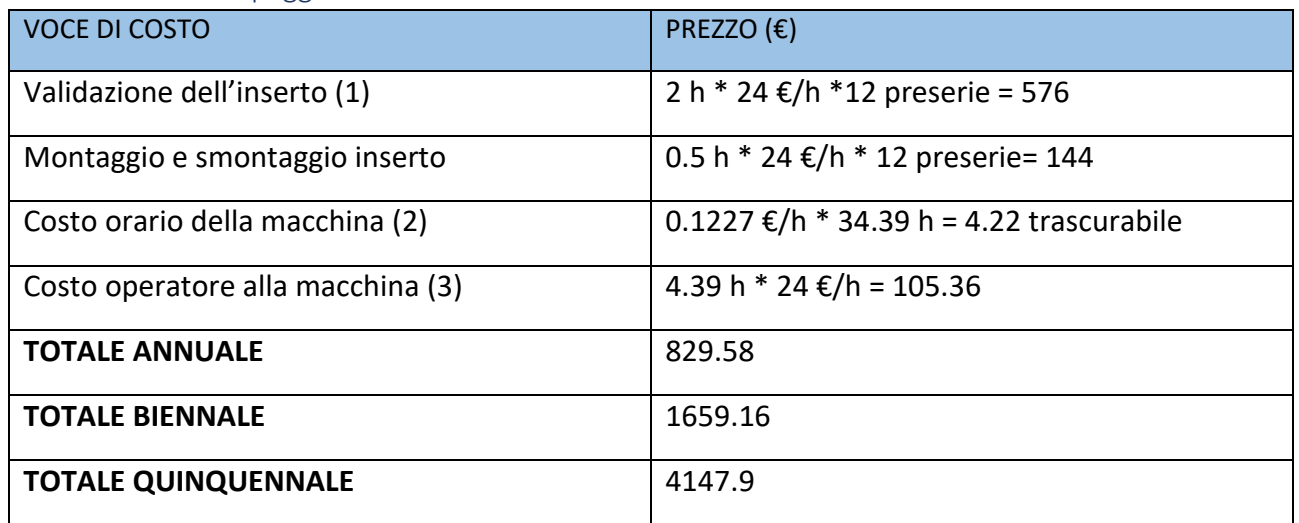

- 1. Viene ipotizzato che un tecnico specializzato si sia occupato della validazione dell'inserto, al fine di introdurlo nello stampo. Supponendo che lo stipendio medio di un operaio specializzato sia di 43000 euro lordi annui (1760 ore annuali lavorative), il costo orario si aggira sui 24 euro all'ora. La validazione dell'inserto, oltre alla verifica dimensiona e funzionale, comporta anche lo studio e l'individuazione delle condizioni operative.
- 2. Per valutare il costo orario della macchina viene utilizzata la formula riportata sotto in particolare:

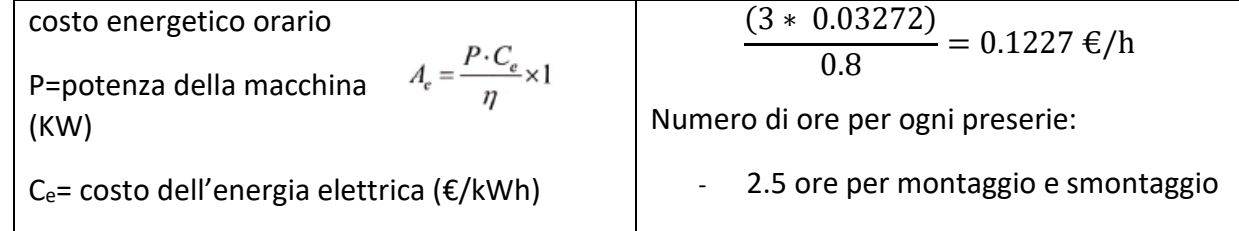

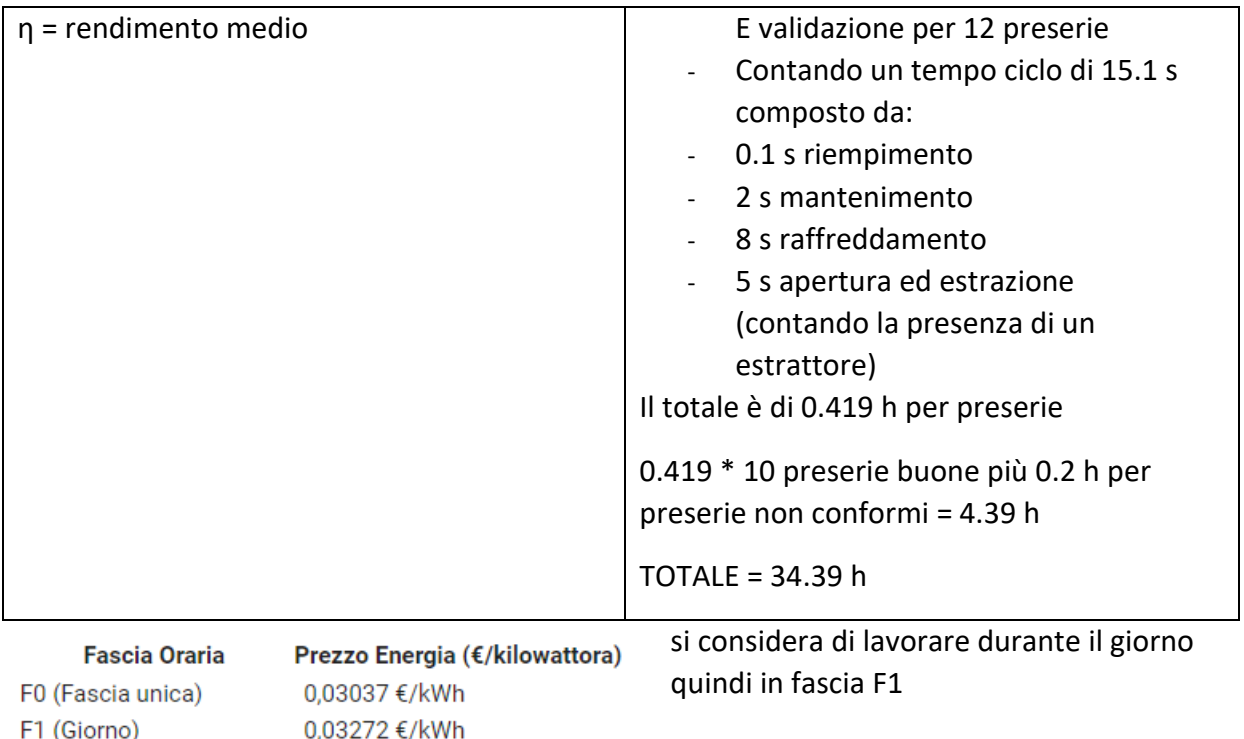

F2 e F3 (Sera e weekend) 0,02927 €/kWh

#### 8.1.3 costi totali

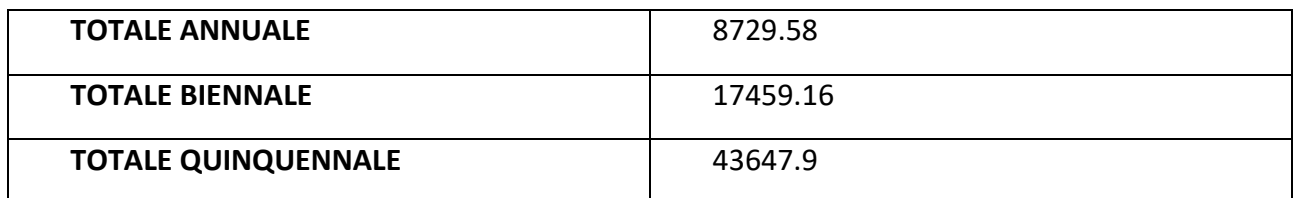

# 8.2 Applicazione innovativa

### 8.2.1 Costo di produzione degli inserti

- per ogni preserie vengono prodotti 3 inserti in resina delle dimensioni massime (70x60x25), per un totale di 6 pezzi, al fine di avere delle riserve in caso di rottura prematura del pezzo.
- Si considera una percentuale di difettosità degli inserti pari al 20%; ciò comporta che, nel caso un inserto risultasse difettoso, questo venga modificato al CAD (revisionato) e prodotto nuovamente.

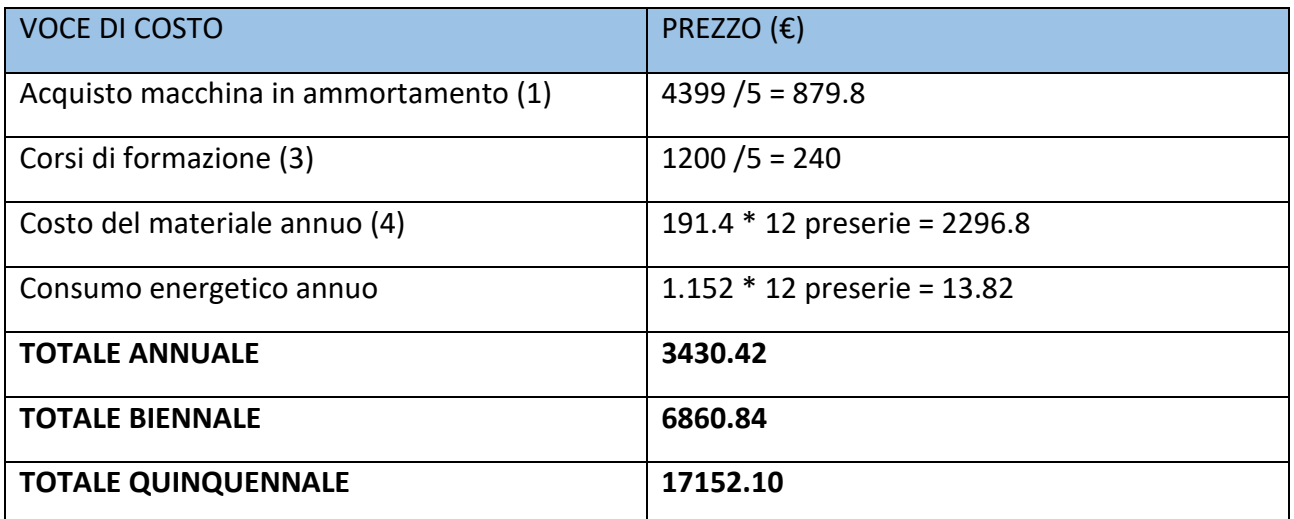

1. il costo comprende:

- la stampante 3D Form 3
- Sistema di lavaggio Form wash
- Sistema di consolidamento post stampaggio Form Cure

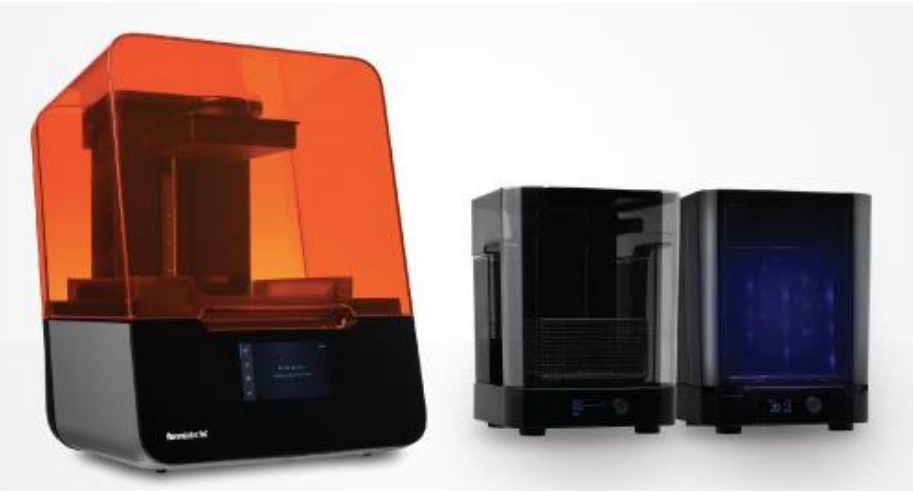

*Figura 71 stampante 3D per stereolitografia Form 3 e fornetto Form Cure, utilizzati per la produzione dei tasselli in resina*

- 1. Sono stati considerati i corsi di formazione riguardanti l'utilizzo di apparecchiature per stereolitografia e per l'utilizzo di *software* per *slicing* che viene fornito con la stampante, stimando il costo come 600 euro in totale per ogni lavoratore. Si è scelto di istruire due figure aziendali, per sopperire ad eventuali mancanze dovute a ferie o malattia.
- 2. Si prende in considerazione come volume medio totale dell'inserto 210 cm<sup>3</sup>. Noto il volume e prendendo dalla scheda tecnica la densità della resina HTM di MAT3D (1,52 g/cm3), si ricava la massa di polimero necessaria per realizzare l'inserto, che risulta essere in media 319 g. Considerando che ogni preserie venga fatta in 3 copie il prezzo totale della preserie è di 957. considerando un costo di 200 €/kg, per ogni preserie il costo del materiale è di 191.4 €
- 3. La stampante *Form 3* utilizza 500 W (0,5 kW). Quindi calcolando il consumo energetico tramite la relazione (potenza \* ore di lavoro) / rendimento (stimando che ci vogliano 12 ore di lavoro per produrre l'inserto) e moltiplicando il risultato per il prezzo orario di una fornitura energetica (0,032 €/kWh), si trova la spesa energetica per la produzione di un inserto:

### o 0,5 kW \* 12 h = 6 kWh

o 6 kWh \* 0,032 €/kWh = 0,192 € (moltiplicando questo risultato per sei, otteniamo il costo per la produzione di una preserie

## 8.2.2 Costo di produzione dei lotti

In questa sezione viene analizzata la controparte ovvero l'utilizzo di tasselli in resina:

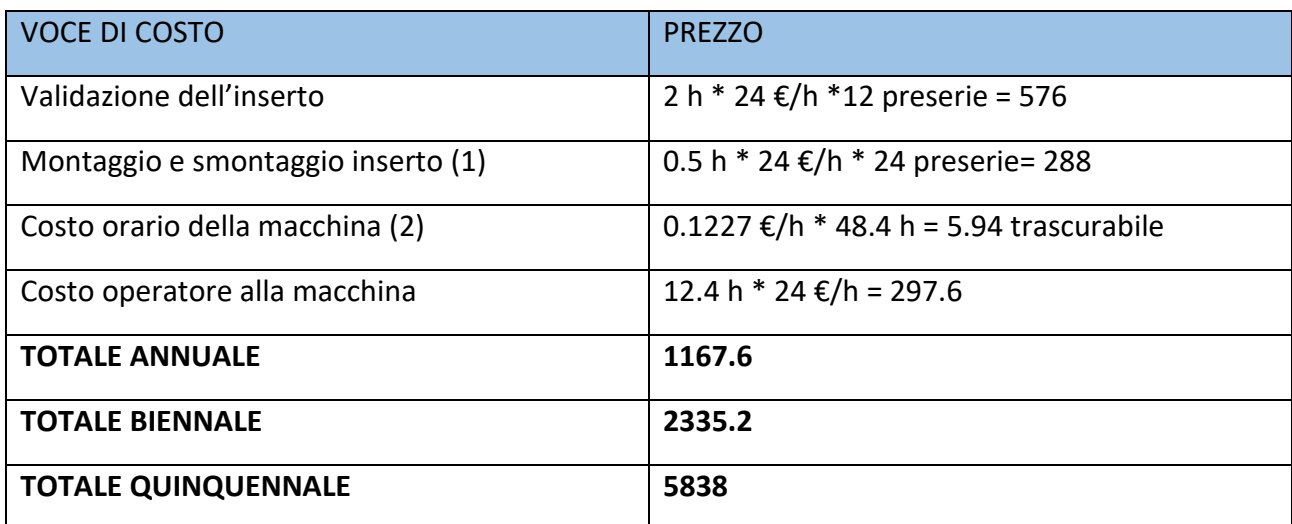

1. Per ogni preserie è stato considerato il montaggio e smontaggio, causa rottura del primo, di un'ulteriore pezzo.

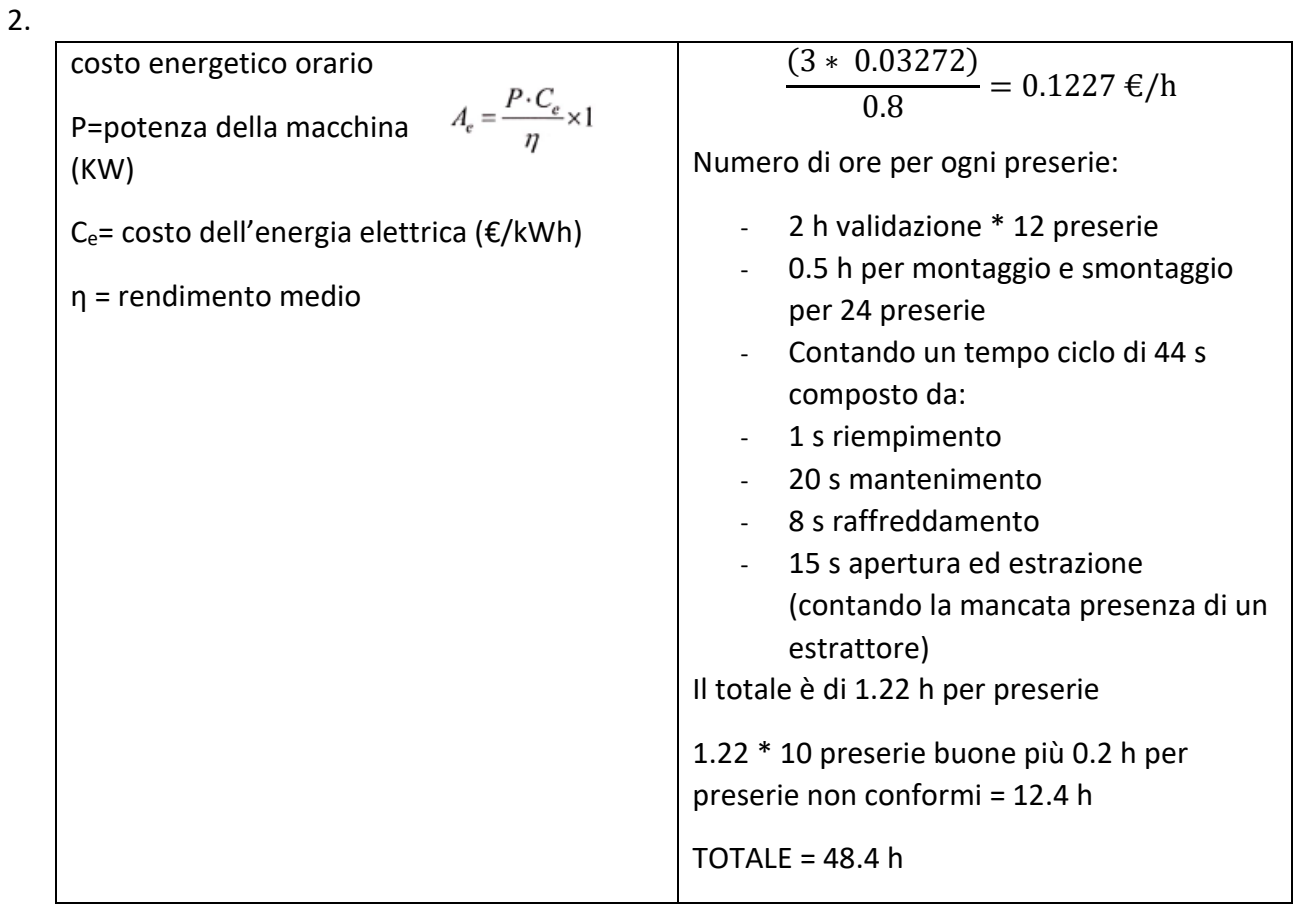

8.2.3 costo totale

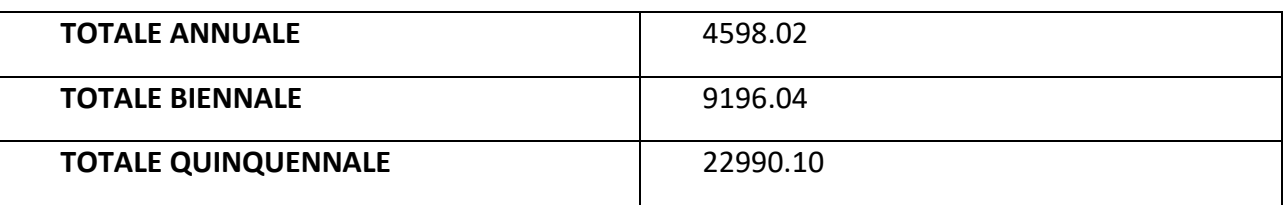

#### 8.3 conclusioni

Al fine di avere un riscontro efficace del confronto, i dati sono stati raggruppati in una tabella, sulla quale sono stati costruiti i grafici riportati sotto. Da tutto ciò si evince che:

- La produzione dei tasselli, nonostante sia compreso il costo d'acquisto della stampante e il costo di formazione dei dipendenti, risulta più economica
- Lo stampaggio con i tasselli in resina, a causa del maggior numero di ore per la produzione dei pezzi (circa il triplo) e il maggior numero di montaggi e smontaggi dello stampo, risulta meno vantaggioso.
- Il costo finale, che tiene conto di entrambi i fattori, risulta ugualmente a favore dei tasselli in resina, perciò l'applicativo, sotto questo aspetto, ha senso.

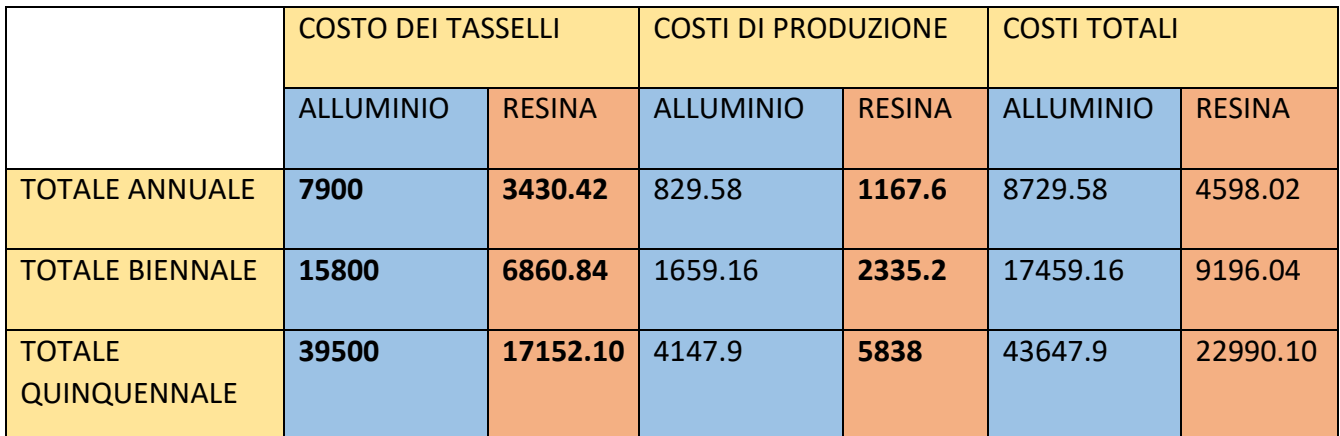

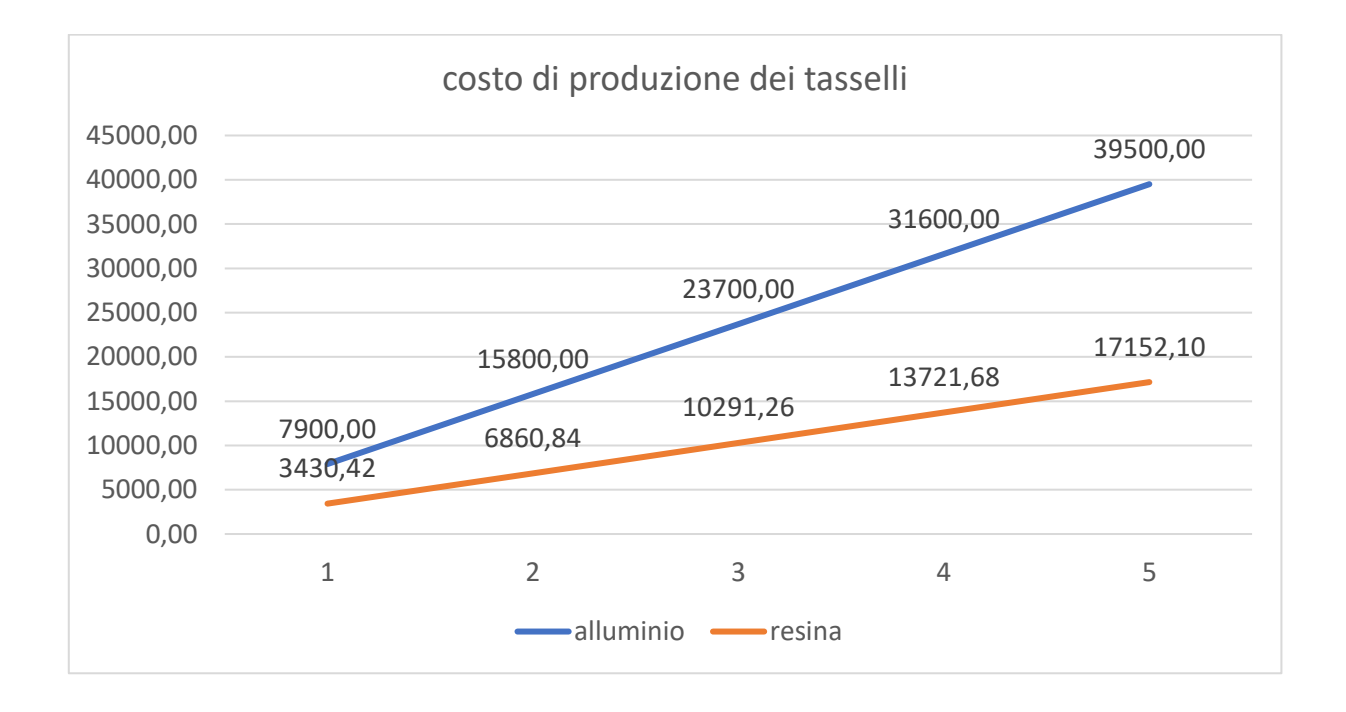

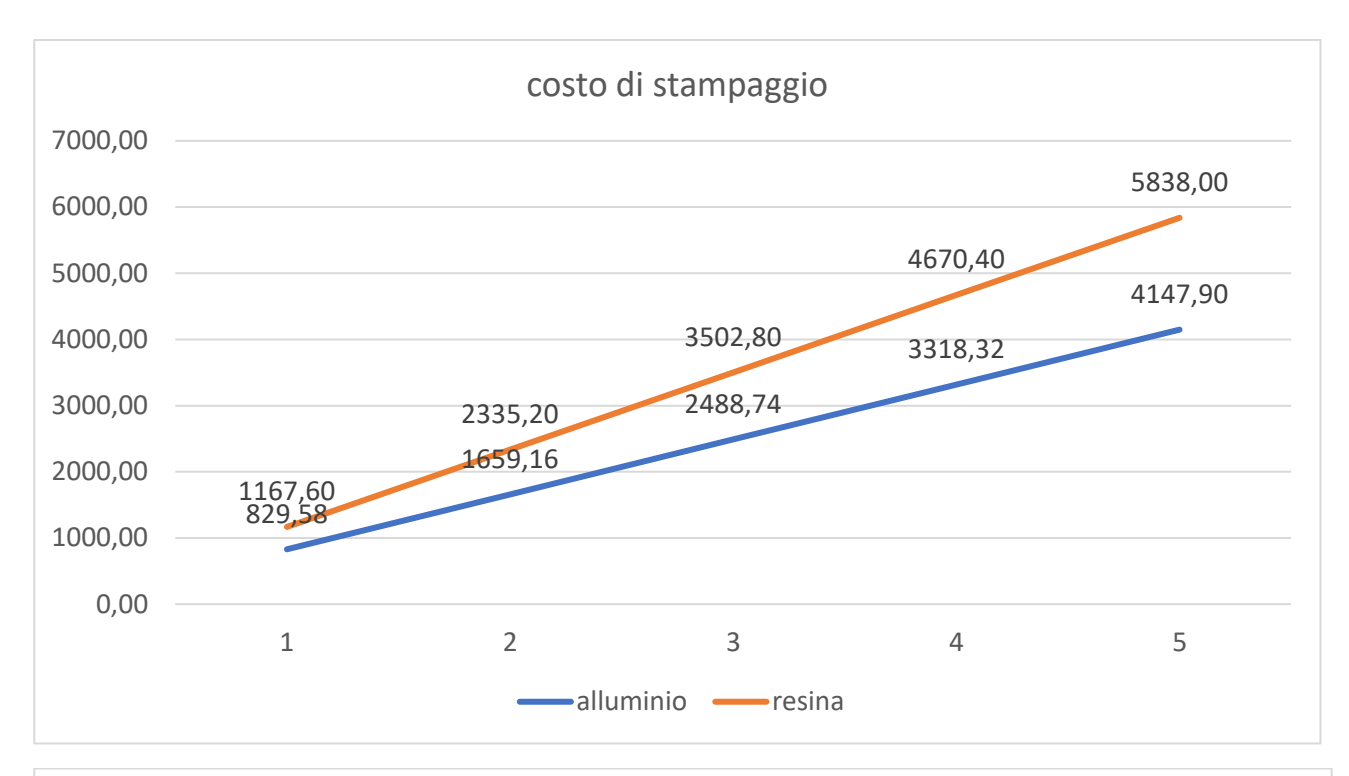

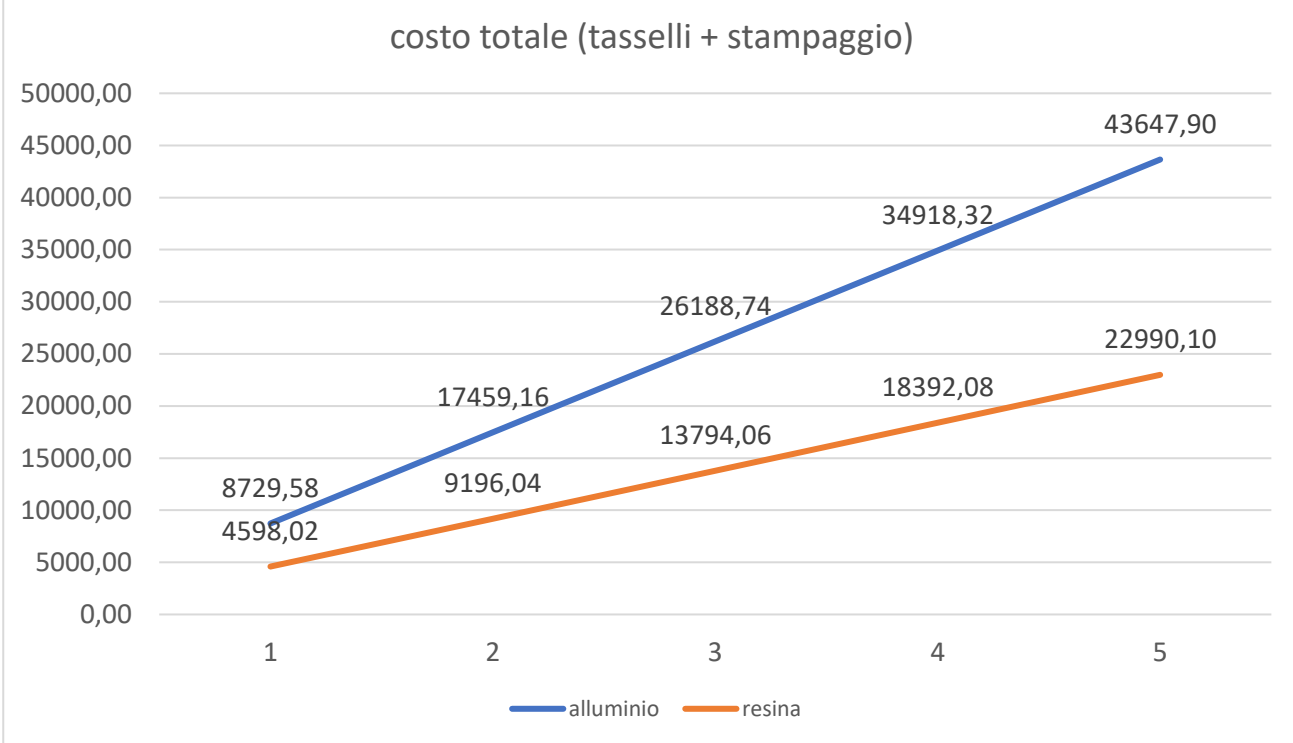

# Capitolo 9: conclusioni

L'ultimo capitolo della tesi verrà utilizzato per trarre le conclusioni finali del progetto e rispondere alle domande poste all'inizio di questo:

- Esiste una correlazione tra le simulazioni effettuate via software e i risultati ottenuti sperimentalmente?
- L'introduzione dei tasselli in resina termoindurente può affiancare o sostituire gli stampi in alluminio per le preserie o per serie prototipali?

## 9.1 conclusioni sulla parte di simulazione

Le conclusioni riguardanti le simulazioni verranno presentate sottoforma di elenco:

- La simulazione del tassello in alluminio rispetto a quello in resina riporta risultati migliori in termini di:
	- o Tempi ciclo
	- o Deformazioni differenziali causati da ritiri termici
	- o Stress residui post stampaggio

Perciò lo stampaggio in alluminio, sotto questi aspetti, è favorito.

- La conducibilità termica differenziata tra il metallo e la resina non è in grado di essere conteggiata dal software Moldex3D durante la fase di riempimento e mantenimento, mentre viene presa in considerazione nella fase di raffreddamento.
- La simulazione in *Machine Mode* restituisce risultati simili alla *CAE mode* per quanto riguarda la sezione di *Warpage.*
- Le simulazioni riconoscono una fattibilità di processo inserendo i parametri adottati nella realtà, sintomo che esiste una forte correlazione tra i due mondi e ci sia un'affidabilità dei risultati che producono le prime.
- I pezzi prodotti e i tasselli hanno ritiri e deformazioni differenziali paragonabili a quelle previste dalle simulazioni, rispondendo affermativamente alla prima domanda posta in questo capitolo.

# 9.2 conclusioni finali

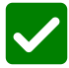

Esiste una correlazione tra le simulazioni effettuate via software e i risultati ottenuti sperimentalmente?

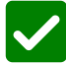

L'introduzione dei tasselli in resina termoindurente può affiancare o sostituire gli stampi in alluminio per le preserie o per serie prototipali?